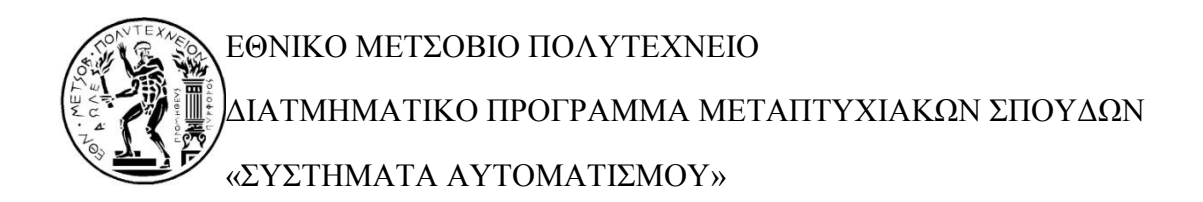

Μεταπτυχιακή Εργασία

#### **ΕΛΕΓΧΟΣ ΚΕΝΤΡΟΥ ΤΟΡΝΕΥΣΗΣ ΜΕ ΒΑΣΗ ΤΟ LINUXCNC:**

**II. Μηχανισμός εργαλείων, Κεντροφορέας και βοηθητικά συστήματα**

#### ΚΟΝΤΟΓΙΑΝΝΗΣ Β. ΝΙΚΟΛΑΟΣ

**Επιβλέπων Καθηγητής:** Βοσνιάκος Γεώργιος - Χριστόφορος Αναπληρωτής Καθηγητής ΕΜΠ

AΘHNA, ΑΠΡΙΛΙΟΣ 2015

......................................................

Νικόλαος Β. Κοντογιάννης Διπλωματούχος Ηλεκτρολόγος Μηχανικός και Μηχανικός Υπολογιστών Ε.Μ.Π.

Copyright © Νικόλαος Β. Κοντογιάννης, 2015

Με επιφύλαξη παντός δικαιώματος. All rights reserved.

Απαγορεύεται η αντιγραφή, αποθήκευση και διανομή της παρούσας εργασίας, εξ' ολοκλήρου ή τμήματος αυτής, για εμπορικό σκοπό. Επιτρέπεται η ανατύπωση, αποθήκευση και διανομή για σκοπό μη κερδοσκοπικό, εκπαιδευτικής ή ερευνητικής φύσης, υπό την προϋπόθεση να αναφέρεται η πηγή προέλευσης και να διατηρείται το παρόν μήνυμα. Ερωτήματα που αφορούν τη χρήση της εργασίας για κερδοσκοπικό σκοπό πρέπει να απευθύνονται προς τον συγγραφέα. Οι απόψεις και τα συμπεράσματα που περιέχονται σε αυτό το έγγραφο εκφράζουν τον συγγραφέα και δεν πρέπει να ερμηνευθεί ότι αντιπροσωπεύουν τις επίσημες θέσεις του Εθνικού Μετσόβιου Πολυτεχνείου.

#### <span id="page-4-0"></span>**Πρόλογος**

Με την παρούσα μεταπτυχιακή εργασία ολοκληρώνονται οι μεταπτυχιακές μου σπουδές στον τομέα των Συστημάτων Αυτοματισμού, σχολή των Μηχανολόγων Μηχανικών του Εθνικού Μετσόβιου Πολυτεχνείου. Το αντικείμενο της εργασίας αποτελεί ο εκσυγχρονισμός του ελέγχου ενός κέντρου τόρνευσης. Για την επίτευξη αυτού του στόχου χρειάστηκε να ασχοληθώ με διάφορους τομείς επιστημών όπως αυτόματος έλεγχος, εργαλειομηχανές, ηλεκτρονική και προγραμματισμός. Το γεγονός ότι εμπεριείχε κατασκευαστικό μέρος βοήθησε σημαντικά στην κατανόηση της λειτουργίας της εργαλειομηχανής καθώς και των επιμέρους συστημάτων της (κινητήρες, εργαλειοφορέας). Τα προβλήματα που εμφανίστηκαν κατά την διαδικασία αυτή με βοήθησαν να βελτιώσω τον τρόπο σκέψης μου ενώ η επίλυσή τους με γέμισε με ιδιαίτερη ικανοποίηση. Για αυτούς τους λόγους η εκπόνηση της παρούσας μεταπτυχιακής εργασίας έγινε με μεγάλο ενδιαφέρον και όρεξη.

Σε αυτό το σημείο θα ήθελα να ευχαριστήσω τους ανθρώπους που ήταν δίπλα μου και συνετέλεσαν στην εκπόνηση της παρούσας εργασίας.

Καταρχάς θα ήθελα να ευχαριστήσω θερμά τον κ. Γεώργιο Βοσνιάκο, αναπληρωτή καθηγητή του Εθνικού Μετσόβιου Πολυτεχνείου ο οποίος με εμπιστεύτηκε, με καθοδήγησε, με φιλοξένησε στο χώρο του εργαστηρίου και με ανέχτηκε όταν ο χρόνος μου περιορίστηκε.

Ιδιαίτερες ευχαριστίες οφείλω στο συνεργάτη και φίλο Νικόλαο Ζουρτσάνο, φοιτητή του μεταπτυχιακού προγράμματος της ίδιας χρονικής περιόδου με τον οποίο πραγματοποιήθηκε η συγκεκριμένη μεταπτυχιακή εργασία εκ παραλλήλου. Η μεταπτυχιακή εργασία έχει χωριστεί σε δύο μέρη, τα οποία είναι συμπληρωματικά και μόνο έτσι μπορούν να εννοηθούν

Θα ήθελα επίσης να ευχαριστήσω τον υποψήφιο διδάκτορα κ. Ηλία Μάτσα και τον φίλο Θεολόγο Αναγνωστάκη.

Τέλος θα ήθελα να ευχαριστήσω από καρδιάς την οικογένεια μου για την πολύτιμη βοήθεια και υποστήριξή τους όλο αυτό το διάστημα.

#### <span id="page-6-0"></span>**Περίληψη**

Στη μεταπτυχιακή αυτή εργασία παρουσιάζεται ο εκσυγχρονισμός του συστήματος ελέγχου μίας παλιάς επιτραπέζιας εργαλειομηχανής δύο αξόνων (τόρνου). Ο έλεγχος των αξόνων ήταν μεν ψηφιακού τύπου (CNC), ωστόσο το σύστημα ήταν παλαιότερης τεχνολογίας και συνεπώς δύσχρηστο, αλλά και δύσκολο στη συντήρηση και επισκευή. Επιπλέον, το ρεπερτόριο εντολών ήταν περιορισμένο ενώ δεν υπήρχε δυνατότητα ελέγχου της ατράκτου και του εργαλείου κατεργασίας μέσω του G κώδικα. Επίσης δεν υπήρχε γραφικό περιβάλλον αναπαράστασηςπροσομοίωσης της κίνησης των αξόνων.

Για την δημιουργία των κατάλληλων σημάτων οδήγησης των κινητήρων των αξόνων της μηχανής, χρησιμοποιήθηκε το linuxcnc (EMC2), ένα ελεύθερο λογισμικό, το οποίο έχει εγκαθιδρυθεί στο χώρο του αριθμητικού ελέγχου εργαλειομηχανών από χρόνια. Μέσω του λογισμικού αυτού, έγινε ο έλεγχος των αξόνων, της ατράκτου και του εργαλειοφορείου που διαθέτει η εργαλειομηχανή. Μπορεί να προσαρμοστεί σε οποιαδήποτε εργαλειομηχανή εφόσον ο χρήστης μπορεί να αποθηκεύσει σε κατάλληλες παραμέτρους τα γεωμετρικά χαρακτηριστικά και τα χαρακτηριστικά των κινητήρων που διαθέτει.

Για τον έλεγχο των αξόνων της εργαλειομηχανής, κατασκευάστηκε μια πλακέτα, η οποία δέχεται τα σήματα που δημιουργούνται από το λογισμικό και δημιουργεί τα κατάλληλα σήματα για το κύκλωμα ισχύος (driver) των βηματικών κινητήρων. Για την αρχικοποίηση των αξόνων (homing) και τον περιορισμό του χώρου δράσης της εργαλειομηχανής χρησιμοποιήθηκαν τερματικοί διακόπτες

Επίσης χρησιμοποιήθηκε ένας μικροεπεξεργαστής και ένας αισθητήρας θέσης στο εργαλειοφορείο της μηχανής, για την αυτόματη εναλλαγή των τριών εργαλείων που διαθέτει η εργαλειομηχανή. Τέλος σχεδιάστηκε και υλοποιήθηκε κατάλληλο κύκλωμα για την οδήγηση των κινητήρων που ελέγχουν την κίνηση των εργαλείων πάνω στο εργαλειοφορείο καθώς και το κεντροφορέα (κουκουβάγια).

Όπως αναφέρθηκε και στο πρόλογο η μεταπτυχιακή αυτή εργασία αποτελείται από δύο διαφορετικά μέρη, τα οποία θεωρούνται συμπληρωματικά και μόνο έτσι μπορούν να εννοηθούν. Στο πρώτο μέρος επικεντρώνεται το ενδιαφέρον στη μελέτη των δύο αξόνων κίνησης της εργαλειομηχανής (X και Z) καθώς και στην κίνηση και έλεγχο της κίνησης της ατράκτου της εργαλειομηχανής. Στο παρόν (δεύτερο μέρος) γίνεται αναφορά στον έλεγχο του εργαλειοφορέα και του κεντροφορέα καθώς επίσης και σε κάποια επιπλέον βοηθητικά συστήματα της εργαλειομηχανής.

Τελικά, όλα τα τμήματα της εργαλειομηχανής ελέγχονται πλέον μέσω του λογισμικού, είτε μέσω του G κώδικα, είτε μέσω κατάλληλων κουμπιών που δημιουργήθηκαν στο περιβάλλον του λογισμικού.

*Λέξεις κλειδιά:* Εργαλειομηχανή, τόρνος, βηματικός κινητήρας, κινητήρας συνεχούς ρεύματος, άξονας κίνησης, κοχλίας μετάδοσης κίνησης, εργαλειοφορείο, άτρακτος, κεντροφορέας.

#### <span id="page-8-0"></span>**Abstract**

In this Thesis presents the control system modernization of a two-axis turning centre. The existing control system was CNC (computer numerical control) but hardware technology was outdated, and therefore not user friendly neither easy to maintain and repair. Furthermore, the G-code instructions which were supported by the existing software were limited and there was no advanced control of spindle speed by the G-code program nor of the tool magazine. Finally, there was no graphical representation of the axis motion.

In order to create the appropriate signals for the axis motors, linuxcnc (EMC2), a freely available software was used, which is well established in the CNC world for a number of years. Through this software, the axis, the spindle and the tool holder of the machine were controlled. The software may be applied to any machine as long as the user can declare in the software configuration parameters of the machine, its geometrical characteristics and the motor data.

A printed circuit board (pcb) was designed and created for the control of the axis motors. This board, receives the signals from the software, and modifies them in order to match the requirements of the motor drivers. For the initialization of the machine axis (homing), and the restriction of the machine's work space, are used terminal switches.

In addition, a microcontroller and a position sensor (optointerrupter) was used, in order to control the position of the machine's tools at the tool holder. Automatic tool changing was achieved in this way. Finally, a printed circuit board was designed and created for the motors of the tool holder and the tailstock.

Ultimately, all the parts of the machine are controlled by the software, either through the G-code, or through buttons which were created in graphical user interface of the software.

*Key words:* CNC machine, lathe, stepper motor, dc motor, movement axis, leadscrew, tool holder, spindle, tailstock, linuxcnc, G-code.

## Πίνακας περιεχομένων

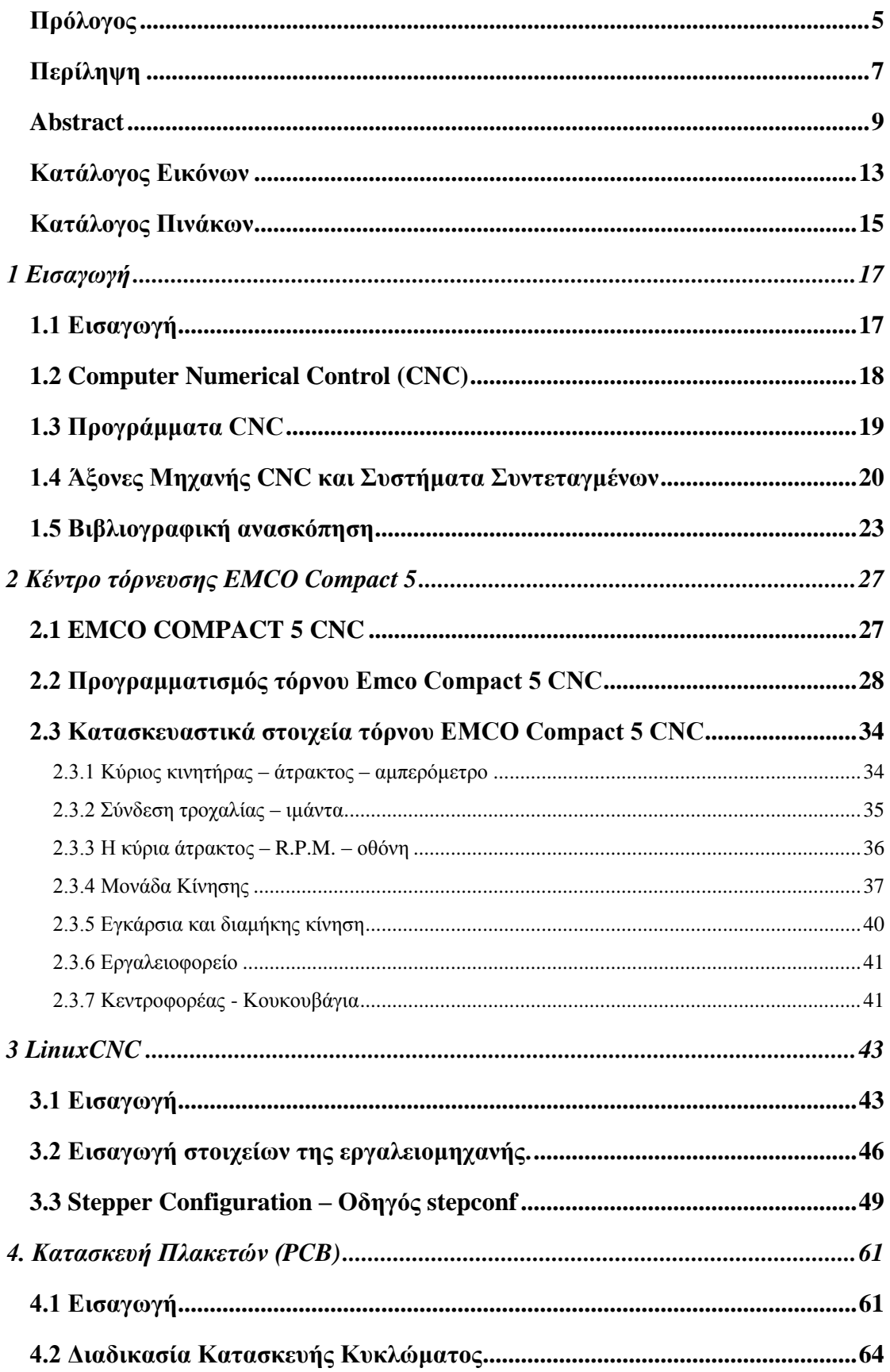

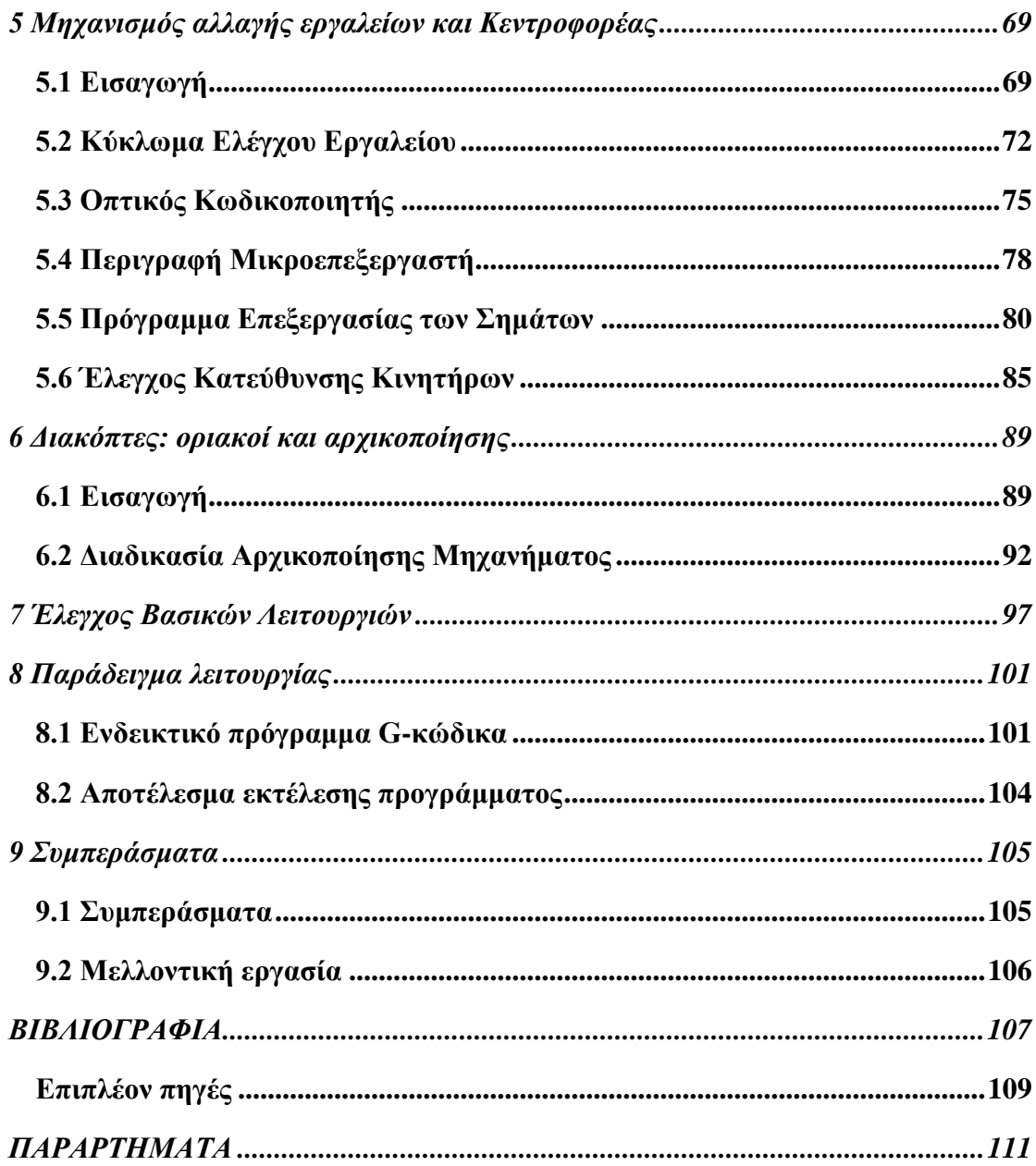

### <span id="page-12-0"></span>**Κατάλογος Εικόνων**

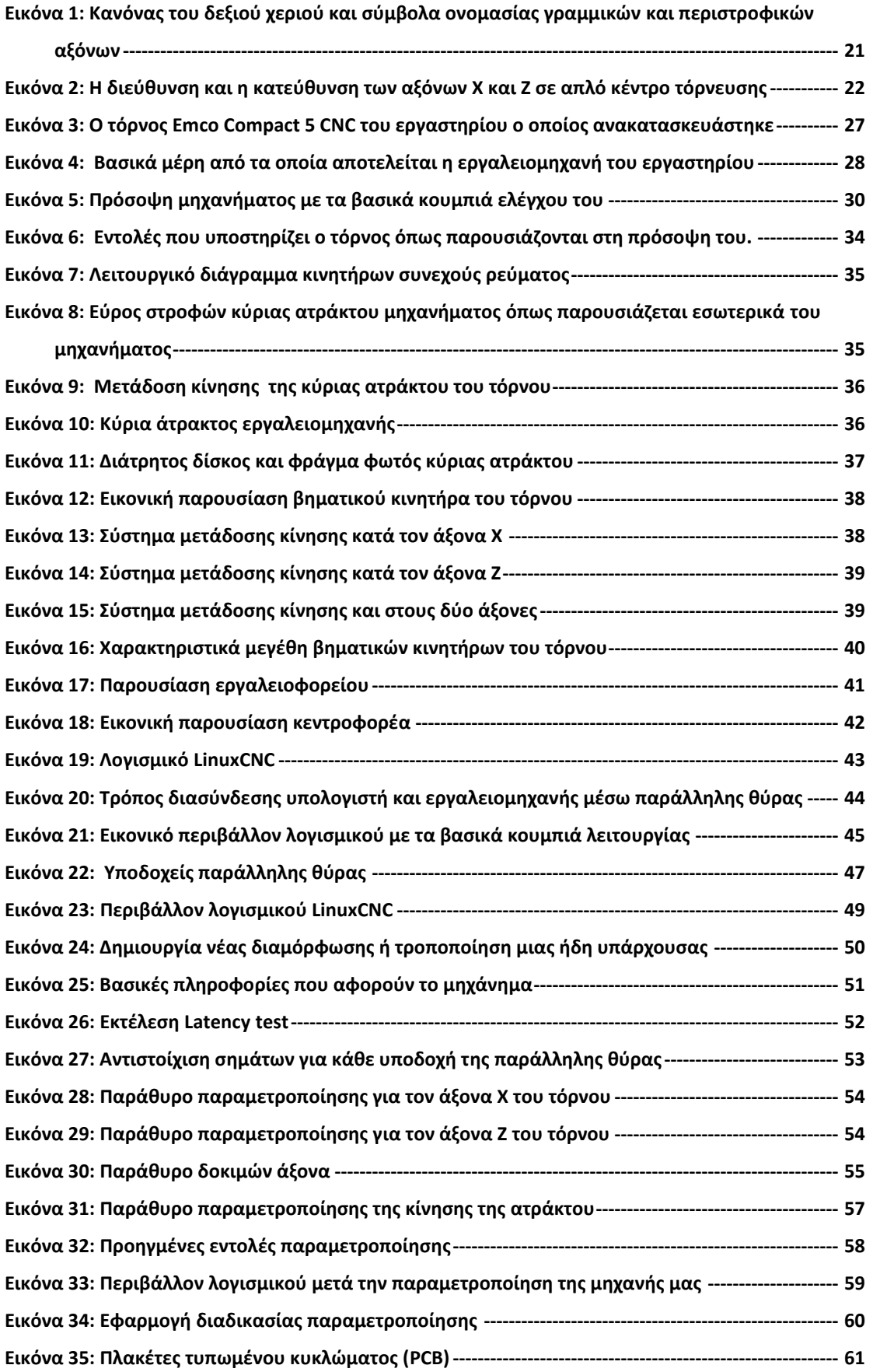

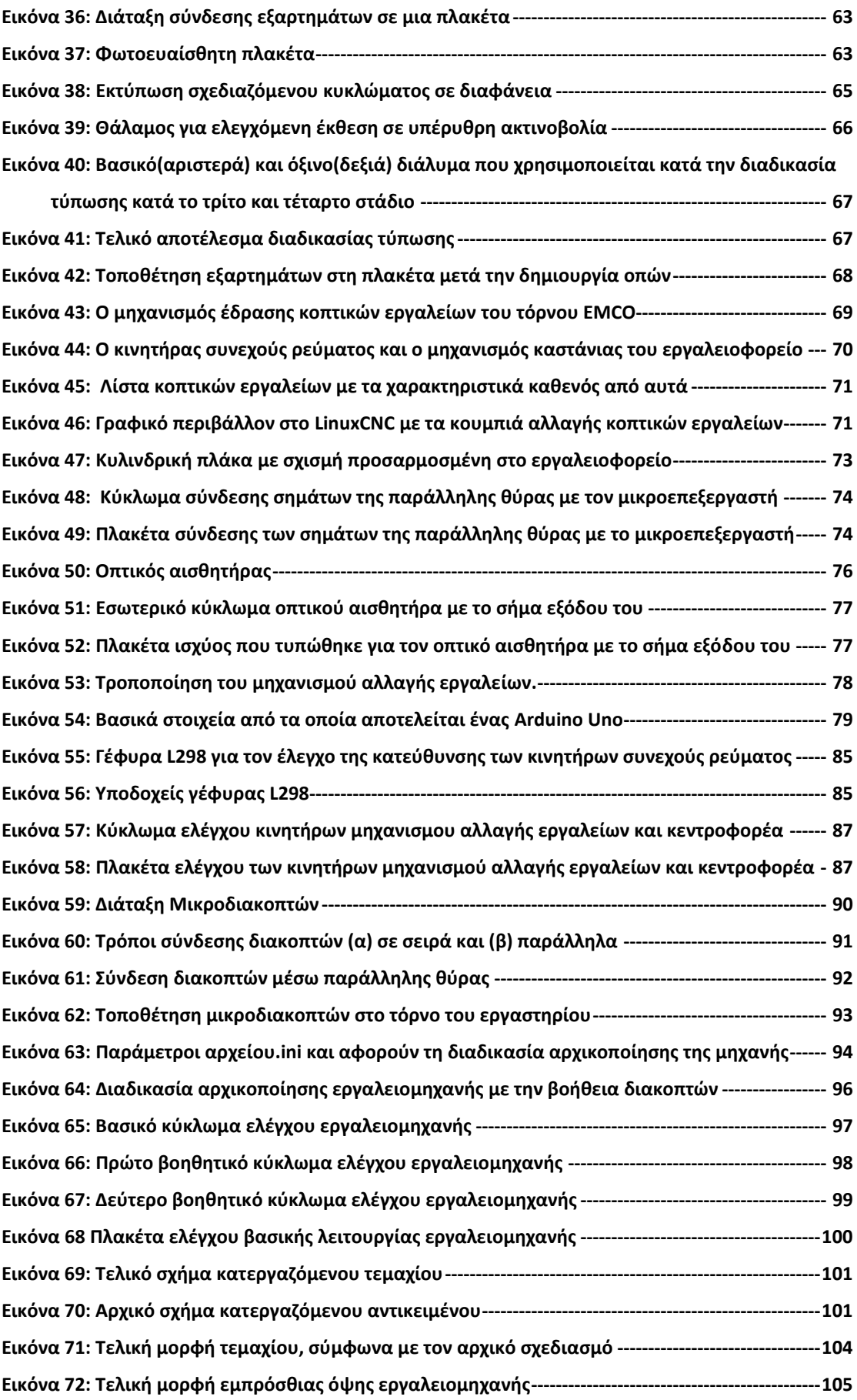

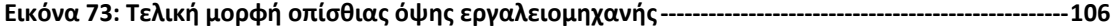

## <span id="page-14-0"></span>**Κατάλογος Πινάκων**

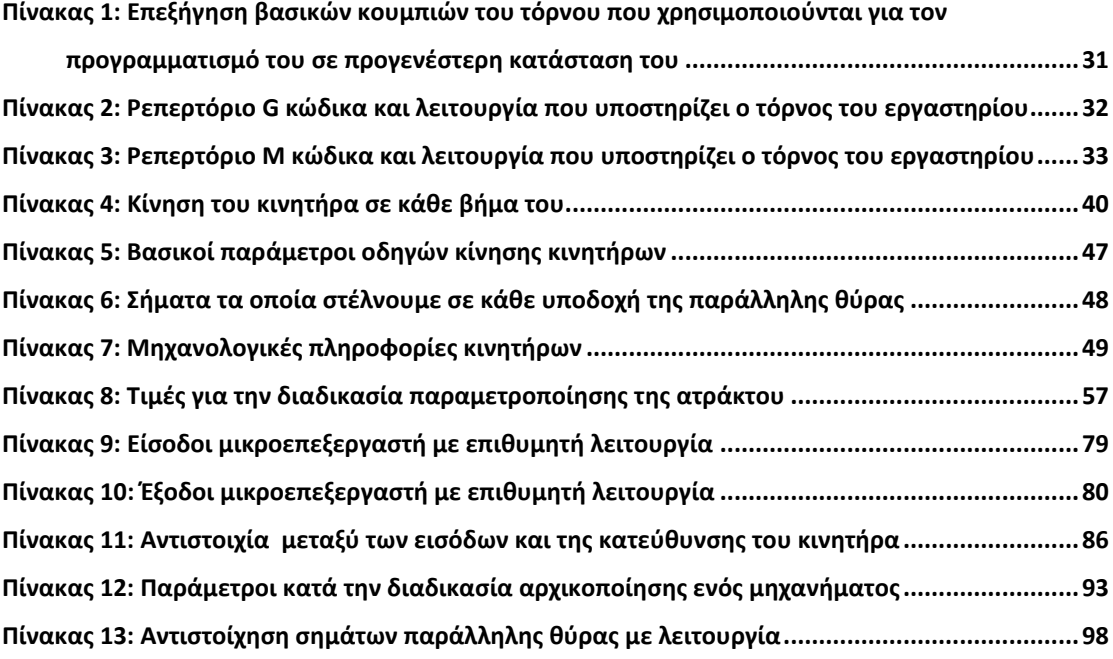

## <span id="page-16-0"></span>1 Εισαγωγή

#### <span id="page-16-1"></span>**1.1 Εισαγωγή**

Οι αυτόματες μηχανές δεν είναι μια νέα ιδέα. Διάφορες συσκευές μηχανισμοί που κινούνται από μόνες τους (αυτόματες) έχουν κατασκευαστεί εδώ και πολλά χρόνια. Τα παραδείγματα τέτοιων μηχανών είναι αρκετά στην διάρκεια των χρόνων και μπορούμε να αναφέρουμε από μηχανισμούς που άνοιγαν τις πόρτες σε ναούς στην αρχαία Ελλάδα έως και μηχανισμούς που κινούσαν ορισμένες κούκλες κατά την διάρκεια του 18ου αιώνα. Ωστόσο, οι περισσότερες από αυτές τις πρώτες μηχανές σχεδιάστηκαν τόσο για σκοπούς ψυχαγωγίας όσο και για την ικανότητά τους να κάνουν κάποιες χρήσιμες δουλειές. Δεν ήταν μέχρι την έλευση της πρώτης βιομηχανικής επανάστασης, που σοβαρές βιομηχανικές εφαρμογές αυτομάτου ελέγχου άρχισαν να εμφανίζονται. Κατά τη διάρκεια αυτής της περιόδου, η αυτόματη λειτουργία προστέθηκε σε διάφορους τύπους ηλεκτρικού εξοπλισμού με απώτερο σκοπό την αύξηση της ταχύτητας, συνέπειας και ευελιξίας του εκάστοτε μηχανισμού. Ο προγραμματιζόμενος αργαλειός Jacquard (1789) αποτελεί ένα χαρακτηριστικό παράδειγμα μιας τέτοιας εφαρμογής.

Οι πρώτες αυτόματες μηχανές ελέγχονταν είτε από πολύπλοκα μηχανικά συστήματα είτε από μηχανισμούς ρολογιού. Κατά τα μέσα του 20ου αιώνα, πολλές αυτόματες παραγωγικές μηχανές (εργαλειομηχανές) συνεχίζουν να ελέγχονται με μηχανικά ή υδραυλικά συστήματα που ακολουθούν φυσικά ένα πρωτότυπο πλαίσιο ή πρότυπο. Η αυτόματη μηχανή τόρνευσης (screw machine) είναι ένα καλό παράδειγμα μιας τέτοιας μηχανής. Παρόλο που αυτές οι εργαλειομηχανές είναι κατάλληλες για να κατασκευάζουν πανομοιότυπα τμήματα - αντικείμενα, είναι γενικά δύσκολο να τροποποιηθούν γρήγορα και φτηνά ώστε να παράγουν διαφορετικά μέρη. Τέτοιες μηχανές συνήθως κατηγοριοποιούνται ως "hard automation".

Η εφαρμογή του ηλεκτρονικού ελέγχου για εργαλειομηχανές δεν είχε αναπτυχθεί πριν τον Β' Παγκόσμιο Πόλεμο. Κατά τη διάρκεια του πολέμου, ο ηλεκτρονικός έλεγχος ανάδρασης (servo) είχε εφαρμοστεί σε μια σειρά βιομηχανικών και στρατιωτικών μηχανικών προβλημάτων, όπως στην κίνηση των αεροσκαφών, στον έλεγχο των όπλων, καθώς και στο χειρισμό επικίνδυνων υλικών. Οι μηχανές που προέκυψαν ήταν οι πρόδρομοι των σύγχρονων αυτοματοποιημένων εργαλειομηχανών και ρομπότ, αλλά η λειτουργία τους εξαρτιόταν από το συνεχή έλεγχο από έναν άνθρωπο - χειριστή. Μόνο οι πιο απλές πράξεις μπορούσαν να τεθούν υπό πλήρη αυτόματο έλεγχο.

Η χρήση των εργαλειομηχανών CNC έχει αυξηθεί τα τελευταία χρόνια δραματικά. Όχι μόνο στο τομέα της βιομηχανίας αλλά και στις μικρές και απλές εργασίες οι συμβατικές χειροκίνητες μηχανές έχουν αντικατασταθεί από μηχανές CNC κάνοντας κάθε τύπο κατεργασίας πιο εύκολο, ακριβή και γρήγορο.

Οι εφαρμογές των τεχνικών CNC δεν περιορίζονται μόνο στις κλασσικές μηχανές όπως είναι ο τόρνος και η φρέζα. Πρακτικά όλα τα επαγγέλματα όπως τεχνικός σχεδιαστής, τεχνικός μάνατζερ, μηχανικός πωλήσεων, μηχανολόγος μηχανικός, τεχνικός εργοστασίου κτλ θα βρεθεί αντιμέτωπος με τις τεχνολογίες των μηχανών CNC με διάφορους τρόπους. Οι βασικές γνώσεις για την χρήση των CNC μηχανών είναι σημαντική σε καθέναν από αυτούς.

#### <span id="page-17-0"></span>**1.2 Computer Numerical Control (CNC)**

Στις αρχές της δεκαετίας του 1950, μια ομάδα στο Τεχνολογικό Ινστιτούτο της Μασαχουσέτης (ΜΙΤ), που εργαζόταν στο πλαίσιο επιχορήγησης από την Πολεμική Αεροπορία, ανέπτυξε το βασικό ηλεκτρονικό σύστημα για μια εργαλειομηχανή η οποία ελέγχεται από μια διάτρητη ταινία ανάγνωσης. Αυτό επέτρεψε να φτιαχτούν μια ποικιλία από διάφορα αντικείμενα χρησιμοποιώντας την ίδια μηχανή απλά αλλάζοντας το σχέδιο των οπών (ή προγράμματος) στην ταινία του χαρτιού. Ταινίες μπορούσαν να αποθηκευτούν και στη συνέχεια να επαναχρησιμοποιηθούν για να παραχθούν επιπλέον τεμάχια. Η τεχνολογία αυτή χρησιμοποιήθηκε μέχρι και πριν δύο δεκαετίες περίπου και είχε γίνει ευρέως διαδεδομένη σε καταστάσεις παραγωγής που απαιτούσαν ευελιξία στο σχεδιαστικό μέρος και σχετικά μικρή παρτίδα παραγωγής (10-1000 τεμάχια). Οι παραπάνω μηχανές αναφέρονται γενικά ως εργαλειομηχανές αριθμητικού ελέγχου (NC).

Ενώ οι εργαλειομηχανές διάτρητης ταινίας παρέχουν την ευελιξία που απαιτείται σε πολλά περιβάλλοντα παραγωγής, οι περισσότερες περιορίζονταν στην ικανότητά τους να κάνουν μόνο απλούς υπολογισμούς, ενώ το πρόγραμμα βρισκόταν σε εξέλιξη. Σχεδόν όλες αυτές οι μηχανές απαιτούσαν από τον προγραμματιστή να κάνει σύνθετους υπολογισμούς συντεταγμένων όπως πχ σε σχέση με κυκλικά τόξα και καμπύλες κατά το στάδιο της προετοιμασίας της διάτρητης ταινίας. Μολονότι οι υπολογιστές χρησιμοποιούνταν γενικά ως βοήθεια προγραμματισμού για τέτοιου είδους υπολογισμούς, ο προγραμματιστής εξακολουθούσε να παρέχει στην μηχανή NC λεπτομερείς 'οδηγίες' σχετικά με την κίνηση του εργαλείου. Η έλευση των υπολογιστών μικρής κλίμακας πχ μικροεπεξεργαστών κατέστησε δυνατή την κατασκευή του υπολογιστή στην ίδια την εργαλειομηχανή. Μια τέτοια μηχανή αναφέρεται ως εργαλειομηχανή *Computer-Numerical-Control* (CNC). Αυτός ο τύπος του συστήματος ελέγχου έχει εφαρμοστεί σε μια ευρεία ποικιλία εργαλειομηχανών

όπως: τόρνοι, φρέζες, δράπανα, πρέσες, μηχανές διαμόρφωσης ελάσματος, δισκοπρίονα, μηχανές έγχυσης κλπ.

Ένα από τα πιο σημαντικά πλεονεκτήματα των εργαλειομηχανών CNC είναι η ευκολία με την οποία μπορούν να προγραμματιστούν. Δεδομένου ότι οι περισσότεροι από τους υπολογισμούς που απαιτούνται για να δημιουργηθούν οι κατάλληλες διαδρομές του εργαλείου γίνονται από τον υπολογιστή, το πρόγραμμα χρειάζεται μόνο βασικές γεωμετρικές πληροφορίες σχετικά με ένα συγκεκριμένο τεμάχιο. Για παράδειγμα, ένα κυκλικό τόξο μπορεί να δημιουργηθεί με την παροχή στον υπολογιστή τη θέση του κέντρου του κύκλου και την ακτίνα του.

#### <span id="page-18-0"></span>**1.3 Προγράμματα CNC**

Τα προγράμματα CNC είναι μια σειρά από εντολές που αποθηκεύονται στη μνήμη του υπολογιστή οι οποίες ελέγχουν τη λειτουργία της μηχανής όταν αυτή κατεργάζεται το τεμάχιο. Ένα τυπικό πρόγραμμα είναι κυριολεκτικά μια λίστα από διαδικασίες που το μηχάνημα θα ακολουθήσει. Ο υπολογιστής κατευθύνει τις δράσεις της μηχανής ακολουθώντας τη λίστα με ένα βήμα τη φορά. Ο κατάλογος των εντολών που δημιουργούνται από τον προγραμματιστή CNC χρησιμοποιώντας μια γλώσσα εντολών στη συνέχεια εισάγεται άμεσα στη μονάδα ελέγχου της εργαλειομηχανής με διάφορους τρόπους (κασέτα, cd, usb κτλ).

Υπάρχουν πολλές γλώσσες εντολών που χρησιμοποιούνται για τον προγραμματισμό εργαλειομηχανών CNC. Γενικά όμως οι εντολές που υποστηρίζονται είναι οι ίδιες σε μεγάλο βαθμό. Οι πιο κοινές μέθοδοι προγραμματισμού μπορούν γενικά να χωριστούν σε εκείνες που είναι ομιλητικές (conversational) και εκείνες που στηρίζονται σε word address format.

Οι ομιλητικές γλώσσες εντολών (Conversational languages) συνήθως έχουν σχεδιαστεί γύρω από μια σειρά από αγγλικές λέξεις και φράσεις. Οι λέξεις που περιγράφουν τις συμβατικές μηχανικές λειτουργίες γενικά χρησιμοποιούνται για να δημιουργήσουν τη σειρά των εντολών ώστε να προγραμματιστεί ο υπολογιστής ελέγχου της εργαλειομηχανής CNC. Υπάρχουν πολλές ομιλητικές γλώσσες προγραμματισμού που χρησιμοποιούνται σε εργαλειομηχανές CNC. Μερικές από τις πιο ευρέως χρησιμοποιούμενες είναι: APT (automatic programmed tool), COMPACT II και MSL (machinist shop language). Αυτό το είδος του προγραμματισμού δεν θα συζητηθεί λεπτομερώς επειδή <sup>η</sup> εργαλειομηχανή με την οποία ασχολείται η συγκεκριμένη εργασία χρησιμοποιεί την άλλη μέθοδο προγραμματισμού την "word address format".

Σε αντίθεση με τις ομιλητικές γλώσσες, ο προγραμματισμός της μορφής word address χρησιμοποιεί ένα σύνολο αριθμητικών κωδικών για να δείξει τις μηχανουργικές εργασίες που επιθυμούμε. Ένας αριθμός αυτών των κωδικών έχουν ενταχθεί σε διεθνές πρότυπο ISO. Στα προγράμματα μορφής διεύθυνσης ή λέξης τα βασικά στοιχεία του προγράμματος οργανώνονται σε λειτουργικές ομάδες που ονομάζονται blocks. Στα βασικά στοιχεία του προγράμματος (ή λέξεις) σε κάθε block περιλαμβάνονται: αύξων αριθμός, η λειτουργία του μηχανήματος, η διαδρομή που θα ακολουθήσει το εργαλείο, το feed rate, καθώς και τυχόν πρόσθετες πληροφορίες. Η αλληλουχία αριθμών (sequence number) χρησιμοποιείται για να προσδιοριστεί ένα συγκεκριμένο block των στοιχείων του προγράμματος στο πρόγραμμα. Αυτά δείχνουν η σειρά με την οποία οι ενέργειες πρέπει να λαμβάνονται από το μηχάνημα. Κάθε κωδικός είναι ένας αριθμός που προσδιορίζει μια συγκεκριμένη ενέργεια. Μια μεγάλη κατηγορία ενεργειών και αντίστοιχων κωδικών είναι οι λεγόμενες προπαρασκευαστικές (G - code). Άλλες διαδικασίες πραγματοποιούνται με τις λεγόμενες βοηθητικές λειτουργίες (Μ - code). Πρόσθετες πληροφορίες στο block του προγράμματος μπορεί να είναι αναγκαίες για τις λειτουργίες του μηχανήματος και απαιτούν τιμές που σχετίζονται με τις αλλαγές εργαλείου, ψυκτικού υγρού on / off, περιστροφή ατράκτου, ταχύτητα πρόωσης εργαλείου και ατράκτου κλπ.

#### <span id="page-19-0"></span>**1.4 Άξονες Μηχανής CNC και Συστήματα Συντεταγμένων**

Για να δημιουργήσει ένα πρόγραμμα CNC, ο προγραμματιστής πρέπει να γνωρίζει άριστα την κινηματική του μηχανήματος για να μπορεί να μετακινείται το εργαλείο ή το αντικείμενο εργασίας στον τρισδιάστατο χώρο. Οι κινήσεις του εργαλείου εκτελούνται στο σύστημα συντεταγμένων της μηχανής που θεωρείται χωρόδετο (x, y, z). Οι άξονες μιας εργαλειομηχανής CNC ορίζονται από χαρακτηριστικά γράμματα.

Οι άξονες συντεταγμένων και ο τρόπος καθορισμού της θετικής κατεύθυνσης κίνησης για εργαλειομηχανές αριθμητικού ελέγχου περιγράφονται στο ISO-841 του 1974 και στα αντίστοιχα εθνικά πρότυπα DIN, BS κλπ. Ορίζεται δεξιόστροφο καρτεσιανό σύστημα για τους κύριους άξονες Χ, Υ και Ζ. Οι γραμμικοί άξονες μιας εργαλειομηχανής είναι:

- $\bullet$  oι κύριοι X, Y, Z,
- οι δευτερεύοντες U, V, W, παράλληλοι προς τις διευθύνσεις x, y, z αντίστοιχα.
- οι βοηθητικοί P, Q και R., όχι αναγκαία παράλληλοι προς τις διευθύνσεις x, y, z.

Οι άξονες περιστροφής συμβολίζονται με A, B, και C και ορίζονται με βάση τις κύριες καρτεσιανές διευθύνσεις x, y, z με τον κανόνα του δεξιόστροφου κοχλία κοιτώντας προς τη θετική κατεύθυνση των αξόνων x, y, z αντίστοιχα, (βλ.Εικόνα 1).

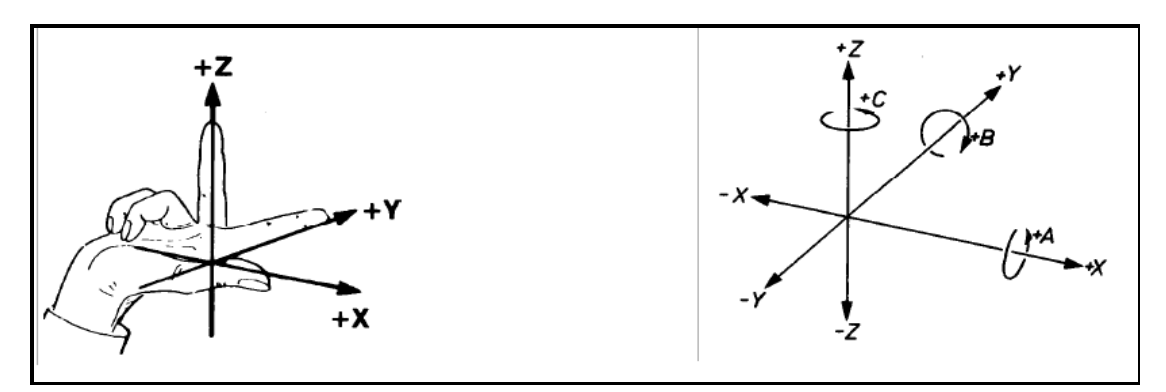

<span id="page-20-0"></span>**Εικόνα 1: Κανόνας του δεξιού χεριού και σύμβολα ονομασίας γραμμικών και περιστροφικών αξόνων**

Κάποτε συμβαίνει επίσης να χρησιμοποιούνται δείκτες (συνήθως 1 και 2) στους άξονες Χ, Υ. Αυτοί οι άξονες αντιστοιχούν σε γέφυρες μεγάλων εργαλειομηχανών, οι οποίες κινούνται στην κατεύθυνση Χ ή Υ με τη βοήθεια δύο κινητήρων (αξόνων). Παρόλο ότι δεν πρόκειται για διαφορετικούς άξονες, αλλά για συμπληρωματικούς, θεωρήθηκε χρήσιμο να διαχωρίζονται τουλάχιστον με ένα δείκτη.

Για τον καθορισμό θετικής κατεύθυνσης σε κάθε γραμμικό άξονα θεωρείται πάντοτε η σχετική κίνηση του εργαλείου σε σύστημα αναφοράς ακίνητο ως προς το τεμάχιο. Αν στην πραγματικότητα κινείται το τεμάχιο, η κατεύθυνση που καθορίζεται σαν θετική είναι η πραγματική (αντίθετη με αυτήν της περίπτωσης ακίνητου τεμαχίου) αλλά το σύμβολο του αντίστοιχου άξονα ακολουθείται από ένα τόνο, δηλ. +Χ', +Υ' κλπ. Με αυτή τη σύμβαση απαλλάσσεται ο προγραμματιστής από την ανάγκη προσαρμογής του συστήματος συντεταγμένων στην ιδιαίτερη κατασκευή κάθε μηχανής.

Οι κανόνες προσανατολισμού του καρτεσιανού συστήματος σε εργαλειομηχανές τόρνευσης είναι οι ακόλουθοι, (βλ. Εικόνα 2) :

- Ο άξονας Ζ είναι κατά μήκος της κύριας ατράκτου (αυτής που διαθέτει την μέγιστη ισχύ). Η άτρακτος περιστρέφει το τεμάχιο.
- Ο άξονας Χ έχει διεύθυνση ακτινική και κατεύθυνση από το κέντρο (άξονα περιστροφής) προς την περιφέρεια του τεμαχίου.

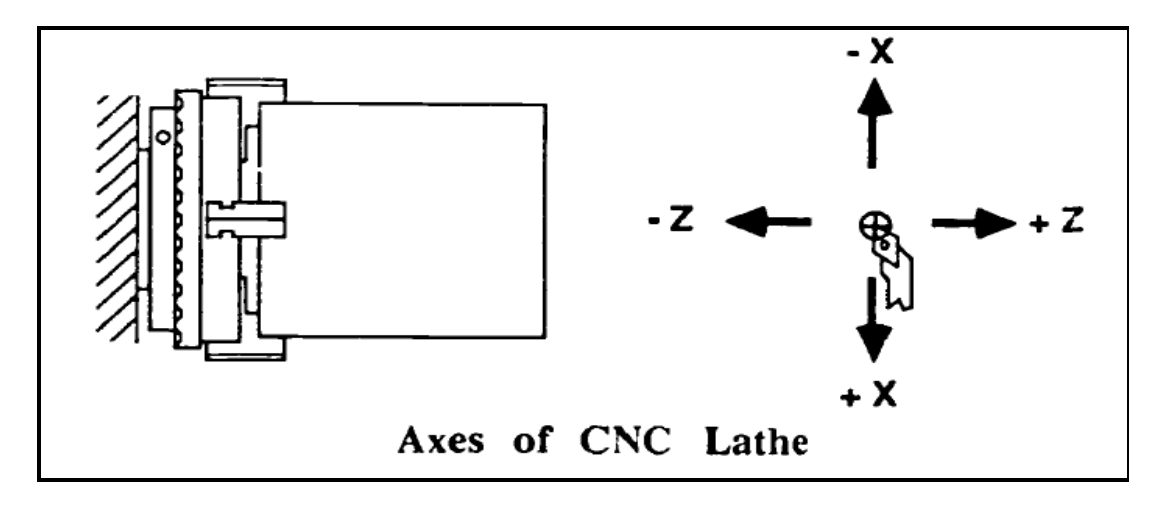

<span id="page-21-0"></span>**Εικόνα 2: Η διεύθυνση και η κατεύθυνση των αξόνων Χ και Ζ σε απλό κέντρο τόρνευσης**

Οι εργαλειομηχανές CNC επιτρέπουν τη χρήση των πολικών συντεταγμένων (γωνιακή μέτρηση) και / ή των καρτεσιανών συντεταγμένων (γραμμική μέτρηση) για τον προγραμματισμό τους. Ο τόρνος χρησιμοποιεί το καρτεσιανό σύστημα συντεταγμένων για να δείξει τη θέση ή την κίνηση. Στο καρτεσιανό σύστημα, όλες οι θέσεις στον τρισδιάστατο χώρο δίνονται με αποστάσεις από ένα σημείο αναφοράς. Δύο μέθοδοι προγραμματισμού χρησιμοποιούνται σε CNC γλώσσες εντολών για να δείξουν αυτές τις θέσεις ή κινήσεις: απόλυτες και οι βηματικές. Κάθε μέθοδος έχει τα πλεονεκτήματα και τα μειονεκτήματά της. Εξαιτίας αυτού, οι περισσότερες σύγχρονες εργαλειομηχανές CNC μπορούν να προγραμματιστούν σε ένα συνδυασμό των μεθόδων αυτών.

Στο απόλυτο μετρητικό σύστημα κάθε σημείο κατά μήκος της διαδρομής του άξονα αντιστοιχεί σε συγκεκριμένη τιμή του σήματος εξόδου αν πρόκειται για αναλογική μέτρηση ή σε συγκεκριμένο αριθμό βημάτων πάνω από τον αριθμό βημάτων αναφοράς ο οποίος αντιστοιχεί στο μηδέν του άξονα, αν πρόκειται για ψηφιακή μέτρηση.

Στο βηματικό σύστημα μετριέται η διαφορά του τελικού από το αρχικό σημείο της μέτρησης σε πολλαπλάσια βημάτων (υποδιαιρέσεων της κλίμακας) μέτρησης. Για το συσχετισμό της διαφορικής μέτρησης με κάποιο απόλυτο μέγεθος (συντεταγμένη) υπάρχει κάποιο απόλυτο σημείο αναφοράς στο οποίο εξ ορισμού αντιστοιχεί μία συγκεκριμένη τιμή μέτρησης. Το σημείο αναφοράς καθορίζεται με μηχανικό, ηλεκτρικό ή μαγνητικό τρόπο.

Το βηματικό σύστημα έχει το μειονέκτημα σε σχέση με το απόλυτο ότι αν δεν περάσει πρώτα ο άξονας από το συγκεκριμένο σημείο αναφοράς δεν μπορεί να ληφθεί οποιαδήποτε μέτρηση. Συνεπώς αν διακοπεί η λειτουργία της μηχανής πρέπει να επιστρέψει ο άξονας στο σημείο αναφοράς και να επαναδιαγράψει την ίδια τροχιά - διαδρομή ώστε να φθάσει στο σημείο όπου ήταν ακριβώς όταν συνέβη η διακοπή και από το οποίο και πέρα θα συνεχίσει. Έτσι τα απόλυτα συστήματα έχουν επικρατήσει.

Το ψευδοαπόλυτο σύστημα συνδυάζει ουσιαστικά μια βηματική κλίμακα χαμηλής ανάλυσης με μια βηματική κλίμακα υψηλής ανάλυσης, συνήθως σε τρόπο ώστε η απόσταση μεταξύ διαδοχικών σημείων της κλίμακας χαμηλής ανάλυσης να έχει συστηματική απόκλιση μιας υποδιαίρεσης της κλίμακας υψηλής ανάλυσης. Έτσι, σε ενδεχόμενη διακοπή λειτουργίας ο άξονας αρκεί να διατρέξει διάστημα με δύο σημεία της κλίμακας χαμηλής ανάλυσης για να γίνει δυνατός ο υπολογισμός της απόλυτης θέσης του.

#### <span id="page-22-0"></span>**1.5 Βιβλιογραφική ανασκόπηση**

Ο *Gutierrez et al.* [1] στο άρθρο τους έχουν αναλύσει διεξοδικά τη σημασία της αποτελεσματικής και ολοκληρωμένης κατασκευής και την ανάγκη για επαρκή ανταλλαγή πληροφοριών μεταξύ των CAD / CAPP / CAM και CNC. Αυτή η ανταλλαγή πληροφοριών σχετίζεται με το πρότυπο STEP-NC μέσω του οποίου είναι δυνατόν να πραγματοποιηθεί ο σχεδιασμός, ο προγραμματισμός και η κατασκευή ενός τμήματος μέσα από ένα περιβάλλον σχεδιασμού. Συνεπώς το πρότυπο STEP-NC δημιουργεί μια βάση που να πληροί τις πιο πρόσφατες απαιτήσεις σε σχέση με μια αμφίδρομη διαδικασία αλυσίδας ανάμεσα στα CAx και το CNC μηχάνημα. Επίσης το σύστημα που αναπτύχθηκε επιτρέπει την δημιουργία αυτόματα του G-κώδικα ο οποίος θα είναι βασισμένος στα χαρακτηριστικά της μηχανικής κατεργασίας, τις συνθήκες και τις δραστηριότητες κατεργασίας, τα εργαλεία κοπής καθώς επίσης και διάφορες παραμέτρους όπως βήμα κοπής, αντιστάθμιση του εργαλείου, ταχύτητα κοπής, βάθος κοπής κτλ.

Ο *Huang et al.* [2] παρουσιάζουν ένα νέο είδος πολυαξονικού μηχανήματος ηλεκτροδιάβρωσης (EDM) CNC συστήματος που βασίζεται στην πλατφόρμα RT Linux. Το όλο σύστημα αποτελείται από μονάδα ελέγχου πραγματικού χρόνου, μονάδα οδήγησης, CNC μονάδα χρήστη και διασύνδεσης όλων των παραπάνω. Η ηλεκτρονική μονάδα ελέγχου υλοποιεί τον έλεγχο σε πραγματικό χρόνο με το μηχάνημα EDM CNC. Η μονάδα οδήγησης υλοποιεί την οδήγηση του EDM μέσω ειδικού υλικού. Η μονάδα του χρήστη χρησιμοποιείται για την διαχείριση της μηχανής και η μονάδα επικοινωνίας μεταφέρει τα δεδομένα και τα σήματα στα διάφορα μέρη της μηχανής.

Ο *Khanna et al.* [3] πραγματεύονται την ανάπτυξη ενός συστήματος CNC χαμηλού κόστους ικανό για ταυτόχρονη λειτουργία έξι αξόνων. Το χαμηλότερο κόστος επιτυγχάνεται με την ενσωμάτωση όλων των χαρακτηριστικών ενός τυπικού υπολογιστή ή μικροελεγκτή σε ένα Arduino. Το σύστημα διαθέτει επίσης και έναν αναλυτή G κώδικα όπου ο G κώδικας μετατρέπεται πρώτα σε κανονικό κώδικα και, στη συνέχεια, ερμηνεύεται στο μικροελεγκτή από μια μονάδα USB.

Το λογισμικό προσανατολισμένου (Software-Oriented) CNC είναι μια από τις ιδανικότερες λύσεις για την ανοικτή αρχιτεκτονική CNC. Ωστόσο, η εφαρμογή της είναι ένα δύσκολο έργο, ειδικότερα όσον αφορά για τις επιδόσεις του συστήματος σε πραγματικό χρόνο. Με αφορμή τα παραπάνω ο *Ji et al.* [4], προτείνουν ένα λογισμικό προσανατολισμένου CNC συστήματος που ονομάζεται Lin-soft CNC, των οποίων το λειτουργικό σύστημα (OS) είναι το Linux με επέκταση σε πραγματικό χρόνο (RTLinux). Το προτεινόμενο σύστημα αποτελείται από τέσσερα στρώματα: το GUI, το στρώμα σε μη πραγματικό χρόνο, το στρώμα σε πραγματικό χρόνο και το στρώμα του οδηγού. Τόσο το σύστημα όσο και η διάταξη του υποσυστήματος είναι λεπτομερείς, μαζί με τις σχετικές λεπτομέρειες υλοποίησης, όπως την ιεραρχία του σχεδιασμού και την επικοινωνία των δεδομένων μεταξύ των στρωμάτων.

Ο *Ma et al.* [5] κάνουν προσπάθεια να αναπτύξουν ένα σύστημα ανοικτής αρχιτεκτονικής λογισμικού CNC στον προσωπικό υπολογιστή (PC), σύμφωνα με ελεγκτή αρχιτεκτονικής ανοικτής δομής (Open Modular Architecture Controller). Αρχικά επιλέγεται το υλικό και το λογισμικό και καθορίζεται η μεθοδολογία υλοποίησης ενός συστήματος CNC. Στην συνέχεια διερευνώνται στατικές μέθοδοι μοντελοποίησης του ελεγκτή ανοικτής αρχιτεκτονικής και συζητούνται η δυναμική συμπεριφορά της μοντελοποίησης και η αναπαράσταση σε διαγράμματα ροής του ελεγκτή ανοικτής αρχιτεκτονικής. Επίσης, μια επαναχρησιμοποιήσιμη μονάδα λογισμικού εγκαθίσταται με σκοπό την ανάπτυξη κατάλληλων βιβλιοθηκών του λογισμικού. Η παραπάνω μελέτη εφαρμόστηκε σε μια φρέζα δοκιμών τριών αξόνων και τα πειραματικά αποτελέσματα δείχνουν ότι, εκτός από την αύξηση του βαθμού της επαναχρησιμοποίησης και της διαφάνειας, η εφαρμογή της προαναφερθείσας μεθοδολογίας οδηγεί σε σημαντική μείωση του χρόνου ανάπτυξης καθώς και του κόστους συντήρησης.

Αρκετές αρχιτεκτονικές ανοικτού ελέγχου έχουν προταθεί ώστε να καταστεί δυνατή η ενσωμάτωση των νέων τεχνολογιών στους υπάρχοντες ελεγκτές CNC. Ωστόσο, οι σύνθετες διασυνδέσεις και επικοινωνίες μεταξύ ετερογενών μορφών υλικού και λογισμικού έχουν ακόμη να επιλυθούν ώστε να μειωθεί ο χρόνος και το κόστος ανάπτυξης. Ο *Park et al.* [6] στο άρθρο τους προτείνουν ένα κομμάτι του λογισμικού πυρήνα (kernel software) που θα διευκολύνει την ανάπτυξη, αναδιάρθρωση και τη διανομή των ελεγκτών CNC. Υποθέτοντας ότι οι διάφορες λειτουργίες ελέγχου CNC μπορούν να εφαρμοστούν και να εκπροσωπούνται ως μονάδες λογισμικού, το λογισμικό πυρήνα, που ενεργεί ως ενδιάμεσο λογισμικό, παρέχει γέφυρες μεταξύ των ενοτήτων λογισμικού και της μηχανής CNC χρησιμοποιώντας τα μοντέλα διαδικασιών και πόρων. Ένα μοντέλο πόρων (resource model) δημιουργείται για κάθε ενότητα του λογισμικού προκειμένου να εκπροσωπήσει τις προδιαγραφές διασύνδεσης. Ένα μοντέλο διαδικασίας (process model) *γρησιμοποιείται για να αντιπροσωπεύσει την ακολουθία των ενοτήτων* λογισμικού για μια συγκεκριμένη εργασία που έλαβε μέρος από χρήστες ή άλλους ελεγκτές. Η επιτυχής ανάπτυξη του λογισμικού πυρήνα θα μειώσει το χρόνο και το κόστος που συνεπάγεται στην ανάπτυξη ή τροποποίηση ενός ανοικτού ελεγκτή CNC.

Τα ανοιχτά συστήματα ελέγχου αποτελούν το κλειδί που καθιστά δυνατή την υλοποίηση των αναδιαμορφωμένων συστημάτων παραγωγής. Ο μεγάλος αριθμός των μηχανών ειδικού σκοπού και το υψηλό επίπεδο αυτοματισμού έχουν οδηγήσει σε μια αυξανόμενη σημασία των ανοικτών συστημάτων ελέγχου. Ο *Pritschow et al.* [7] πραγματοποιεί μια επισκόπηση σχετικά με το παρελθόν, το παρόν και το μέλλον της αρχιτεκτονικής ανοιχτού ελέγχου. Κάνει μια αξιολόγηση των προϊόντων CNC που υπάρχουν στην αγορά και δίνει μια επισκόπηση σχετικά με τις παγκόσμιες ερευνητικές δραστηριότητες στην Ευρώπη, Βόρεια Αμερική και την Ιαπωνία. Στη συνέχεια στο άρθρο [10], περιγράφονται οι προσπάθειες για την εναρμόνιση των διαφορετικών αποτελεσμάτων προκειμένου να διαμορφωθεί ένα κοινό παγκόσμιο πρότυπο για το μέλλον.

Ο *Shackleford et al.* [8] εξετάζουν τα πλεονεκτήματα και τους κινδύνους πηγαίνοντας ένα βήμα παραπέρα στα συστήματα ελέγχου των εργαλειομηχανών καθώς και την παροχή ελεγκτών "ανοικτού κώδικα" που αφορούν τις εμπειρίες των χρηστών και των προγραμματιστών του EMC2. Προσπαθούν να απαντήσουν στα παρακάτω ερωτήματα: Πως μπορεί να διατηρηθεί η ποιότητα στη περίπτωση που τροποποιηθεί ο πηγαίος κώδικας; Μπορεί ο κώδικας να είναι αξιόπιστος ώστε να εκτελεστεί σε ακριβά μηχανήματα και εξαρτήματα στα οποία η ασφάλεια του χειριστή είναι σημαντικό θέμα;

Ο *Staroveški et al.* [9] παρουσιάζουν τα κύρια χαρακτηριστικά μιας φρέζας τριών αξόνων η οποία ελέγχεται μέσω του ανοιχτού λογισμικού LinuxCNC. Έγινε επανασχεδιασμός μιας βιομηχανικής εργαλειομηχανής για το σκοπό ενός τεχνολογικού προγράμματος με τίτλο «Intelligent Monitoring of a Machine Tool Main Spindle». Η νέα μηχανή προορίζεται να χρησιμοποιηθεί για τη βιομηχανία, την έρευνα και την εκπαίδευση, και συγκεκριμένα, στο σχεδιασμό και την ανάλυση αλγορίθμων παρακολούθησης και ελέγχου της διαδικασίας της κατεργασίας.

Ο *Staroveški et al*. [10] σε άλλο τους άρθρο παρουσιάζουν μια χρήση του Linux με βάση το σύστημα ελέγχου ανοικτής αρχιτεκτονικής (ΟΑC-Open Architecture Control), ως λύση CNC για μια μικρή πλατφόρμα φρεζαρίσματος για τεμάχια δοκιμών. Απεικονίζονται εν συντομία τα χαρακτηριστικά της αρχιτεκτονικής που επιλέχτηκε, η δομή της πλατφόρμας δοκιμών (testbed), και οι λεπτομέρειες της εφαρμογής. Τέλος, συνοψίζονται τα κύρια συμπεράσματα για τις μελλοντικές ερευνητικές εργασίες.

Ο *Wang et al.* [11] αναφέρουν τη διαδικασία η οποία ακολουθείται για την παραμετροποίηση εκ νέου ενός συστήματος CNC. Η διαδικασία αυτή μπορεί να χωριστεί σύμφωνα με τον συγγραφέα σε τρία διαφορετικά επίπεδα: αναδιάρθρωση του υλικού του συστήματος, αναδιάρθρωση του λογισμικού του συστήματος και αναδιάρθρωση της μονάδας. Η αναδιαμόρφωση του υλικού βασίστηκε σε ένα τύπο προγραμματιζόμενου [ολοκληρωμένου κυκλώματος](http://el.wikipedia.org/wiki/%CE%9F%CE%BB%CE%BF%CE%BA%CE%BB%CE%B7%CF%81%CF%89%CE%BC%CE%AD%CE%BD%CE%BF_%CE%BA%CF%8D%CE%BA%CE%BB%CF%89%CE%BC%CE%B1) γενικής χρήσης. (FPGA ή Field Programmable Gate Array). Η αναδιάρθρωση του λογισμικού πραγματοποιήθηκε μέσω του σχεδιασμού, της τροποποίησης, της επιλογής και της διαμόρφωσης των διαφόρων βάσεων δεδομένων που εμπεριέχονται στην προηγούμενη ανάπτυξη της πλατφόρμας του λογισμικού.

Ο *Xu et al.* [12] έχουν σχεδιάσει ένα CNC σύστημα με ενσωματωμένη αρχιτεκτονική ARM και παρουσιάζουν το τρόπο σχεδιασμού τόσο του υλικού όσο και του λογισμικού. Γίνεται παρουσίαση των υλικών που χρησιμοποιήθηκαν και ο τόπος με τον οποίο έγινε η σύνδεσή τους.

Ο *Zhang et al.* [13] έχουν σχεδιάσει ένα ιεραρχικό δίκτυο σε πραγματικό χρόνο που βασίζεται σε τεχνολογία Ethernet / Internet και ονομάζεται RNH-CNC. Για την αξιολόγηση της απόδοσης αυτού του συστήματος διεξήχθησαν ορισμένα πειράματα και στην συνέχεια αναλύθηκαν τα αποτελέσματα. Τα αποτελέσματα δείχνουν ότι το επίπεδο επικοινωνίας που βασίζεται στη πραγματικού χρόνου Ethernet, πληροί τις απαιτήσεις των σκληρών εργασιών σε πραγματικό χρόνο και έτσι το CNC σύστημα που βασίζεται στο μοντέλο βιομηχανικού Ethernet είναι υλοποιήσιμο.

Ο *Zhang et al.* [14] στο άρθρο τους παρουσιάζουν μια ανοιχτή αρχιτεκτονική που βασίζεται σε λογισμικό CNC και αναλύουν το υλικό και το λογισμικό μιας πλατφόρμας ενός συστήματος CNC. Στη δομή του υλικού δίνεται περισσότερη έμφαση στο USB (Universal Serial Bus) , ως το περιβάλλον και το πρωτόκολλο της επικοινωνίας μεταξύ του CNC συστήματος και της εργαλειομηχανής. Στη δομή του λογισμικού το άρθρο [14] ασχολείται πρώτα με το λειτουργικό σύστημα σε εφαρμογές ελέγχου, στην συνέχεια επιλέγεται το Linux και το RT-Linux ως το κατάλληλο λειτουργικό σύστημα και τέλος οι λειτουργίες του συστήματος CNC αρχίζουν να επεξεργάζονται σύμφωνα με την ιεραρχία της μονάδας.

# <span id="page-26-0"></span>2 Κέντρο τόρνευσης EMCO Compact 5

#### <span id="page-26-1"></span>**2.1 EMCO COMPACT 5 CNC**

Η EMCO MAIER & CO είναι η εταιρία παραγωγής μηχανών CNC με εμπειρία χρόνων που δραστηριοποιείται και στη τεχνική εκπαίδευση παγκοσμίως. Μετά την κατασκευή της EMCO COMPACT 5 CNC η οποία χρησιμοποιήθηκε παγκοσμίως σε μεγάλο βαθμό συνέχισε στην κατασκευή της EMCO F1-CNC. Η πρώτη αποτελεί τόρνο δύο αξόνων ενώ η δεύτερη κέντρο κατεργασιών τριών αξόνων.

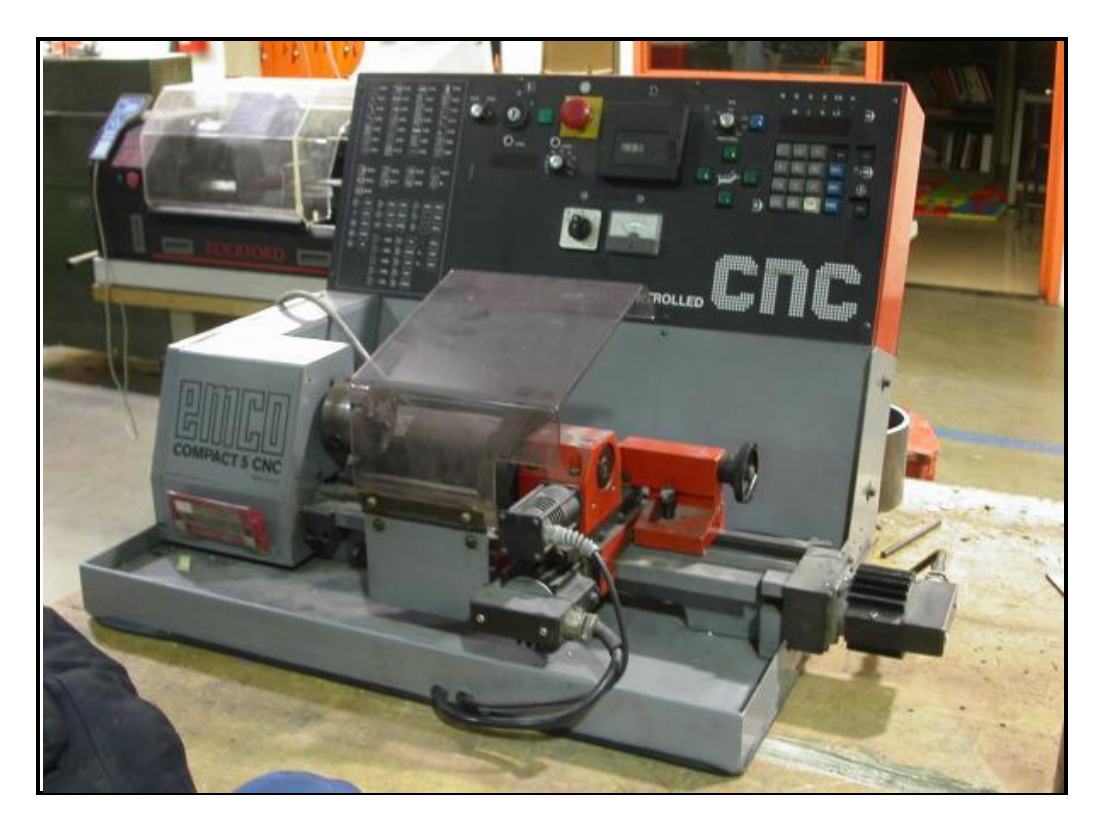

**Εικόνα 3: Ο τόρνος Emco Compact 5 CNC του εργαστηρίου ο οποίος ανακατασκευάστηκε**

<span id="page-26-2"></span>Η εργαλειομηχανή με την οποία ασχολείται η παρούσα εργασία παρουσιάζεται στην Εικόνα 3. Πρόκειται για ένα κέντρο τόρνευσης, δύο αξόνων, Ζ και Χ. Για την κίνηση των αξόνων χρησιμοποιούνται βηματικοί κινητήρες και γρανάζια μετάδοσης κίνησης όπως αναλύονται στην συνέχεια. Για την κοπή διαφόρων τεμαχίων, η εργαλειομηχανή διαθέτει τρία διαφορετικά εργαλεία τα οποία συγκρατούνται σε ένα εργαλειοφορείο. Για την εναλλαγή των εργαλείων αυτόματα, χρησιμοποιείται ένας κινητήρας συνεχούς ρεύματος. Για την συγκράτηση του υπό κατεργασία τεμαχίου η εργαλειομηχανή διαθέτει τις κατάλληλες διατάξεις συγκράτησης (τσόκ - κεντροφορέας). Η εμπλοκή - απεμπλοκή του τεμαχίου γίνεται μέσω ενός στελέχους του κεντροφορέα το οποίο κινείται κατάλληλα με την βοήθεια ενός κινητήρα συνεχούς ρεύματος.

Η κύρια άτρακτος περιστρέφεται με την βοήθεια ενός κινητήρα συνεχούς ρεύματος του οποίου η ταχύτητα περιστροφής μπορεί να ελεγχθεί με τη βοήθεια ποτενσιόμετρου.

Τέλος, η εργαλειομηχανή στην εργοστασιακή της μορφή, εκτός από τους κινητήρες και τα μηχανικά μέρη που αναφέρθηκαν, διαθέτει κάποια επιπλέον στοιχεία ελέγχου όπως το διακόπτη με κλειδί για το άνοιγμά της, το διακόπτη εκκίνησης της ατράκτου, το διακόπτη ασφαλείας (μανιτάρι), αμπερόμετρο καθώς και πληκτρολόγιο για την κίνηση των αξόνων και την εισαγωγή G-κώδικα σε λειτουργία Manual Data Input (MDI). Επίσης διαθέτει μια συσκευή αποθήκευσης με κασέτα. Με τον εκσυγχρονισμό του ελέγχου κάποια από αυτά τα στοιχεία θα παραμείνουν και κάποια θα αφαιρεθούν εφόσον ο έλεγχος πλέον θα γίνεται μέσω κατάλληλου λογισμικού. Ο τόρνος υποστηρίζει όλα τα βασικά προγραμματιστικά στοιχεία και μπορεί να χρησιμοποιηθεί ευρέως πέραν των εκπαιδευτικών και σε βιομηχανικές εφαρμογές.

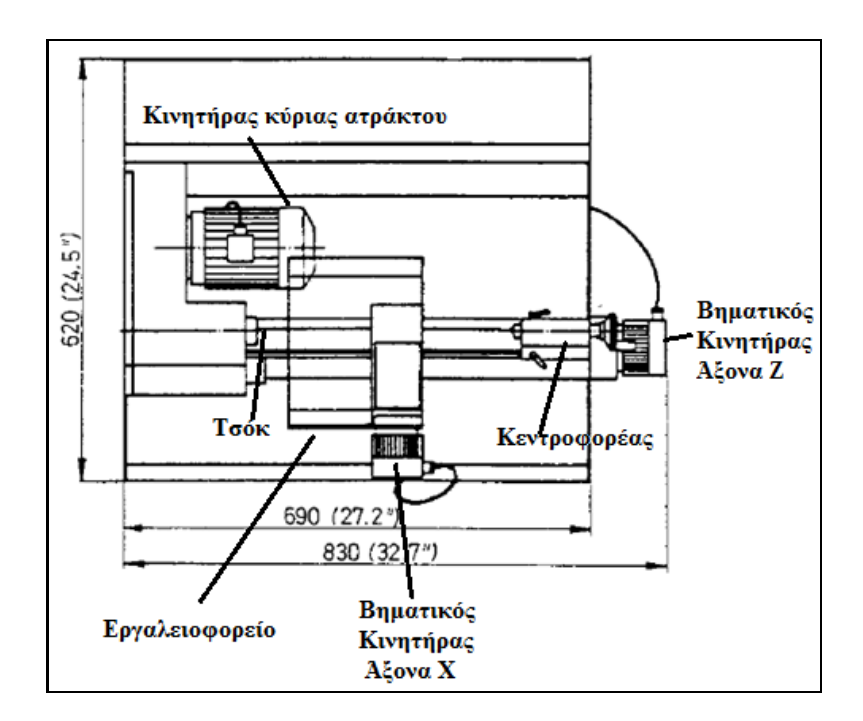

<span id="page-27-1"></span>**Εικόνα 4: Βασικά μέρη από τα οποία αποτελείται η εργαλειομηχανή του εργαστηρίου**

#### <span id="page-27-0"></span>**2.2 Προγραμματισμός τόρνου Emco Compact 5 CNC**

Ο τόρνος επιτρέπει τον έλεγχο της κίνησης του εργαλείου κατά την Ζ-άξονα (διαμήκης πρόωση) και Χ-άξονα (εγκάρσια πρόωση) είτε με το χέρι είτε με τον ενσωματωμένο μικροϋπολογιστή. Ο έλεγχος του τόρνου γίνεται μέσω εντολών G – code και Μ - code. Ο αριθμός των εντολών που χρησιμοποιούνται για τον προγραμματισμό της εργαλειομηχανής είναι τριάντα έξι. Η είσοδος του προγράμματος και η επεξεργασία είναι απλή και μπορεί να γίνει απευθείας μέσα από το πληκτρολόγιο και την οθόνη. Παρακάτω παρατίθενται μερικοί από τους πιο σημαντικούς παράγοντες που πρέπει να έχει υπόψη κανείς κατά τον προγραμματισμό του τόρνου Emco 5 CNC:

- 1. Ο προγραμματισμός μπορεί να γίνει στο μετρικό ή αγγλοσαξωνικό σύστημα μετρήσεως.
- 2. Η μικρότερη προγραμματιζόμενη μονάδα απόστασης (ανάλυση) είναι 0,01 mm.
- 3. Όλες οι εντολές του G κώδικα και άλλες τιμές εμφανίζονται χωρίς δεκαδικά ψηφία.
- 4. Το σύστημα των μετρήσεων που χρησιμοποιείται μπορεί να είναι απόλυτο ή βηματικό. Αυτό ελέγχεται από τον αντίστοιχο κωδικό G.
- 5. Η ένδειξη των τιμών που εγγράφονται για τον άξονα Χ και Ζ καθορίζει την κατεύθυνση της κίνησης του εργαλείου. Αρνητικές τιμές Χ προκαλούν εγκάρσια κίνηση προς το πίσω μέρος του τόρνου ή εντός του τεμαχίου. Αρνητικές τιμές Ζ προκαλούν διαμήκεις κινήσεις προς το τσόκ. Θετικές τιμές προκαλεί κίνηση προς τον κεντροφορέα δηλαδή μακριά από το τσόκ.

Ο τόρνος μπορεί να χρησιμοποιήσει πέντε διαφορετικές λέξεις σε κάθε γραμμή του προγράμματος. Μια γραμμή του προγράμματος μπορεί να μην έχει όλες τις λέξεις, αλλά όλα τα blocks θα έχουν τουλάχιστον έναν αριθμό ακολουθίας (Ν) και μια προπαρασκευαστική λειτουργία (G). Οι πέντε λέξεις και οι έννοιες τους αναφέρονται παρακάτω:

- Ν word Αύξων αριθμός του block
- G word Εντολές προπαρασκευαστικής λειτουργίας
- Χ word Κατεύθυνση και απόσταση της κίνησης στον άξονα Χ
- Ζ word Κατεύθυνση και απόσταση της κίνησης στον άξονα Ζ
- $\triangleright$  F word Feed rate

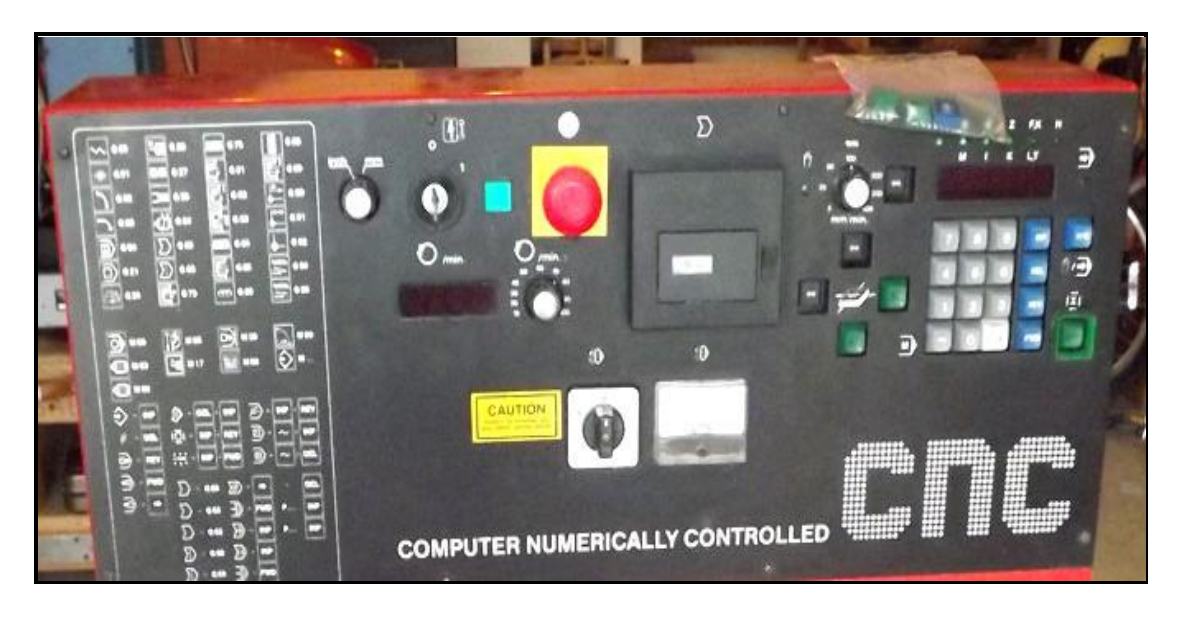

**Εικόνα 5: Πρόσοψη μηχανήματος με τα βασικά κουμπιά ελέγχου του**

<span id="page-29-0"></span>Παρατηρώντας την πρόσοψη του μηχανήματος στη παραπάνω εικόνα μπορούμε να δούμε διάφορα κουμπιά τα οποία καταγράφονται παρακάτω:

- i. Διακόπτης επιλογής μετρητικού συστήματος. Το μετρητικό σύστημα μπορεί να είναι είτε χιλιοστά (mm) είτε ίντσες (inch) και επιλέγεται από το χρήστη ανάλογα με την εκάστοτε χρήση του μηχανήματος.
- ii. Κύριος διακόπτης. Μετακινώντας το κλειδί από την θέση 0 στη θέση 1 το μηχάνημα και το σύστημα ελέγχου ενεργοποιείται.
- iii. Λαμπτήρας λειτουργίας. Όταν το μηχάνημα ενεργοποιείται το λαμπάκι ανάβει με χαρακτηριστικό πράσινο χρώμα.
- iv. Κουμπί έκτακτης ανάγκης (κοινά λεγόμενο 'μανιτάρι'). Με το πάτημα του κουμπιού μηδενίζεται το ρεύμα που τροφοδοτεί τους κινητήρες των δύο αξόνων, τον κινητήρα περιστροφής της ατράκτου και τη μονάδα ελέγχου. Προκειμένου να αποδεσμεύσουμε το κουμπί έκτακτης ανάγκης το στρέφουμε προς τα αριστερά και στη συνέχεια ανοίγουμε πάλι το κύριο κουμπί.
- v. Οθόνη στην οποία παρουσιάζεται η ταχύτητα περιστροφής της ατράκτου του τόρνου.
- vi. Κουμπί ενεργοποίησης και απενεργοποίησης της ατράκτου με τις χαρακτηριστικές τιμές 0 και 1 καθώς και μια θέση με την ένδειξη CNC για λειτουργία σε κατάσταση μηχανής CNC.
- vii. Περιστροφικό κουμπί ρύθμισης των στροφών με τις οποίες περιστρέφεται η κύρια άτρακτος.
- viii. Αμπερόμετρο για τον κινητήρα κίνησης της ατράκτου. Το αμπερόμετρο δείχνει την πραγματική κατανάλωση ρεύματος του κινητήρα.

Για την προστασία του κινητήρα από υπερφόρτωση, η κατανάλωση ρεύματος δεν πρέπει να υπερβαίνει τα 2Α σε συνεχή λειτουργία.

- ix. Υποδοχή τοποθέτησης κασέτας αναπαραγωγής του προγράμματος. Η τεχνολογία αυτή ήταν συνηθισμένη σε μηχανήματα παλαιότερων χρόνων αλλά σήμερα έχει εξαλειφθεί τελείως.
- x. Κουμπί επιλογής λειτουργίας: είτε χειροκίνητης είτε αυτόματης μέσω προγράμματος. Υπάρχει και αντίστοιχη λυχνία ένδειξης.

Τα βασικά κουμπιά που υπάρχουν στο πληκτρολόγιο του τόρνου όπως φαίνεται και στην παραπάνω εικόνα και χρησιμοποιούνται για τον προγραμματισμό του παρουσιάζονται και εξηγούνται στο παρακάτω πίνακα. Τα κουμπιά αυτά χρησιμοποιούνται κατά την χειροκίνητη λειτουργία του τόρνου. Στα πλαίσια της εργασίας πολλά από αυτά τα κουμπιά θα καταργηθούν τελείως και οι διαδικασίες που επιτελούσαν θα εκτελούνται μέσω κατάλληλου λογισμικού.

<span id="page-30-0"></span>**Πίνακας 1: Επεξήγηση βασικών κουμπιών του τόρνου που χρησιμοποιούνται για τον προγραμματισμό του σε προγενέστερη κατάσταση του**

| <b>NUMBERS</b> | Εισάγει τιμές για το G, X, Z και F                                                                                                   |
|----------------|----------------------------------------------------------------------------------------------------|
|                | Εισάγει αρνητικές τιμές για τις συντεταγμένες Χ και Ζ. Το κουμπί το πατάμε<br>μετά τον αριθμό που πληκτρολογήσαμε.                   |
| <b>INP</b>     | Κουμπί εισόδου. Εισάγει τιμή στην οθόνη από την μνήμη του υπολογιστή.                                                                |
| <b>DEL</b>     | Κουμπί διαγραφής. Διαγράφει τις τρέχουμε τιμές που φαίνονται εκτός από τον<br>αύξων αριθμό του block.                                |
| <b>FWD</b>     | Κουμπί Forward. Μεταφέρει την οθόνη ένα block προς τα εμπρός.                                                                        |
| <b>REV</b>     | Κουμπί Reverse. Μεταφέρει την οθόνη ένα block προς τα πίσω.                                                                          |
| $\rightarrow$  | Μεταφέρει την οθόνη στην επόμενη λέξη.                                                                                               |
| $INP+FWD$      | Σταματάει το πρόγραμμα στη φάση που βρίσκεται. Το πρόγραμμα μπορεί να<br>ξεκινήσει από εκεί που σταμάτησε πατώντας το πλήκτρο START. |
| <b>INP+REV</b> | Σταματάει το πρόγραμμα στη φάση που βρίσκεται. Το πρόγραμμα μπορεί να<br>ξεκινήσει από την αρχή πατώντας το πλήκτρο START.           |
| DEL+REV        | Διαγράφει έναν κωδικό σφάλματος. Η εσφαλμένη τιμή θα εμφανιστεί.                                                                     |
| DEL+INP        | Διαγράφει εξολοκλήρου το τρέχων πρόγραμμα από την μνήμη του υπολογιστή.                                                              |

Τα blocks εντολών κατά τη χειροκίνητη εισαγωγή προγράμματος μέσω του πληκτρολογίου εισάγονται με την εξής σειρά:

- 1. Πατήστε INP για να εισάγετε τον εμφανιζόμενο αριθμό ακολουθίας (Ν).
- 2. Εισάγετε τον κωδικό G, στη συνέχεια, πατήστε INP.
- 3. Εισάγετε τιμή Χ (αν χρειάζεται), στη συνέχεια, πατήστε INP.
- 4. Εισάγετε τιμή Ζ (αν χρειάζεται), στη συνέχεια, πατήστε INF.
- 5. Εισάγετε την τιμή F (αν χρειάζεται), στη συνέχεια, πατήστε INP.
- 6. Ο υπολογιστής θα εμφανίσει αυτόματα τον επόμενο αύξοντα αριθμό.

Κάθε εντολή και η συναφής λειτουργία της εξηγείται στους παρακάτω δύο πίνακες.

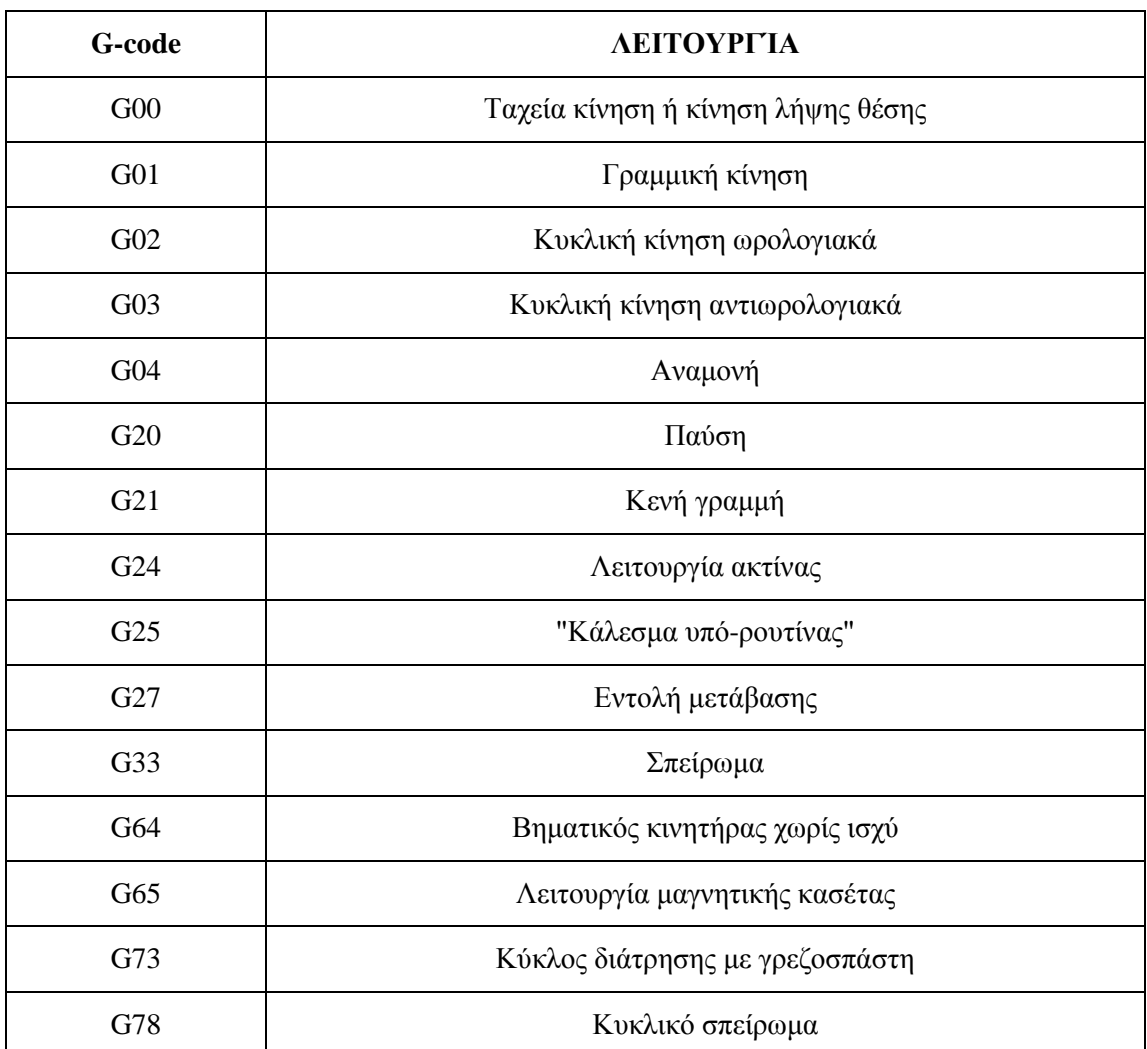

<span id="page-31-0"></span>**Πίνακας 2: Ρεπερτόριο G κώδικα και λειτουργία που υποστηρίζει ο τόρνος του εργαστηρίου**

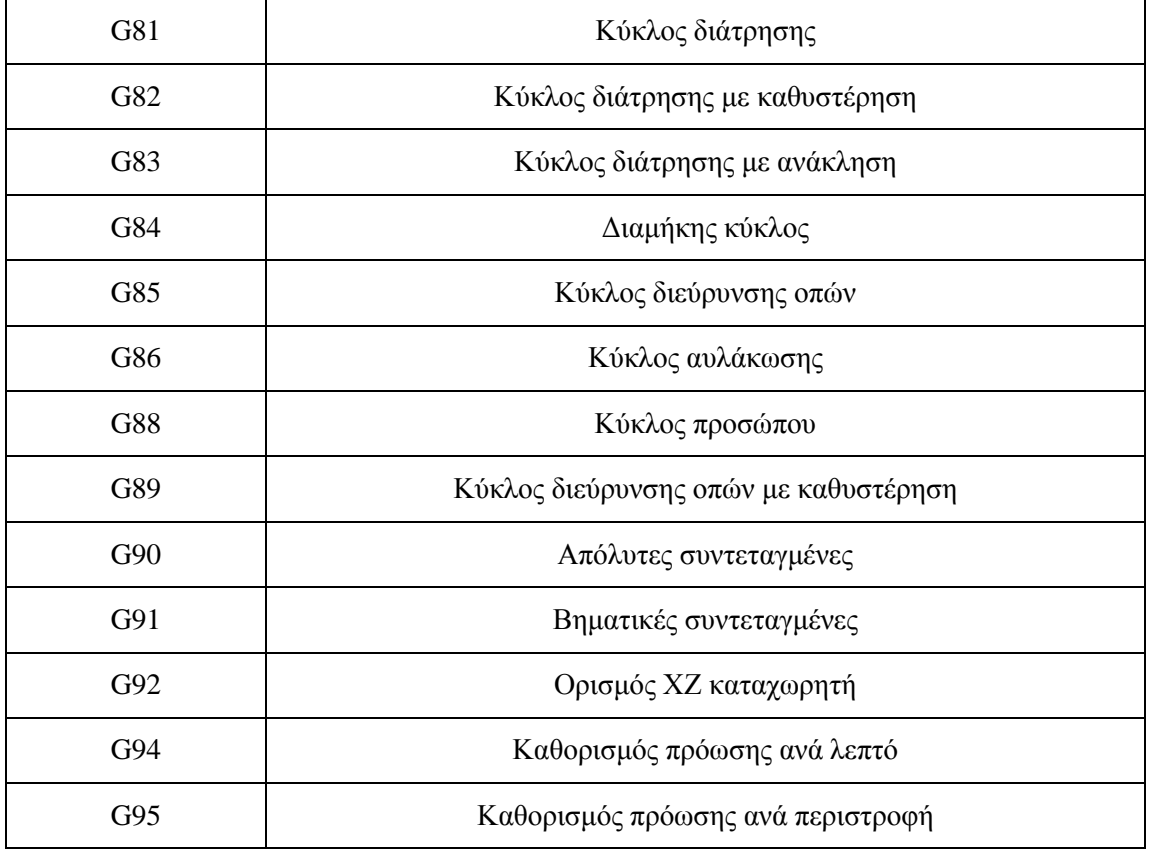

#### <span id="page-32-0"></span>**Πίνακας 3: Ρεπερτόριο Μ κώδικα και λειτουργία που υποστηρίζει ο τόρνος του εργαστηρίου**

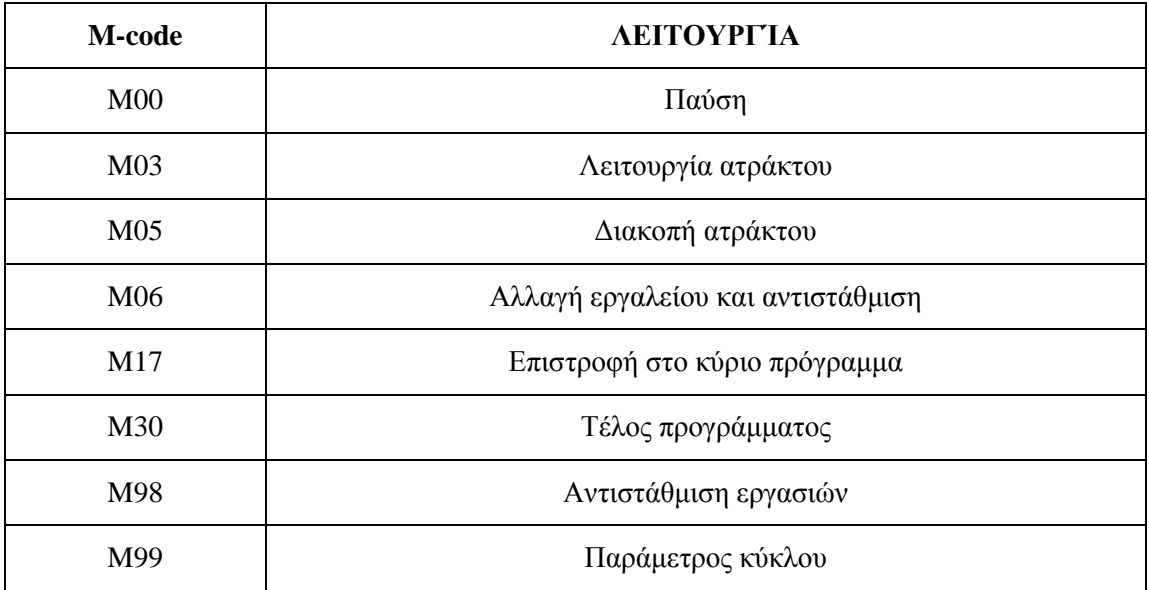

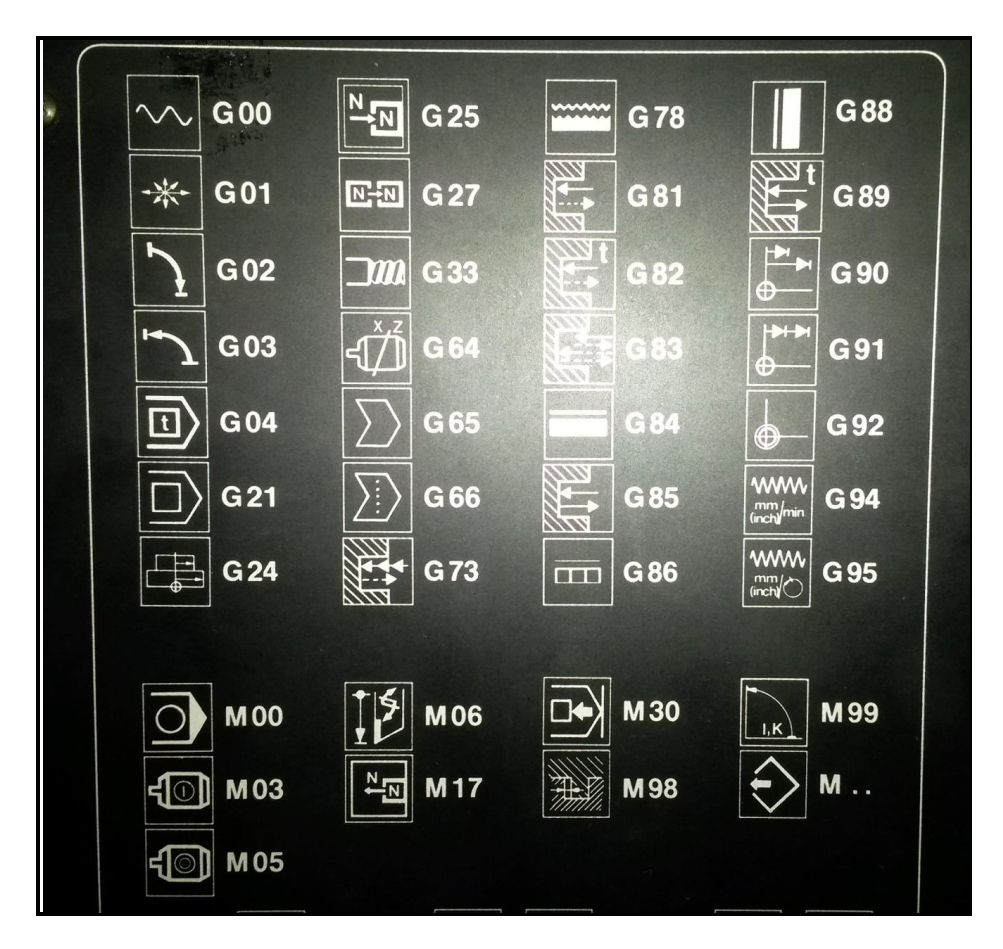

<span id="page-33-2"></span>**Εικόνα 6: Εντολές που υποστηρίζει ο τόρνος όπως παρουσιάζονται στη πρόσοψη του.**

#### <span id="page-33-0"></span>**2.3 Κατασκευαστικά στοιχεία τόρνου EMCO Compact 5 CNC**

#### <span id="page-33-1"></span>**2.3.1 Κύριος κινητήρας – άτρακτος – αμπερόμετρο**

Ο κινητήρας της κύριας ατράκτου είναι κινητήρας συνεχούς ρεύματος μόνιμου μαγνητικού πεδίου με μεταβλητό φάσμα στροφών 1:7. Το φάσμα στροφών του κινητήρα είναι 600 - 4000 r.p.m με ισχύ εισόδου/ εξόδου 500W / 300W. Προκειμένου να αλλάξουμε την ταχύτητα ενός κινητήρα συνεχούς ρεύματος πρέπει να τον τροφοδοτήσουμε με διαφορετικό ρεύμα. Υπάρχουν όμως και κάποιοι περιορισμοί στο ρεύμα. Ο κινητήρας προστατεύεται από υπερφόρτωση με περιορισμό του ρεύματος, εδώ στα 4 Ampere.

Το αμπερόμετρο που βρίσκεται στην μονάδα ελέγχου του μηχανήματος δείχνει την πραγματική κατανάλωση ρεύματος του κινητήρα κίνησης. Στο παρακάτω σχήμα (βλ.Εικόνα 7) παρουσιάζεται το διάγραμμα λειτουργίας του κινητήρα. Συνδέει την ταχύτητα του κινητήρα με την ισχύ και άρα και το ρεύμα τροφοδοσίας.

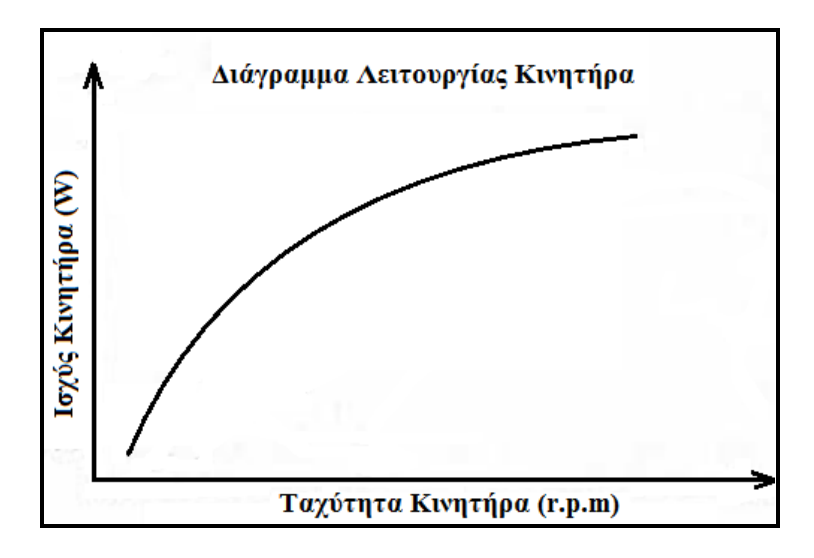

**Εικόνα 7: Λειτουργικό διάγραμμα κινητήρων συνεχούς ρεύματος**

#### <span id="page-34-1"></span><span id="page-34-0"></span>**2.3.2 Σύνδεση τροχαλίας – ιμάντα**

Η μονάδα της τροχαλίας επιτρέπει ρύθμιση του εύρους στροφών της κύριας ατράκτου. Τα επίπεδα περιστροφής της κύριας ατράκτου είναι 6 διαφορετικά όπως παρουσιάζονται και στο παρακάτω σχήμα, (βλ.Εικόνα 8-9).

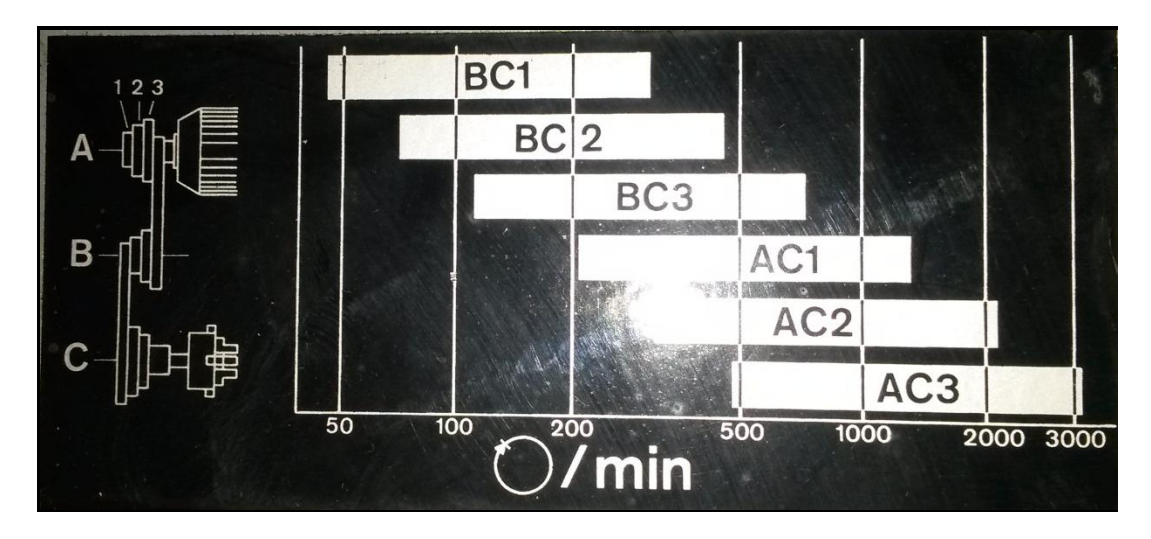

<span id="page-34-2"></span>**Εικόνα 8: Εύρος στροφών κύριας ατράκτου μηχανήματος όπως παρουσιάζεται εσωτερικά του μηχανήματος**

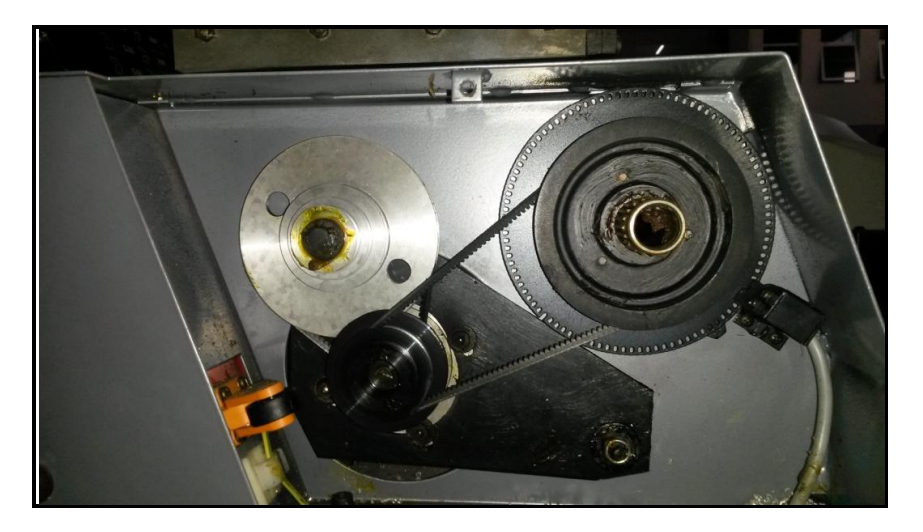

**Εικόνα 9: Μετάδοση κίνησης της κύριας ατράκτου του τόρνου**

<span id="page-35-1"></span>Προκειμένου να αλλάξουμε τη θέση του ιμάντα ακολουθούμε τα παρακάτω βήματα:

- Ξεβιδώνουμε το εξαγωνικό παξιμάδι
- Σηκώνουμε το μοτέρ επάνω
- Τοποθετούμε τον ιμάντα πάνω στην επιθυμητή τροχαλία
- Πιέζουμε προς τα κάτω τον κινητήρα και βιδώνουμε την εξαγωνική βίδα.

#### <span id="page-35-0"></span>**2.3.3 Η κύρια άτρακτος – R.P.M. – οθόνη**

Το εύρος περιστροφής της κύριας ατράκτου μπορεί να κυμανθεί από 50 έως 3200 περιστροφές ανά λεπτό (r.p.m). Το τελείωμα της ατράκτου (spindle nose) είναι σχεδιασμένο με βάση τα πρότυπα της εταιρίας κατασκευής του μηχανήματος. Η τρύπα μέσα στην άτρακτο έχει διάμετρο 16mm και κωνικότητα ΜΤ 2.

<span id="page-35-2"></span>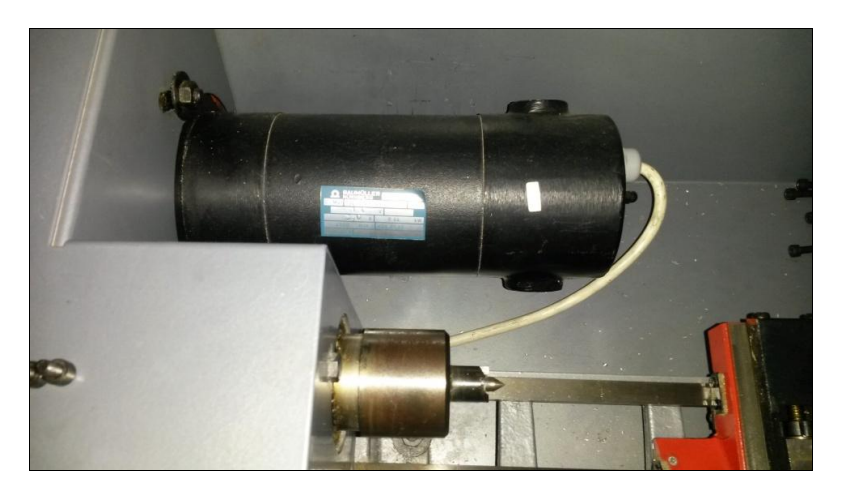

**Εικόνα 10: Κύρια άτρακτος εργαλειομηχανής**
Διάφορες συσκευές σύσφιξης για την κύρια άτρακτο μπορούν να χρησιμοποιηθούν μερικές από τις οποίες είναι:

- Σφιγκτήρας τριών θέσεων διαμέτρου 80mm
- Ανεξάρτητο τσόκ διαμέτρου 90 mm
- Πλαίσιο στήριξης διαμέτρου 90 mm

Οδηγίες τοποθέτησης αντικειμένων, η ικανότητα συγκράτησης τους, η αντιστροφή των σφικτήρων καθώς και βασικές οδηγίες για την ασφάλεια μας μπορούν να βρεθούν στο τεχνικό εγχειρίδιο του μηχανήματος.

Παρακάτω παρουσιάζονται λίγα στοιχεία για τον διάτρητο δίσκο και το φράγμα φωτός της κύριας ατράκτου. Παρουσιάζονται δύο διαφορετικές λειτουργίες. Η πρώτη λειτουργία αναφέρεται σε όλες τις διαδικασίες τόρνευσης εκτός από αυτές που αναφέρονται σε δημιουργία σπειρώματος. Μέσω του διάτρητου δακτυλίου 1 και του φράγματος φωτός 1 η ταχύτητα του κύριου άξονα αναγράφεται στην ψηφιακή ανάγνωση του CNC πίνακα του μηχανήματος. Η δεύτερη λειτουργία αναφέρεται στην περίπτωση δημιουργίας σπειρώματος. Μέσω του διάτρητου δακτυλίου 1 και του φράγματος φωτός 1 η ταχύτητα της κύριας ατράκτου μετριέται και στέλνεται στον υπολογιστή. Μέσω της τρύπας - σχισμής 2 και του φράγματος 2 η ειδική θέση αρχής κίνησης (δηλ. και σπειρώματος) της κύριας ατράκτου καταγράφεται στον υπολογιστή.

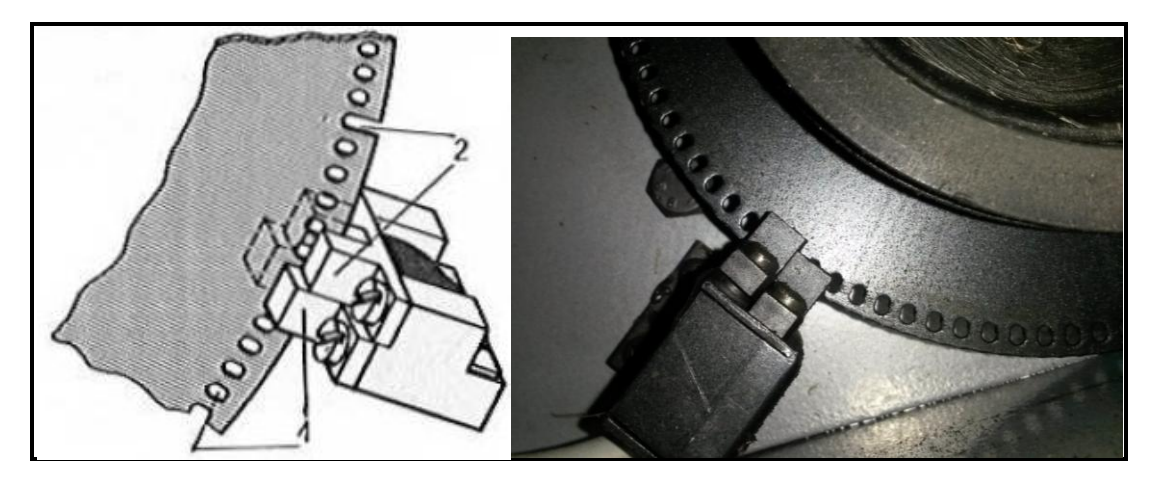

**Εικόνα 11: Διάτρητος δίσκος και φράγμα φωτός κύριας ατράκτου**

### **2.3.4 Μονάδα Κίνησης**

Το είδος των κινητήρων που χρησιμοποιούνται για την κίνηση των αξόνων Χ και Ζ του μηχανήματος είναι βηματικοί τύπου bipolar με βήμα 5 μοίρες και ροπή 0,50 Nm. Όπως αναφέρει και το όνομά τους η περιστροφή του κινητήρα διαιρείται σε επιμέρους βήματα, στη συγκεκριμένη περίπτωση 72 βήματα (360° / 72 = 5°).

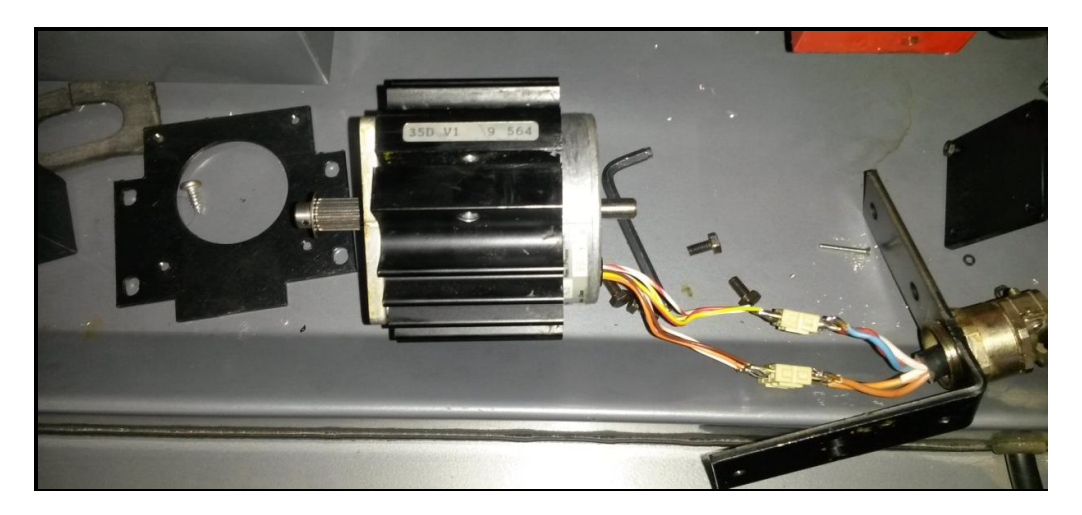

**Εικόνα 12: Εικονική παρουσίαση βηματικού κινητήρα του τόρνου**

Εάν μετακινηθούν οι πλάκες στις οριακές θέσεις ή αντίθετα με την κίνησή τους, θα ακουστεί χαρακτηριστικός ήχος. Ο βηματικός κινητήρας δέχεται ερεθίσματα για περαιτέρω κίνηση, αλλά δεν μπορεί να κινηθεί περαιτέρω. Αυτό σημαίνει υπερφόρτωση της ατράκτου και των οδηγών των πλακών. Έτσι θα πρέπει να σταματήσει η τροφοδοσία όταν εργαζόμαστε σε χειροκίνητη λειτουργία ή θα πρέπει να διακόψουμε το πρόγραμμα, όταν τρέχουμε σε λειτουργία "CNC".

Για την μετατροπή της περιστροφικής κίνησης του βηματικού κινητήρα σε πρισματική για την κίνηση στον άξονα Ζ, χρησιμοποιείται ένας ιμάντας ο οποίος μεταφέρει την περιστροφική κίνηση σε ένα κοχλία και αυτός με την σειρά του την μετατρέπει σε γραμμική όπως παρουσιάζεται στην παρακάτω εικόνα (βλ.Εικόνα 13). Μεταξύ του άξονα περιστροφής του κινητήρα και του άξονα περιστροφής του κοχλία, ο λόγος μετάδοσης είναι 5:2 εφόσον το γρανάζι του κινητήρα φέρει 16 οδόντες ενώ το γρανάζι του κοχλία φέρει 40 οδόντες.

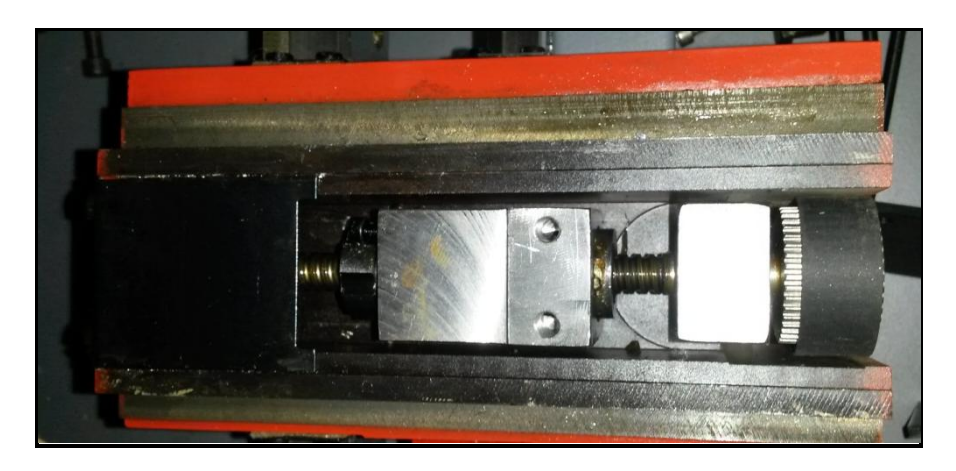

**Εικόνα 13: Σύστημα μετάδοσης κίνησης κατά τον άξονα Χ**

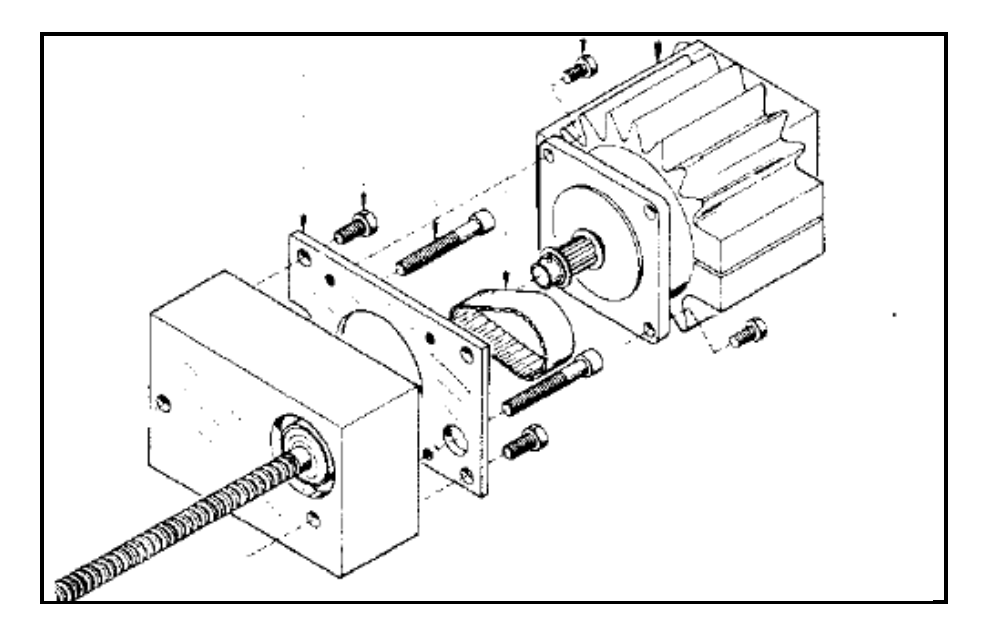

**Εικόνα 14: Σύστημα μετάδοσης κίνησης κατά τον άξονα Ζ**

Το βήμα του σπειρώματος του κοχλία είναι τέτοιο έτσι ώστε να μετακινηθεί το εργαλείο κατά 2.5 mm. Έτσι με βάση την παραπάνω γεωμετρία, προκύπτει ότι για κάθε βήμα 5 ο του κινητήρα έχουμε γραμμική μετατόπιση του εργαλείου ίση με 1/72 mm=13,89 μm. Η ίδια μηχανολογική κατασκευή χρησιμοποιείται και για την μετάδοση της κίνησης στον άξονα Χ, όπως φαίνεται συγκεντρωτικά στην παρακάτω εικόνα.

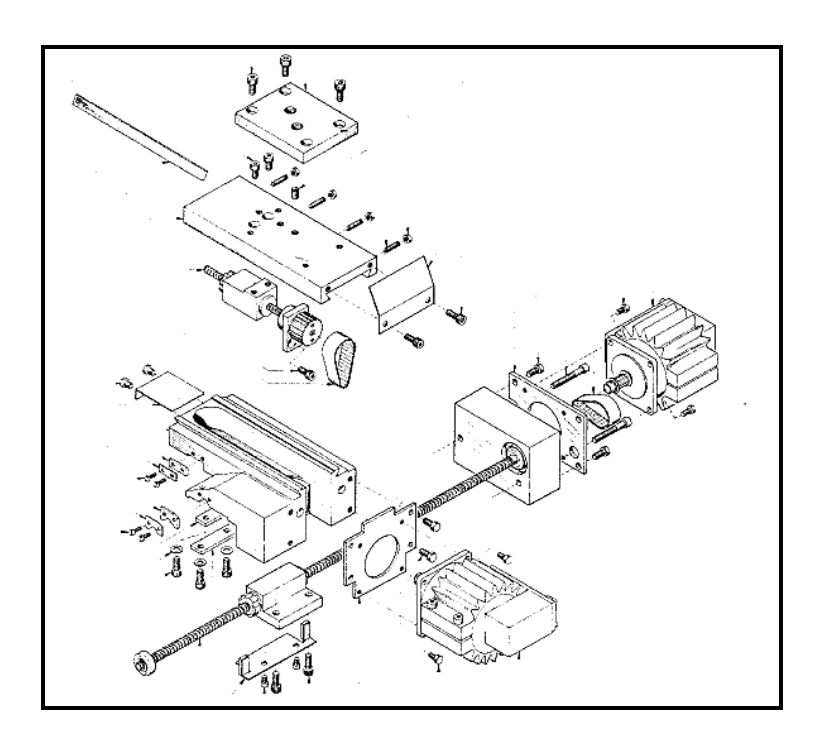

**Εικόνα 15: Σύστημα μετάδοσης κίνησης και στους δύο άξονες**

## **2.3.5 Εγκάρσια και διαμήκης κίνηση**

Παρακάτω (βλ.Εικόνα 16) παρουσιάζονται κάποια βασικά τεχνικά χαρακτηριστικά για την κίνηση των αξόνων. Η ταχεία ταχύτητα κίνησης τόσο για τον εγκάρσιο όσο και για τον διαμήκη άξονα μπορεί να φτάσει τα 700 mm / min. Στην περίπτωση χειροκίνητης λειτουργίας η ταχύτητα πρόωσης μπορεί να κυμανθεί από 10 έως 400 mm / min ενώ στην περίπτωση λειτουργίας CNC μπορεί να προγραμματιστεί να είναι από 10 έως 499 mm / min.. Η διαμήκης διαδρομή μπορεί να είναι μέχρι 300 mm ενώ η εγκάρσια (ακτινική) μέχρι 50 mm. Η ψηφιακή ένδειξη εξόδου έχει ανάλυση 0,01 mm ενώ η δύναμη που μπορούν να ασκήσουν οι πλάκες,σύμφωνα με το εγχειρίδιο του κατασκευαστή, είναι περίπου 1000 Ν.

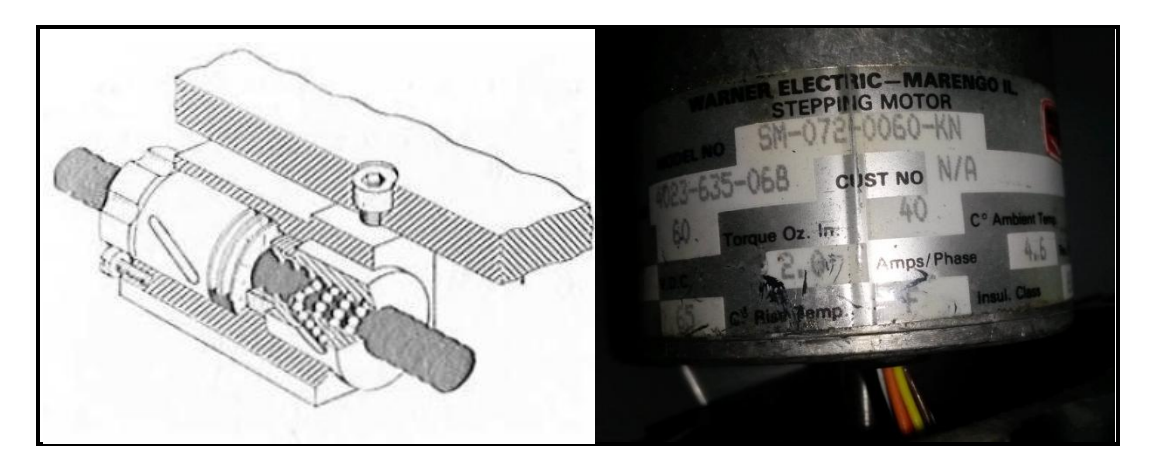

**Εικόνα 16: Χαρακτηριστικά μεγέθη βηματικών κινητήρων του τόρνου**

| Βήμα (μοίρες του βήματος<br>του κινητήρα) | Kίνηση (mm) | Ψηφιακή έξοδος<br>$(\epsilon \pi i 0,01$ mm) |  |  |  |
|-------------------------------------------|-------------|----------------------------------------------|--|--|--|
| $1^\circ$ βήμα (5 <sup>o</sup> )          | 0,0138      | $\mathbf{1}$                                 |  |  |  |
| $2^{\circ}$ βήμα (10 <sup>o</sup> )       | 0,0277      | 3                                            |  |  |  |
| $3^\circ$ βήμα (15 <sup>o</sup> )         | 0,0416      | 4                                            |  |  |  |
| $4^\circ$ βήμα (20 <sup>o</sup> )         | 0,0555      | 6                                            |  |  |  |
| $5^\circ$ βήμα (25 <sup>o</sup> )         | 0,0694      | $\overline{7}$                               |  |  |  |
| $6^{\circ}$ βήμα (30 <sup>o</sup> )       | 0,0833      | 8                                            |  |  |  |
| $7^\circ$ βήμα (35°)                      | 0,0972      | 10                                           |  |  |  |
| $8^\circ$ βήμα (40 <sup>o</sup> )         | 0,111       | 11                                           |  |  |  |
| $9^\circ$ βήμα (45 <sup>o</sup> )         | 0,125       | 12                                           |  |  |  |

**Πίνακας 4: Κίνηση του κινητήρα σε κάθε βήμα του**

## **2.3.6 Εργαλειοφορείο**

Το εργαλειοφορείο στο τόρνο EMCO 5 CNC μπορεί να προσαρμοστεί είτε στη μπροστινή είτε στη πίσω θέση του εγκάρσιου άξονα της εργαλειομηχανής, ο οποίος είναι ο άξονα Χ. Το μέγιστο εμβαδό που μπορεί να καταλάβει το εργαλείο είναι 12x12 mm. Το εργαλειοφορείο μπορεί να περιέχει μέχρι και τρία διαφορετικά κοπτικά εργαλεία και η αλλαγή των εργαλείων μπορεί να γίνεται αυτόματα μέσω προγράμματος και συγκεκριμένης εντολής καθώς το εργαλειοφορείο έχει την δυνατότητα περιστροφής μέσω κινητήρα συνεχούς ρεύματος.

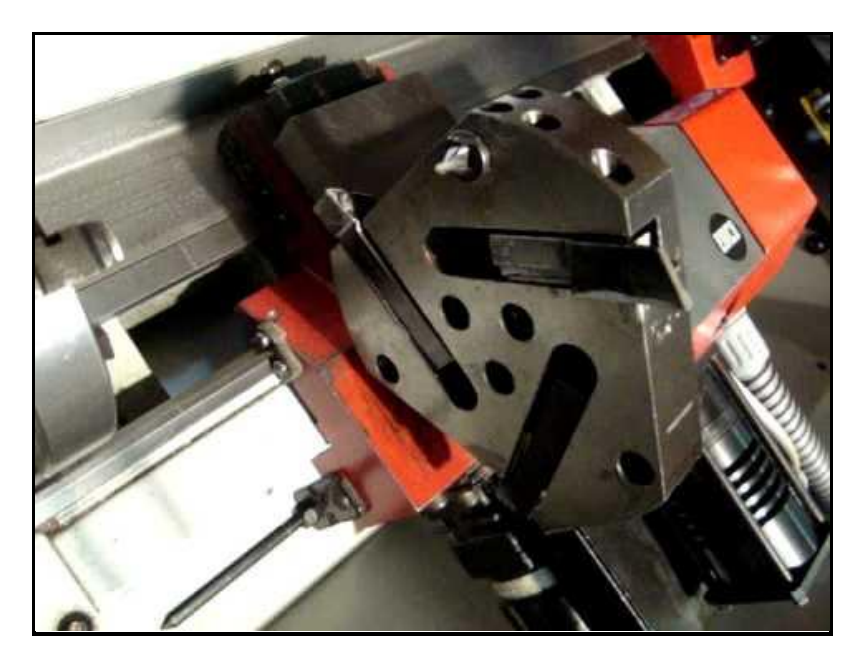

**Εικόνα 17: Παρουσίαση εργαλειοφορείου**

### **2.3.7 Κεντροφορέας - Κουκουβάγια**

Ο κεντροφορέας (ουρά ή κουκουβάγια) είναι κινητός πάνω στις γλίστρες του κρεβατιού του τόρνου (βλ.Εικόνα 18). Αποτελείται από ένα κωνικό άξονα στο οποίο τοποθετούνται περιστρεφόµενες πόντες, κωνικού στελέχους τρυπάνια κλπ. Για να αφαιρέσουμε την πόντα ή τα τρυπάνια αρκεί να περιστρέψουμε αντίθετα την κουκουβάγια (αριστερόστροφα). Όταν κατεργαζόμαστε μεγάλα κομμάτια μετακινούμε ολόκληρο τον κεντροφορέα πάνω στις γλίστρες του κρεβατιού ενώ όταν πρόκειται για μικρά μετακινούμε µόνο τον άξονα - έμβολο του κεντροφορέα είτε δεξιά είτε αριστερά ανάλογα με την εκάστοτε περίπτωση. Η κίνηση του κεντροφορέα γίνεται αυτόματα από το πρόγραμμα μέσω κινητήρα συνεχούς ρεύματος.

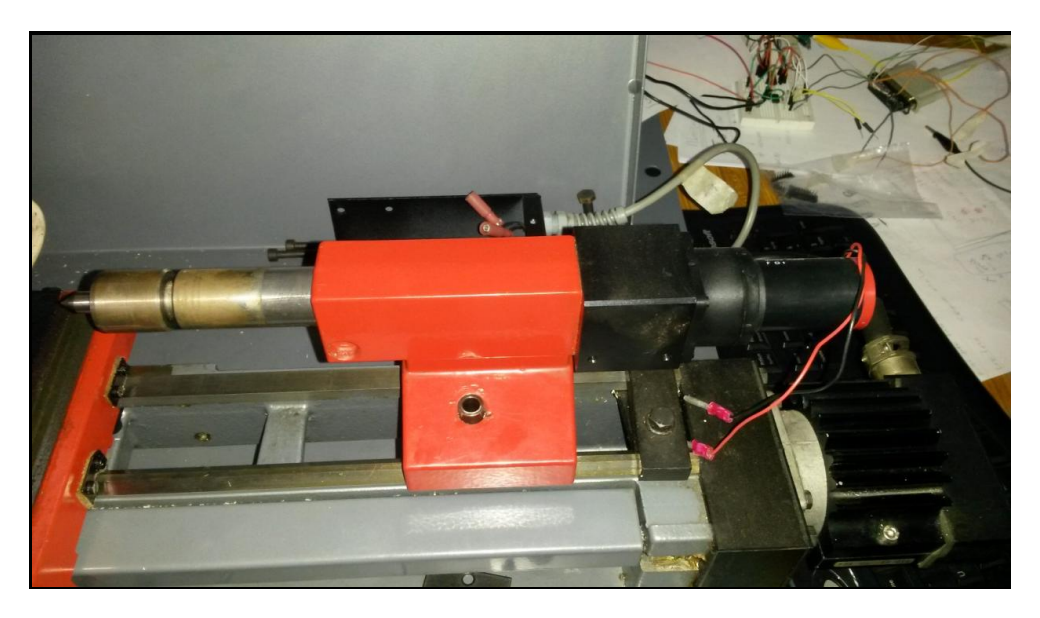

**Εικόνα 18: Εικονική παρουσίαση κεντροφορέα**

# 3 LinuxCNC

# **3.1 Εισαγωγή**

Το LinuxCNC (πρώην "Enhanced Machine Controller" ή "EMC2") είναι ένα δωρεάν, ανοιχτού κώδικα GNU / Linux σύστημα λογισμικού που υλοποιεί την αριθμητική ικανότητα ελέγχου που χρησιμοποιούν όλοι οι ηλεκτρονικοί υπολογιστές γενικής χρήσης για τον έλεγχο εργαλειομηχανών CNC. Το συγκεκριμένο λογισμικό είναι σχεδιασμένο από διάφορους εθελοντές προγραμματιστές του linuxcnc.org και είναι συνήθως πακεταρισμένο ως ένα αρχείο ISO με μια τροποποιημένη έκδοση του 32-bit Ubuntu Linux.

Μέσω αυτού μπορεί να γίνει ο έλεγχος διαφόρων ειδών εργαλειομηχανών όπως τόρνος, κέντρο κατεργασιών ακόμη και ρομπότ. Μπορεί να κάνει έλεγχο σε σερβοκινητήρες, σε βηματικούς κινητήρες, σε ρελέ καθώς και σε κάθε συσκευή που σχετίζεται με εργαλειομηχανές. Γενικά μέσω του λογισμικού μπορούμε να ελέγξουμε μέχρι και 9 διαφορετικούς άξονες.

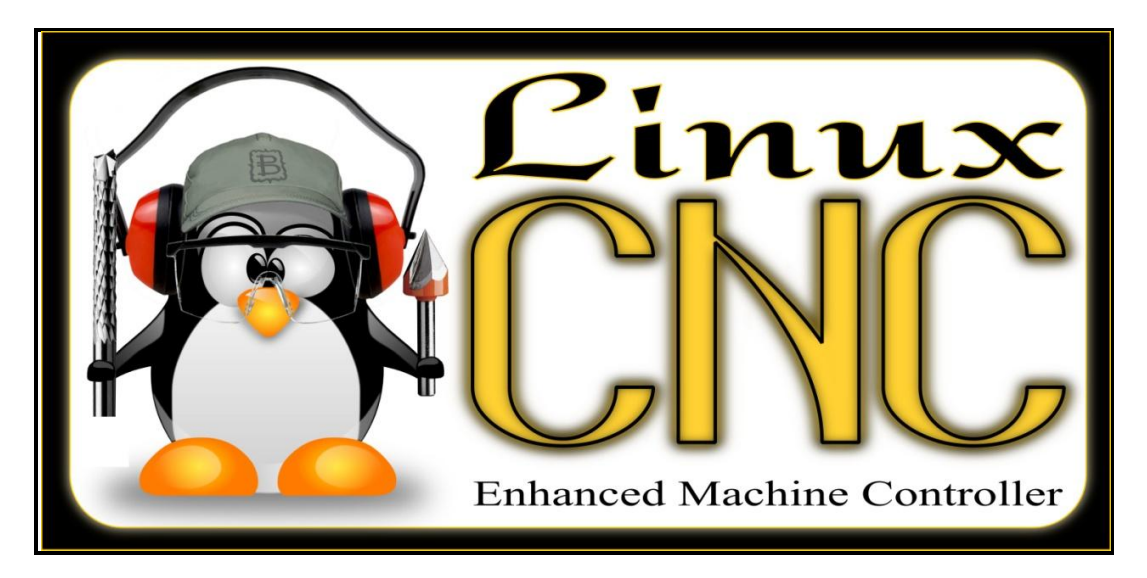

**Εικόνα 19: Λογισμικό LinuxCNC**

Το LinuxCNC παρέχει στο χρήστη να παρακάτω βασικά στοιχεία:

- Γραφικό περιβάλλον για τον χρήστη με πολλές δυνατότητες επιλογής από τον ίδιο τον χρήστη.
- Μεταγλωττιστή (interpreter) του G-κώδικα (γλώσσα προγραμματισμού RS-274).
- Σύστημα παρακολούθησης κίνησης των αξόνων της μηχανής σε πραγματικό χρόνο μέσω του γραφικού περιβάλλοντος.
- Έλεγχο λειτουργίας των ηλεκτρονικών χαμηλού επιπέδου του μηχανήματος, όπως αισθητήρες και μοτέρ.
- Ευκολία στη χρήση και με γρήγορη δημιουργία και διαμόρφωση των ρυθμίσεων (configuration) για την κάθε εργαλειομηχανή .
- Προγραμματιζόμενο PLC λογισμικό με κλιμακωτά διαγράμματα (ladder).
- Εύκολο τρόπο εγκατάστασης του λογισμικού μέσω του Live CD.

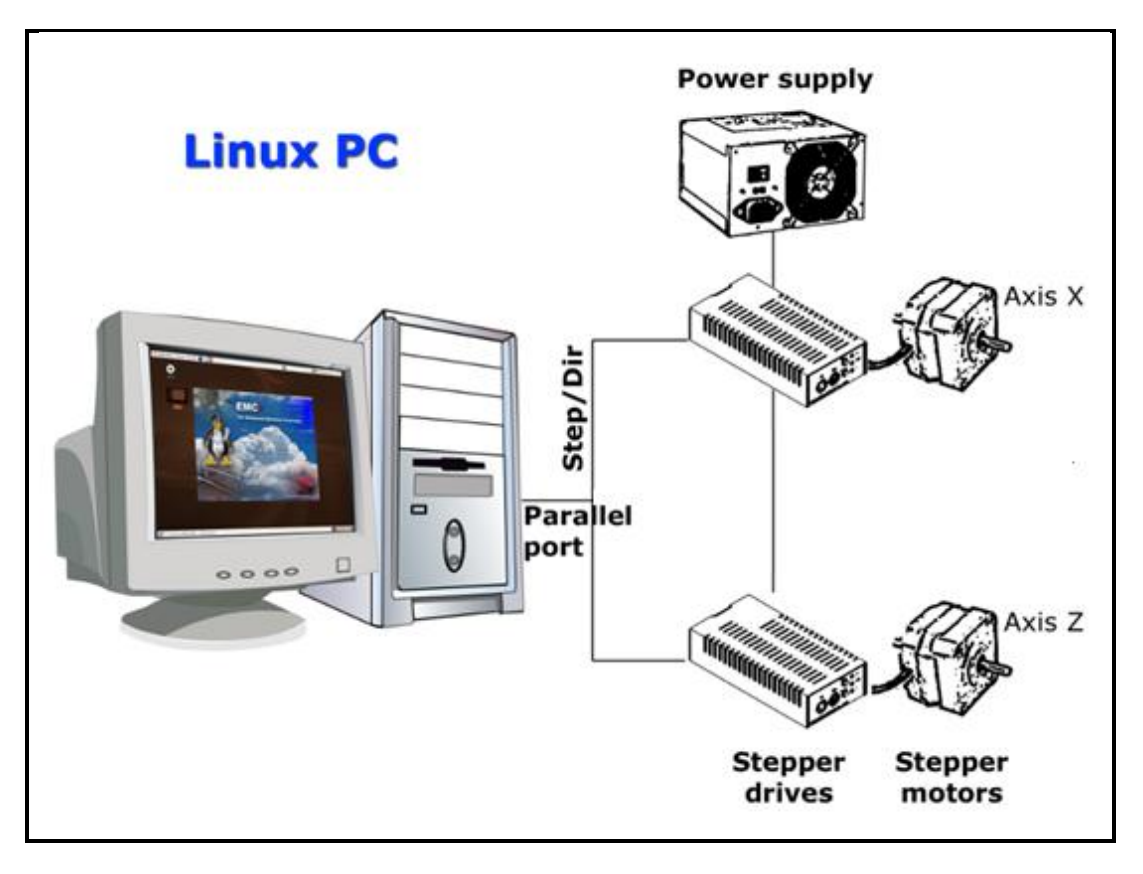

**Εικόνα 20: Τρόπος διασύνδεσης υπολογιστή και εργαλειομηχανής μέσω παράλληλης θύρας**

Ο έλεγχος μπορεί να χειριστεί σερβομηχανισμούς (αναλογικό ή PWM) με κλειστό βρόχο ανάδρασης από το λογισμικό LinuxCNC στον υπολογιστή, ή ανοικτού βρόχου σε βηματικούς κινητήρες. Οι λειτουργίες ελέγχου της κίνησης περιλαμβάνουν: αντιστάθμιση μήκους και ακτίνας, η απόκλιση της πορείας που περιορίζεται από συγκεκριμένη ανοχή, σπειρώματα σε τόρνο, συγχρονισμένη κίνηση αξόνων, προσαρμοστική ταχύτητα πρόωσης (adaptive feed rate), καθώς και συνεχή έλεγχο της ταχύτητας.

Για μη-καρτεσιανό σύστημα κίνησης παρέχεται υποστήριξη μέσω προσαρμοσμένων κινηματικών μονάδων. Διαθέσιμες αρχιτεκτονικές περιλαμβάνουν εξάποδα και συστήματα με περιστροφικούς συνδέσμους που προσφέρουν κίνηση, όπως τα ρομπότ PUMA και SCARA.

Το λογισμικό LinuxCNC χρησιμοποιεί επεκτάσεις πραγματικού χρόνου. Υπάρχουν πολλές εκδόσεις του Linux. Το Ubuntu έχει επιλεγεί επειδή ταιριάζει απόλυτα στον ανοιχτό κώδικα Linuxcnc καθώς και επειδή παρέχεται δωρεάν για την έκδοση Enterprise. Το LinuxCNC σε συνδυασμό με τις εκδόσεις LTS του Ubuntu, παρέχουν υποστήριξη και διορθώσεις ασφάλειας από την ομάδα του Ubuntu για 3-5 χρόνια.

Το λογισμικό LinuxCNC σε μορφή Live-CD το οποίο χρησιμοποιήθηκε για την διεκπεραίωση της μεταπτυχιακής εργασίας είναι διαθέσιμο από τον σύνδεσμο <http://www.linuxcnc.org/index.php/english/download> και πρόκειται για την έκδοση LinuxCNC 2.6. Μετά την εγκατάσταση μέσω σύνδεσης με το internet πραγματοποιήθηκαν ενημερώσεις τόσο για το λογισμικό LinuxCNC όσο και για το λειτουργικό σύστημα Ubuntu.

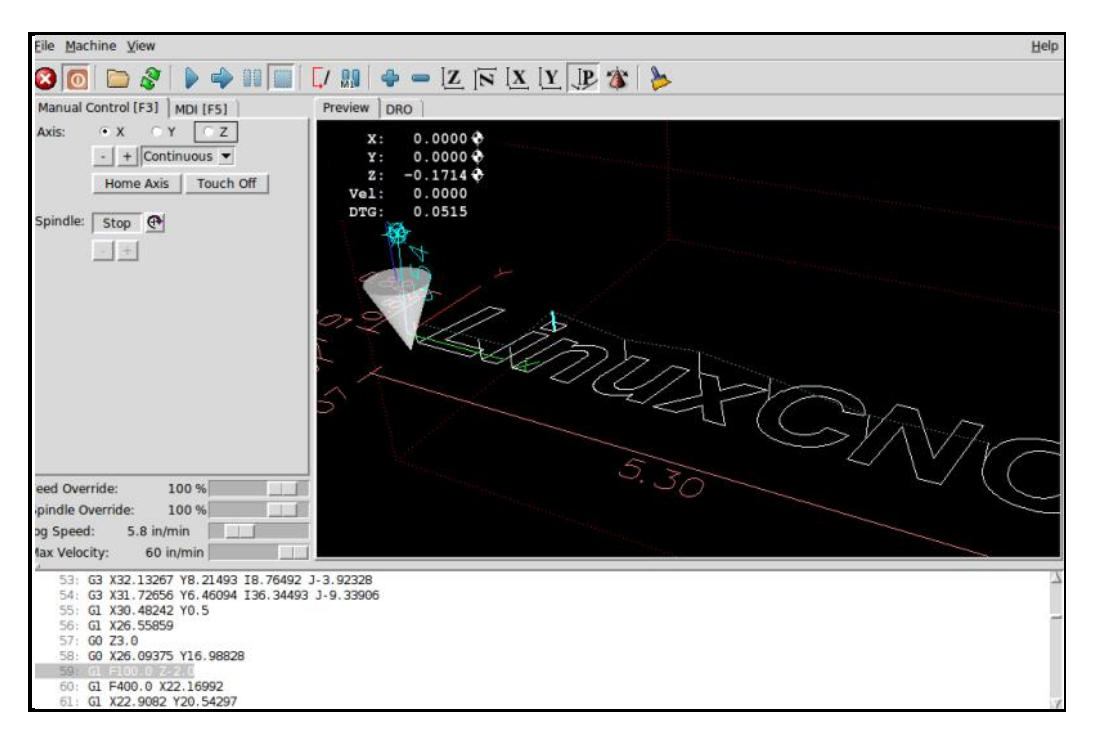

**Εικόνα 21: Εικονικό περιβάλλον λογισμικού με τα βασικά κουμπιά λειτουργίας**

Όταν LinuxCNC λειτουργεί, υπάρχουν τρεις διαφορετικές σημαντικές λειτουργίες που χρησιμοποιούνται για την εισαγωγή εντολών. Αυτές είναι Χειροκίνητα (Manual), Αυτόματα (Auto), και MDI. Η αλλαγή από την μία λειτουργία στην άλλη δημιουργεί μια μεγάλη διαφορά στον τρόπο με τον οποίο συμπεριφέρεται ο έλεγχος στο LinuxCNC. Υπάρχουν συγκεκριμένες δυνατότητες σε μία λειτουργία που δεν υπάρχουν σε μια άλλη. Για παράδειγμα, ο χειριστής μπορεί να μετακινήσει έναν άξονα στην αρχική του θέση με την χειροκίνητη λειτουργία, αλλά όχι με την αυτόματη ή MDI λειτουργία. Αντίθετα, ο χειριστής μπορεί να αναγκάσει την μηχανή να εκτελέσει ένα ολόκληρο αρχείο με G κώδικα σε αυτόματη λειτουργία, αλλά όχι σε χειροκίνητη ή MDI.

Στη χειροκίνητη λειτουργία, κάθε εντολή εισάγεται ξεχωριστά. Μια χειροκίνητη εντολή θα μπορούσε να είναι, για παράδειγμα, το άνοιγμα και κλείσιμο της αντλίας του ψυκτικού υγρού ή η μετακίνηση (jogging) ενός άξονα κατά 30 cm/min. Αυτές οι εντολές συνήθως διεκπεραιώνονται πατώντας ένα κουμπί σε ένα από τα γραφικά περιβάλλοντα με το ποντίκι ή κρατώντας πατημένο ένα πλήκτρο στο πληκτρολόγιο. Στην αυτόματη λειτουργία αντίστοιχα ένα κουμπί στο γραφικό περιβάλλον ή στο πληκτρολόγιο του υπολογιστή μπορεί να είναι υπεύθυνο ώστε να ξεκινήσει ή να φορτώσει ένα ολόκληρο πρόγραμμα από G-κώδικα από που είναι αποθηκευμένο σε ένα αρχείο. Στη λειτουργία MDI ο χειριστής μπορεί να πληκτρολογήσει ένα μπλοκ του κώδικα και με πάτημα <return> ή <enter> στο πληκτρολόγιο να εκτελεστεί από το μηχάνημα.

Μερικές εντολές ελέγχου της κίνησης είναι διαθέσιμες και προκαλούν τις ίδιες αλλαγές στην κίνηση σε όλες τις λειτουργίες. Αυτές περιλαμβάνουν: ακύρωση, ESTOP, και παράκαμψη ταχύτητας πρόωσης (feed rate override).

# **3.2 Εισαγωγή στοιχείων της εργαλειομηχανής.**

Σε αυτήν την ενότητα παρουσιάζονται τα βασικά θέματα που αφορούν το πρόγραμμα και βήματα για την ρύθμιση παραμέτρων της εργαλειομηχανής EMCO 5 COMPACT CNC.

Βασικό βήμα πριν την ρύθμιση των παραμέτρων στο πρόγραμμα είναι να συγκεντρώσουμε όλα τα στοιχεία που χρειαζόμαστε για τους οδηγούς (drivers) των κινητήρων του κάθε άξονα της μηχανής. Τα στοιχεία αυτά παρουσιάζονται στον παρακάτω πίνακα στον οποίο όλοι οι χρόνοι είναι σε nanoseconds και τα οποία βρέθηκαν από τον κατασκευαστή του μηχανήματος. Οι χρόνοι αυτοί αντιπροσωπεύουν τα παρακάτω:

- **Step time:** διάρκεια του κάθε παλμού που δίνει ο driver.
- **Step space:** ο ελάχιστος χρόνος μεταξύ δύο διαδοχικών παλμών.
- **Direction Hold:** διάρκεια διατήρησης της διεύθυνσης του pin μετά την αλλαγή της.
- **Direction Setup:** διάρκεια πριν την αλλαγή της διεύθυνσης και μέχρι τον τελευταίο βηματικό παλμό.

| <b>Axis</b> | Drive type | <b>Step time</b> | <b>Step space</b> | Dir. Hold | Dir. Setup |
|-------------|------------|------------------|-------------------|-----------|------------|
| X           | Emco       | 10.000           | 10.000            | 200.000   | 200.000    |
| Z           | Emco       | 10.000           | 10.000            | 200.000   | 200.000    |

**Πίνακας 5: Βασικοί παράμετροι οδηγών κίνησης κινητήρων**

Το επόμενο βήμα είναι να συγκεντρώσουμε τις πληροφορίες οι οποίες έχουν σχέση με την σύνδεση που θα γίνει ανάμεσα στον υπολογιστή και στη μηχανή. Η σύνδεση θα πραγματοποιηθεί μέσω παράλληλης θύρας καθώς το LinuxCNC διαθέτει μόνο αυτή την δυνατότητα. Τα σήματα που μεταφέρονται μέσω της παράλληλης θύρας είναι ηλεκτρικά και οι τιμές των τάσεως κυμαίνονται από 0 έως 5 Volt DC. Διατίθενται συνολικά 25 διαφορετικές υποδοχές. Όπως παρουσιάζεται και στην παρακάτω εικόνα κάποιες από αυτές είναι εισόδου και εξόδου, κάποιες μόνο εισόδου, κάποιες μόνο εξόδου και οι τελευταίες 8 είναι γειώσεις.

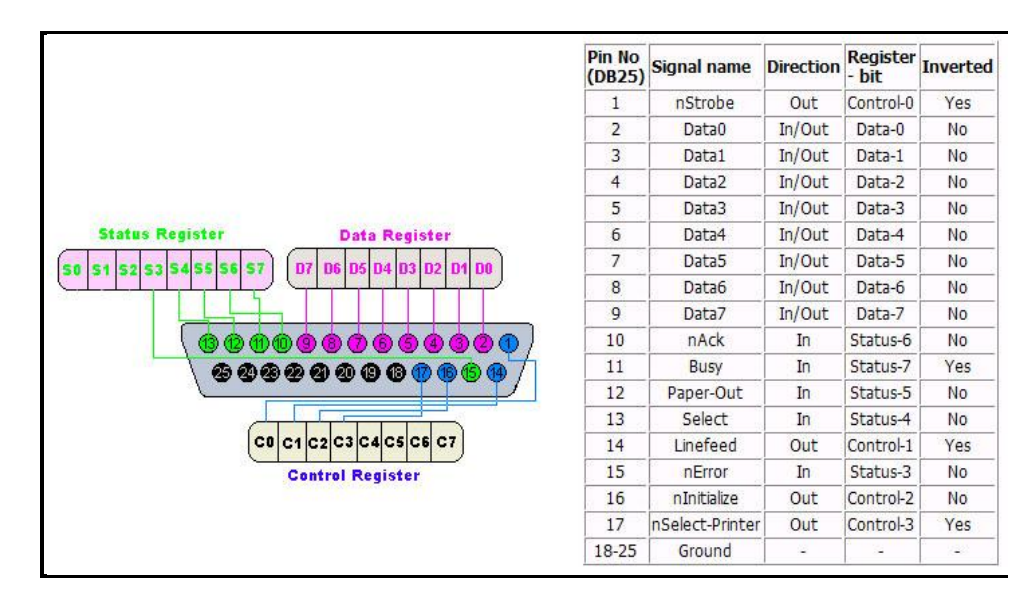

**Εικόνα 22: Υποδοχείς παράλληλης θύρας**

Στο παρακάτω πίνακα παρουσιάζονται οι υποδοχές εισόδου και εξόδου και τα σήματα τα οποία στέλνονται σε κάθε μία από αυτές. Τα σήματα αυτά αναφέρονται στην κίνηση των δύο αξόνων Χ και Ζ, στην κίνηση της κύριας ατράκτου, στην αλλαγή των εργαλείων, στη θέση τερματικών διακοπτών καθώς και πολλών άλλων τα οποία θα περιγραφούν αναλυτικά σε επόμενα κεφάλαια της παρούσας εργασίας. Οι υποδοχές οι οποίες δεν θα χρησιμοποιηθούν έχουν δηλωθεί ως 'unused'.

| <b>Output Pin</b> | <b>Type Function</b>    | <b>Input Pin</b> | <b>Type Function</b>     |
|-------------------|-------------------------|------------------|--------------------------|
| 1                 | <b>ESTOP</b> Out        | 10               | Maximum Limit + Home $X$ |
| $\overline{2}$    | X Step                  | 11               | Minimum Limit X          |
| 3                 | X Direction             | 12               | Minimum Limit + Home Z   |
| $\overline{4}$    | Digital out 0           | 13               | Maximum Limit Z          |
| 5                 | Digital out 1           | 15               | Spindle Index            |
| 6                 | Z Step                  |                  |                          |
| $\overline{7}$    | Z Direction             |                  |                          |
| 8                 | Digital out 2           |                  |                          |
| 9                 | Digital out 3           |                  |                          |
| 14                | Spindle CW              |                  |                          |
| 16                | Spindle PWM             |                  |                          |
| 17                | <b>Amplifier Enable</b> |                  |                          |

**Πίνακας 6: Σήματα τα οποία στέλνουμε σε κάθε υποδοχή της παράλληλης θύρας**

Τελευταίο και πολύ σημαντικό βήμα αποτέλεσε η συγκέντρωση όλων των στοιχείων μετάδοσης κίνησης για το μηχάνημα. Τo *Steps/Revolution* είναι τα βήματα που χρειάζεται ο βηματικός κινητήρας της μηχανής για να ολοκληρώσει μια πλήρη περιστροφή. Τα *Micro Steps* είναι τα βήματα τα οποία χρειάζεται να δώσει ο οδηγός κίνησης του κινητήρα (driver) ώστε να κινήσει τον βηματικό κινητήρα για ένα ολόκληρο βήμα. Εάν το microstepping δεν χρησιμοποιείται τότε η τιμή είναι 1, διαφορετικά η τιμή εξαρτάται από τον εκάστοτε driver.

Οι επόμενες δύο παράμετροι (*Motor Teeth και Leadscrew Teeth)* έχουν ισχύ στην περίπτωση που υπάρχει κάποια μείωση μεταξύ του κινητήρα και του κοχλία οδήγησης (γρανάζια, αλυσίδα, ιμάντας χρονισμού κτλ). Σε αντίθετη περίπτωση και οι δύο παράμετροι παίρνουν την τιμή 1. Το **Leadscrew Pitch** αναφέρεται στο πόσες κινήσεις (σε χιλιοστά) πραγματοποιούνται σε μια στροφή του κοχλία μετάδοσης κίνησης (lead screw).

| <b>Axis</b> | <b>Steps /rev</b> | <b>Micro Steps</b> | <b>Motor</b><br><b>Teeth</b> | Leadscrew<br><b>Teeth</b> | <b>Leadscrew Pitch</b><br>(mm/rev) |
|-------------|-------------------|--------------------|------------------------------|---------------------------|------------------------------------|
| X           | 72                |                    | 16                           | 40                        | 2.5                                |
| Z           | 72                |                    | 16                           | 40                        | 2.5                                |

**Πίνακας 7: Μηχανολογικές πληροφορίες κινητήρων**

## **3.3 Stepper Configuration – Οδηγός stepconf**

Όπως αναφέρθηκε το linuxcnc είναι ένα πρόγραμμα ικανό να ελέγχει ένα ευρύ φάσμα μηχανημάτων που χρησιμοποιώντας πολλά διαφορετικά υλικά διασύνδεσης. Το Stepconf είναι ένα πρόγραμμα που δημιουργεί αρχεία ρυθμίσεων για το LinuxCNC για μια συγκεκριμένη κατηγορία CNC μηχανής. Οι κατηγορίες των μηχανών αυτών είναι εκείνες οι οποίες συνδέονται μέσω μιας παράλληλης θύρας και ελέγχονται από σήματα τύπου βήματος και κατεύθυνση (step και direction). Το Stepconf εγκαθίσταται και αυτό όταν εγκαθιστάς το LinuxCNC και υπάρχει στο μενού του CNC όπως παρουσιάζεται στην παρακάτω εικόνα (βλ.Εικόνα 23).

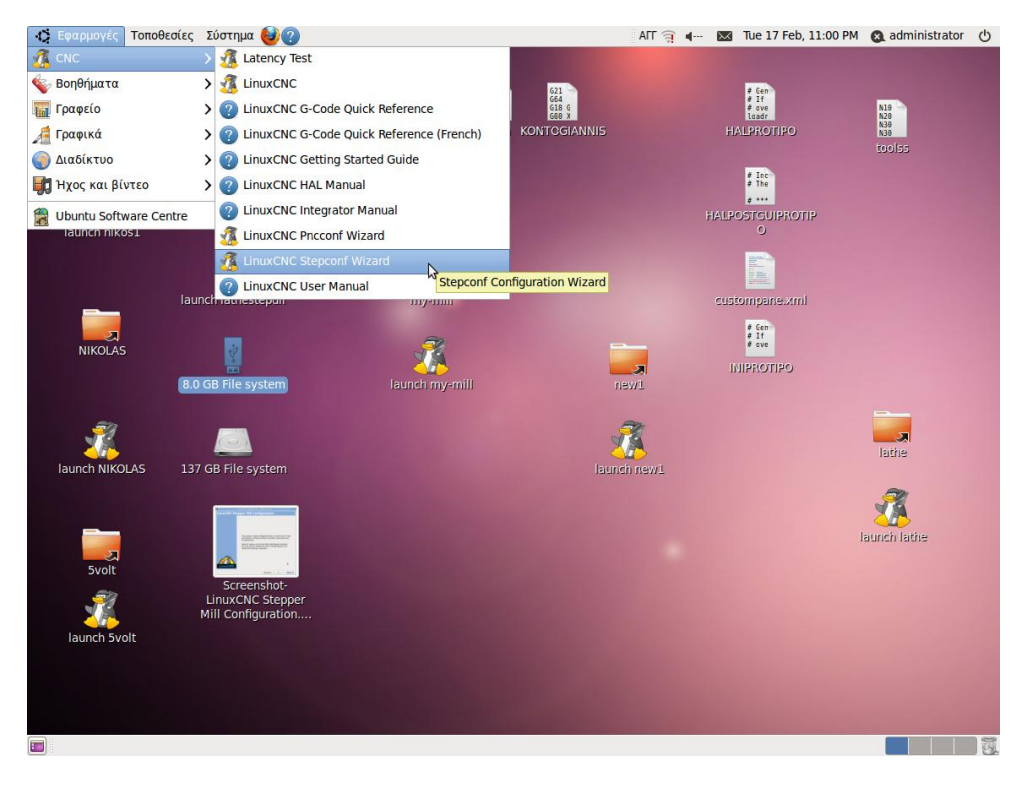

**Εικόνα 23: Περιβάλλον λογισμικού LinuxCNC**

Το Stepconf τοποθετεί ένα αρχείο στη διαδρομή του linuxcnc/config για να αποθηκεύσει τις επιλογές για κάθε ρύθμιση (configuration) που δημιουργείται. Όταν αλλάζεται κάτι, θα πρέπει να επιλεγεί το αντίστοιχο αρχείο. Η επέκταση του αρχείου είναι .stepconf. Ο οδηγός για το Stepconf χρειάζεται τουλάχιστον 800x600 ανάλυση οθόνης για να φαίνονται τα κουμπιά στο κάτω μέρος των σελίδων.

Πατώντας το Linux Stepconf Wizard εμφανίζεται μια αρχική σελίδα εισόδου στην οποία υπάρχουν δύο βασικές ρυθμίσεις που μπορούμε να επιλέξουμε. Η πρώτη αφορά την δημιουργία μια νέας διαμόρφωσης από την αρχή (Create a new configuration) και η δεύτερη αφορά την τροποποίηση μιας ήδη υπάρχουσας διαμόρφωσης. Μετά την επιλογή για την τροποποίηση αναδύεται παράθυρο αρχείων έτσι ώστε να επιλεγεί το αρχείο .stepconf για τροποποίηση. Αν έχει πραγματοποιηθεί οποιαδήποτε τροποποίηση στα αρχεία τύπου .hal και .ini αυτές θα χαθούν. Τροποποιήσεις στο custom.hal και custom\_postgui.hal δεν θα αλλάξουν από τον οδηγό Stepconf.

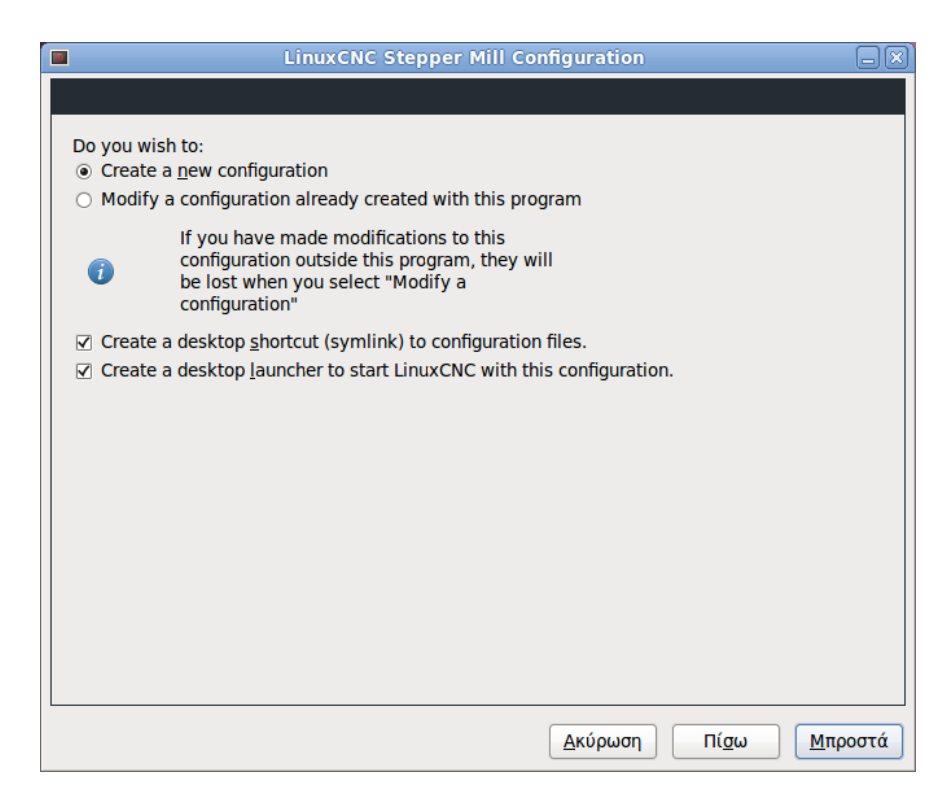

**Εικόνα 24: Δημιουργία νέας διαμόρφωσης ή τροποποίηση μιας ήδη υπάρχουσας**

Στην συγκεκριμένη περίπτωση είναι η πρώτη φορά που θα δημιουργήσουμε μια νέα διαμόρφωση (new configuration) για την εργαλειομηχανή. Πατώντας το κουμπί «Μπροστά» εμφανίζεται το επόμενο στάδιο των ρυθμίσεων όπως παρουσιάζεται στην παρακάτω εικόνα (βλ.Εικόνα 25).

Σε αυτό το βήμα τοποθετούμε τις βασικές πληροφορίες για την μηχανή: το όνομα της μηχανής, οι άξονες της μηχανής που στην προκειμένη περίπτωση είναι X και Z, καθώς επίσης και το μετρητικό σύστημα με το οποίο θέλουμε να εργαστούμε, όπου στην περίπτωσή μας επιλέγουμε τα χιλιοστά.

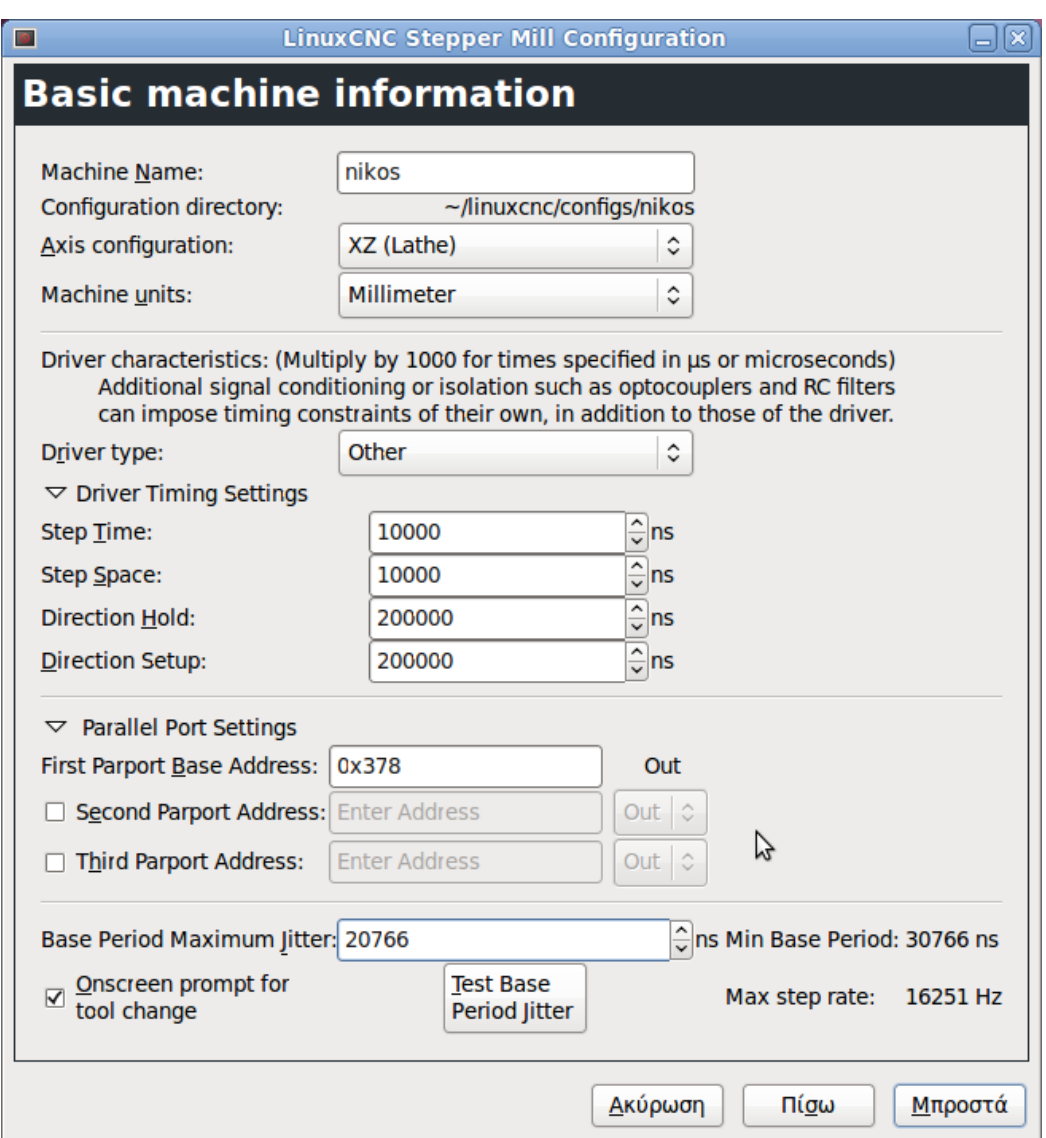

**Εικόνα 25: Βασικές πληροφορίες που αφορούν το μηχάνημα**

Η επόμενη ρύθμιση αφορά τον τρόπο οδήγησης των βηματικών κινητήρων. Δίνεται η επιλογή από το πρόγραμμα να επιλέξουμε από μια μικρή λίστα από τύπους οδήγησης βηματικών κινητήρων (driver). Για το μηχάνημά μας δεν υπάρχει ο driver συνεπώς επιλέγονται οι τιμές που έχουν δοθεί στην προηγούμενη ενότητα.

Οι επόμενες ρυθμίσεις αφορούν την παράλληλη θύρα που συνδέει το πρόγραμμα με το μηχάνημα και έχει να κάνει με την διεύθυνση όπου συνήθως η προεπιλεγμένη τιμή 0x378 είναι σωστή. Χρησιμοποιούμε μια μόνο θύρα άρα δεν χρειάζεται κάτι άλλο.

Η επόμενη παράμετρος είναι το *Base Period Maximum Jitter* η οποία υπολογίζεται πατώντας το αντίστοιχο κουμπί στο παράθυρο με το οποίο εκτελούμε το λεγόμενο Latency test. Ενώ το Latency Test βρίσκεται σε λειτουργία, θα πρέπει να κάνουμε "κατάχρηση" του υπολογιστή. Αυτό σημαίνει ότι μετακινούμε τα παράθυρα γύρω από την οθόνη, σερφάρουμε στο διαδίκτυο, αντιγράφουμε μερικά μεγάλα αρχεία στο δίσκο, παίζουμε κάποια μουσική και άλλα πράγματα ταυτόχρονα. Η δοκιμή αυτή διαρκεί μερικά λεπτά και μέσω αυτής υπολογίζεται το *Base Period Maximum Jitter.*

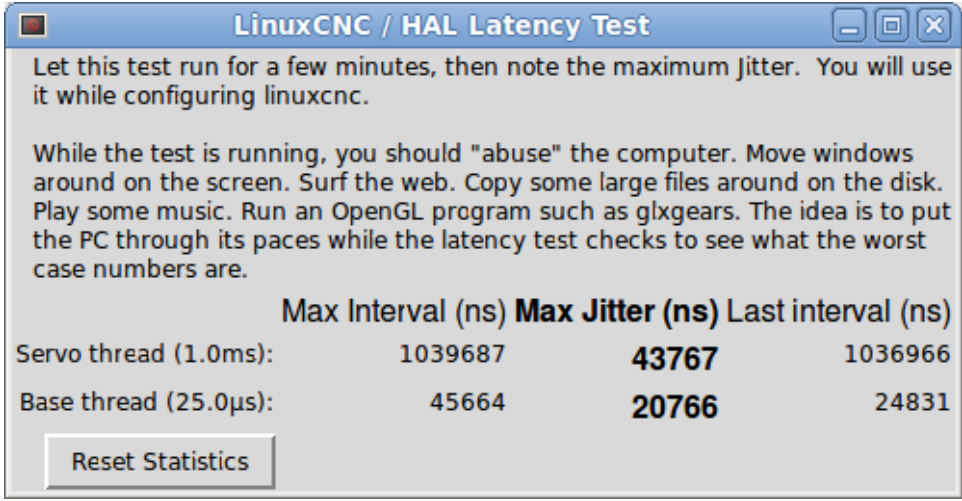

#### **Εικόνα 26: Εκτέλεση Latency test**

Το *Latency Test* αναφέρεται στο χρόνο που απαιτείται από τον υπολογιστή να σταματήσει ότι κάνει και να ανταποκριθεί σε ένα εξωτερικό αίτημα όπου στην δική μας περίπτωση έχουμε τους βηματικούς παλμούς που δέχονται οι κινητήρες του τόρνου. Όσο πιο μικρός είναι αυτός ο χρόνος τόσο πιο γρήγορα μπορεί να εκτελεστεί ο παλμός και άρα τόσο πιο ομαλή θα είναι η ακολουθία των βηματικών παλμών. Αξίζει να σημειωθεί ότι κατά την διάρκεια του Latency test δεν θα πρέπει να εκτελείται ταυτόχρονα και το LinuxCNC.

Επόμενο βήμα αποτελεί η ρύθμιση της παράλληλης θύρας. Σε κάθε διαφορετική υποδοχή της παράλληλης θύρας αντιστοιχίζουμε και ένα διαφορετικό σήμα. Αν το σήμα είναι ανεστραμμένο ενεργοποιούμε το αντίστοιχο κουτάκι στο παράθυρο (0V για αληθές / ενεργό, 5V για ψευδές / ανενεργό). Υπάρχει η δυνατότητα αυτόματης ρύθμισης για της υποδοχές 2 έως 9 σύμφωνα με το πρότυπο Sherline (κατεύθυνση στις ακίδες 2, 4, 6, 8) ή το πρότυπο Xylotex (κατεύθυνση στις ακίδες 3, 5, 7, 9).

Τα σήματα τα οποία αντιστοιχίζονται στις υποδοχές εισόδου και εξόδου της παράλληλης θύρας έχουν παρουσιαστεί στην προηγούμενη ενότητα σε συγκεντρωτικό πίνακα.

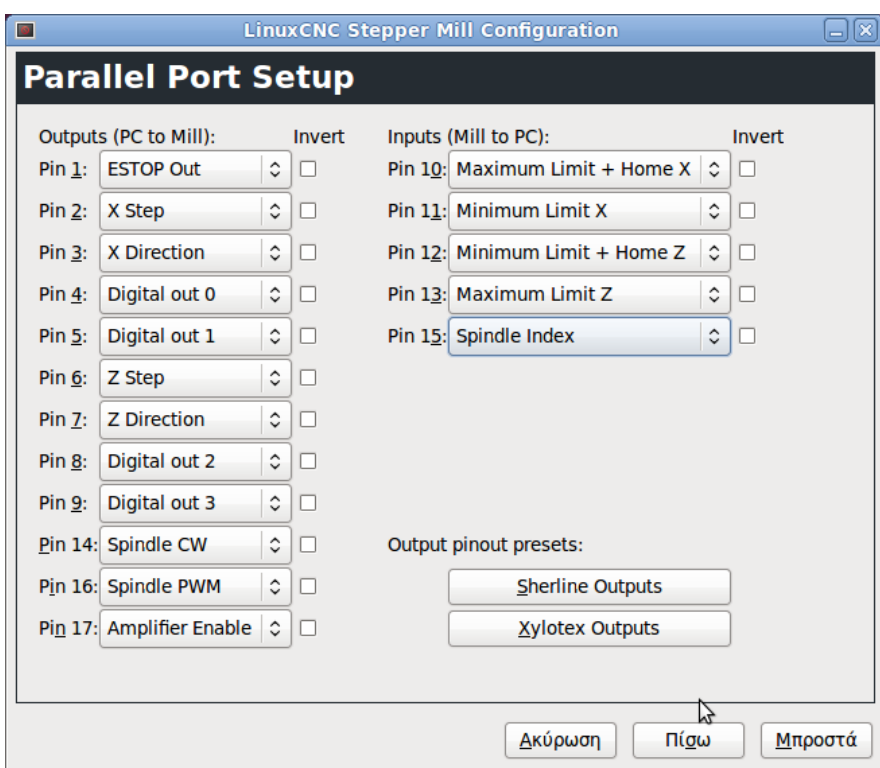

**Εικόνα 27: Αντιστοίχιση σημάτων για κάθε υποδοχή της παράλληλης θύρας**

Επόμενο βασικό βήμα αποτελεί η παραμετροποίηση των αξόνων της μηχανής μας. Χρειάζεται ο ακριβής αριθμός των παλμών – βημάτων στην μονάδα του μήκους, πόσους παλμούς μπορεί να στέλνει κάθε δευτερόλεπτο (ταχύτητα) καθώς επίσης και πόσο γρήγορα μπορεί να γίνεται η εναλλαγή των παλμών (επιτάχυνση). Οι σχετικές τιμές έχουν ήδη παρουσιαστεί σε προηγούμενη ενότητα.

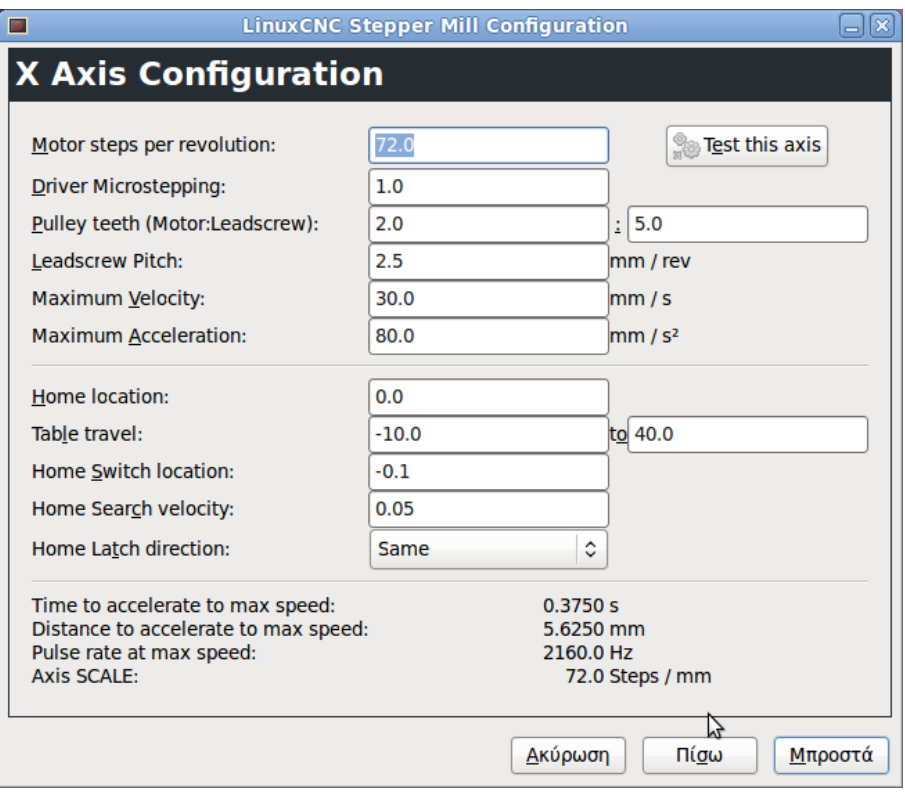

## **Εικόνα 28: Παράθυρο παραμετροποίησης για τον άξονα Χ του τόρνου**

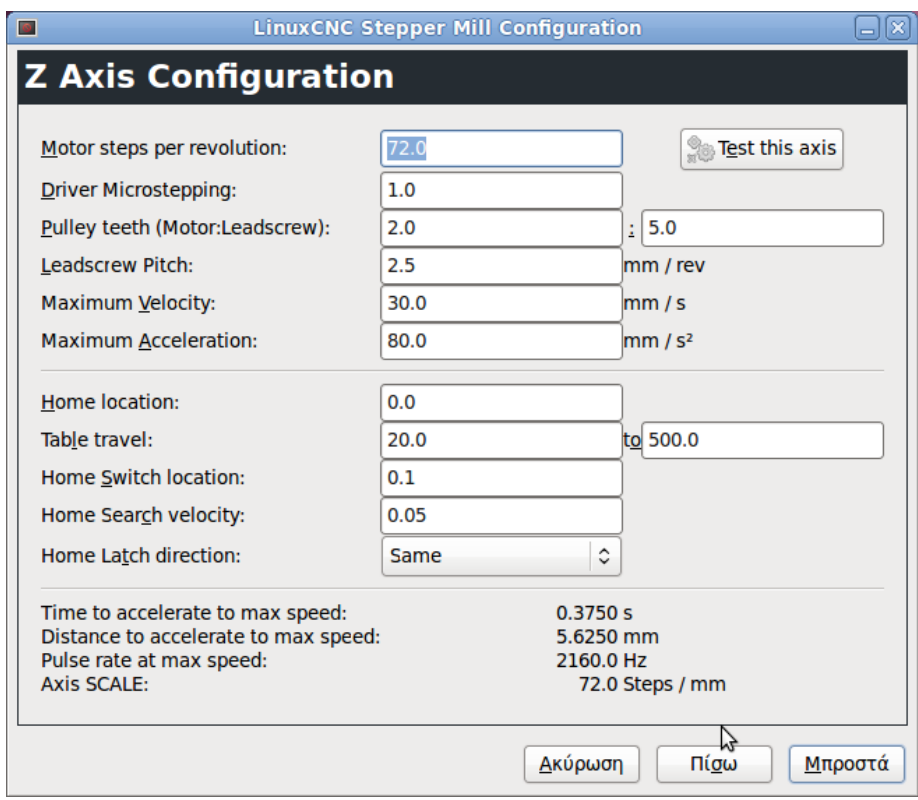

**Εικόνα 29: Παράθυρο παραμετροποίησης για τον άξονα Ζ του τόρνου**

Η μέγιστη ταχύτητα για γρήγορες μετατοπίσεις (εντολή G0) για την μηχανή μας σύμφωνα με το εγχειρίδιο είναι περίπου 770 mm/min. Αλλά πριν το εισάγουμε στο πρόγραμμα θα πρέπει να δώσουμε βάρος και σε άλλη μια σημαντική παράμετρο η οποία είναι η επιτάχυνση. Για τον καθορισμό των σωστών τιμών ταχύτητας και επιτάχυνσης, εκτελούμε το «test the axis» που βρίσκεται δεξιά στο παράθυρο παραμετροποίησης κάθε άξονα (βλ.Εικόνα 28-29)

Κατά την εκτέλεση των δοκιμών, επιλέγουμε αρχικά μια μικρή τιμή για την επιτάχυνση (για παράδειγμα 50 mm/s<sup>2</sup> ) και μια τιμή ταχύτητας η οποία πιστεύουμε ότι μπορεί να επιτευχθεί στην προκαθορισμένη περιοχή (Test Area). Γενικά, για τον καθορισμό της τιμής της επιτάχυνσης, έγιναν δοκιμές και γνώμονα δύο σημαντικές παραμέτρους για την κίνηση του άξονα. Η τιμή δεν πρέπει να είναι πολύ μεγάλη γιατί σε αυτήν την περίπτωση υπάρχει κίνδυνος ο κινητήρας να χάσει κάποιο βήμα και να δημιουργήσει σφάλμα μεταξύ επιθυμητής και πραγματικής μετατόπισης. Ωστόσο, η τιμή αυτή δεν μπορεί να είναι πολύ μικρή γιατί σε αυτήν την περίπτωση, ο κινητήρας αργεί να επιβραδύνει και να σταματήσει στην τελική επιθυμητή θέση, με αποτέλεσμα πάλι να δημιουργείται σφάλμα μεταξύ επιθυμητής και πραγματικής τελικής θέσης του άξονα.

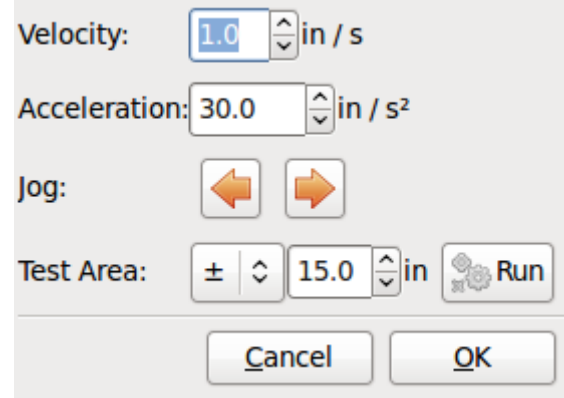

**Εικόνα 30: Παράθυρο δοκιμών άξονα**

Επίσης στο παράθυρο αυτό (βλ. εικόνα 28-29), καθορίζουμε την αρχική θέση για κάθε έναν άξονα (home location). Στην περίπτωση που δεν υπάρχουν διακόπτες αρχικής θέσης στη μηχανή ο χειριστής της είναι υπεύθυνος να μετακινήσει το εργαλείο στην αρχική του θέση.

Ακολούθως, απαιτείται ο καθορισμός του εύρους της διαδρομής για τον κάθε άξονα ξεχωριστά. Η αρχική θέση που έχουμε καθορίσει παραπάνω θα πρέπει να είναι εντός των ορίων και να μην είναι ίση με τουλάχιστον ένα από τα όρια.

Βασικό βήμα αποτελεί και η ρύθμιση των τερματικών διακοπτών για κάθε άξονα. Το "Home switch location" είναι η θέση στην οποία ο διακόπτης αρχικής θέσης προσαρμόζεται σε σχέση με την αρχή του συστήματος συντεταγμένων της μηχανής. Το πεδίο αυτό καθώς και τα δύο επόμενα είναι ενεργά μόνο στην περίπτωση που έχουμε δηλώσει την χρησιμοποίηση διακοπτών αρχικής θέσης σε παραπάνω βήμα της παραμετροποίησης της παράλληλης θύρας. Στην περίπτωση που χρησιμοποιήσουμε ταυτόχρονα ένα τερματικό διακόπτη και διακόπτη αρχικής θέσης, τότε η θέση του διακόπτη αρχικής θέσης δεν μπορεί να ταυτίζεται με την αρχική θέση της μηχανής, αλλιώς θα προκύψει σφάλμα από το λογισμικό (joint limit error).

Το "home search velocity" είναι η ταχύτητα που χρησιμοποιεί η μηχανή όταν ψάχνει για τους διακόπτες αρχικής θέσης. Εάν ο διακόπτης είναι κοντά στο τέλος της διαδρομής, η ταχύτητα αυτή πρέπει να επιλέγεται έτσι ώστε ο άξονας να μπορεί να επιβραδυνθεί με μια στάση πριν από το χτύπημα στο τέλος της διαδρομής. Εάν ο διακόπτης είναι κλειστός μόνο για ένα μικρό εύρος της διαδρομής, η ταχύτητα αυτή πρέπει να επιλέγεται έτσι ώστε ο άξονας να μπορεί επιβραδυνθεί για να σταματήσει πριν ανοίξει ξανά ο διακόπτης, και η αρχικοποίηση της θέσης θα πρέπει πάντα να ξεκινήσει από την ίδια πλευρά του διακόπτη.

Τελευταία παράμετρος του παραθύρου αυτού αποτελεί το "Home Latch Direction". Επιλέγουμε "Same" για να έχουμε τον άξονα πίσω από το διακόπτη και μετά να προσεγγίζει τον άξονα με χαμηλή ταχύτητα. Την δεύτερη φορά που ο διακόπτης κλείνει η αρχική θέση έχει καθοριστεί. Επιλέγουμε "Opposite" για να έχουμε τον άξονα πίσω από το διακόπτη. Έτσι ώστε όταν ανοίγει ο διακόπτης η αρχική θέση έχει οριστεί.

Με βάση τα δεδομένα που καταχωρούμε στο συγκεκριμένο παράθυρο ( Χ and Z Axis Configuration) υπολογίζονται αυτόματα κάποιες παράμετροι οι οποίες παρουσιάζονται στο κάτω μέρος του παραθύρου. Ο χρόνος που απαιτείται για να επιτευχθεί η μέγιστη ταχύτητα καθώς και η απόσταση που θα διανυθεί για να επιτευχθεί η μέγιστη ταχύτητα από ακινησία, υπολογίζονται με βάση την μέγιστη επιτάχυνση και την μέγιστη ταχύτητα. Επίσης υπολογίζονται ο ρυθμός των παλμών με την μέγιστη ταχύτητα καθώς και η κλίμακα του κάθε άξονα που αναφέραμε και σε παραπάνω βήμα.

Τελικό βήμα αποτελεί η παραμετροποίηση της κίνησης της κύριας ατράκτου της μηχανής μας. Η παρακάτω σελίδα εμφανίζεται μόνο όταν έχει επιλεχθεί σε κάποια υποδοχή της παράλληλης θύρας η επιλογή Spindle PWM,. η υποδοχή 16 στην περίπτωση μας.

Η τιμή PWM αναφέρεται στην φέρουσα συχνότητα σήματος διαμόρφωσης PWM (Pulse-Width-Modulation) του άξονα της κύριας ατράκτου. Επιλέγεται η τιμή 0Hz για την λειτουργία PDM (Pulse-Density-Modulation) η οποία είναι χρήσιμη για την δημιουργία μιας αναλογικής τάσης ελέγχου. Η τιμή PWM αναφέρεται από τα

εγχειρίδιο χρήσης του κατασκευαστή της μηχανής μας ως 100kHz. Το παραγόμενο αρχείο ρυθμίσεων χρησιμοποιεί μια απλή γραμμική σχέση για τον προσδιορισμό της τιμής PWM με δεδομένη τιμή RPM (Revolutions per Minute). Εάν οι τιμές δεν είναι γνωστές μπορούν να καθοριστούν με μια διαδικασία που περιγράφεται παρακάτω.

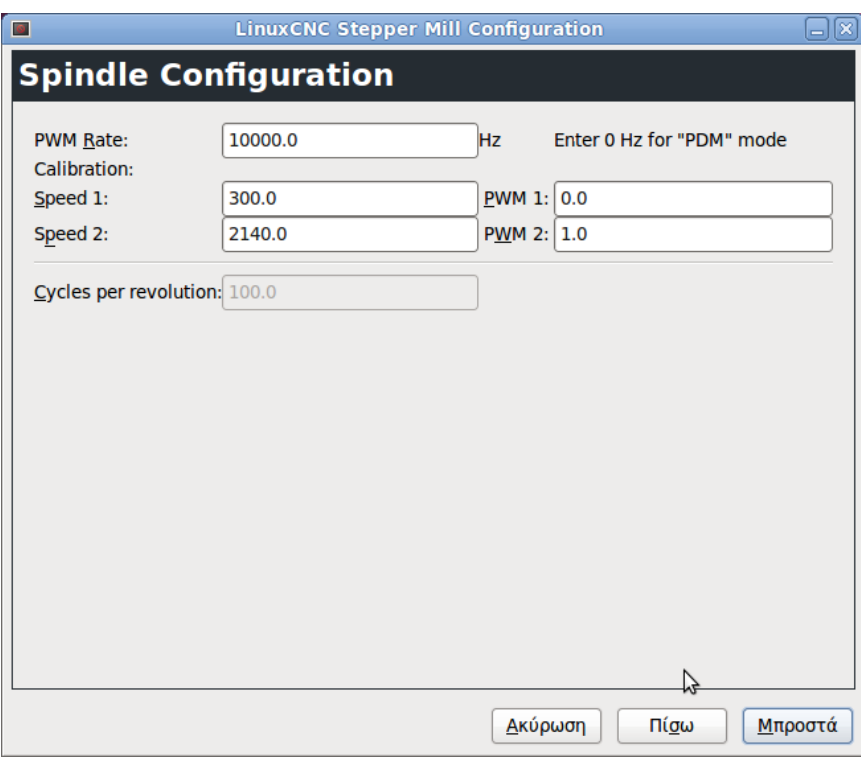

**Εικόνα 31: Παράθυρο παραμετροποίησης της κίνησης της ατράκτου**

Τοποθετούμε τις παρακάτω τιμές στην σελίδα της παραμετροποίησης της κυρίας ατράκτου την μηχανής.

**Πίνακας 8: Τιμές για την διαδικασία παραμετροποίησης της ατράκτου**

| Speed 1: | U    | <b>PWM</b> 1: | ν |
|----------|------|---------------|---|
| Speed 2: | 1000 | <b>PWM 2:</b> |   |

Αφού ολοκληρώσουμε και τα υπόλοιπα βήματα της διαδικασίας της παραμετροποίησης στην συνέχεια ξεκινάμε την λειτουργία του LinuxCNC με τις ρυθμίσεις μας. Ανοίγουμε την μηχανή μας και επιλέγουμε την καρτέλα MDI μέσω της οποίας μπορούμε να γράψουμε G κώδικα. Ξεκινάμε την κίνηση της ατράκτου με την καταχώρηση M03 S100 όπου σημαίνει να ξεκινήσει να περιστρέφεται η άτρακτος με ταχύτητα 100 RPM. Στην συνέχεια αλλάζουμε την ταχύτητα της ατράκτου

επιλέγοντας ένα διαφορετικό αριθμό για παράδειγμα S800. Οι επιτρεπόμενες τιμές σε αυτό το στάδιο κυμαίνονται από την τιμή 1 έως την τιμή 1000. Για τις δύο διαφορετικές τιμές μετράμε τις πραγματικές τιμές που φαίνονται από τον encoder της μηχανής μας σε μονάδες RPM. Καταγράφουμε τις τιμές αυτές και εκτελούμε πάλι το stepconf και τις τιμές αυτές την εισάγουμε στα αντίστοιχα κελιά της σελίδας και για PWM εισάγουμε τον αρχικό αριθμό διαιρούμενο με το 1000 δηλαδή στην περίπτωσή μας 0,1 και 0,8 αντίστοιχα.

Επειδή οι περισσότεροι οδηγοί για την άτρακτο δεν είναι απόλυτα γραμμικοί σε αποκρίσεις με καμπύλες είναι καλό να προσέξουμε τα παρακάτω:

- Οι δύο ταχύτητες βαθμονόμησης δεν πρέπει να είναι πολύ κοντά μεταξύ τους.
- Οι δύο ταχύτητες βαθμονόμησης πρέπει να είναι στο εύρος των ταχυτήτων που χρησιμοποιούνται ενώ λειτουργεί η μηχανή.

Για παράδειγμα, αν η ταχύτητα της ατράκτου πάει από 0 RPM έως 8000 RPM, αλλά χρησιμοποιούνται γενικά ταχύτητες από 400 RPM (10%) έως 4000 RPM (100%), εστιάζουμε στις τιμές PWM για 1600 RPM (40%) και 2800 RPM (70%).

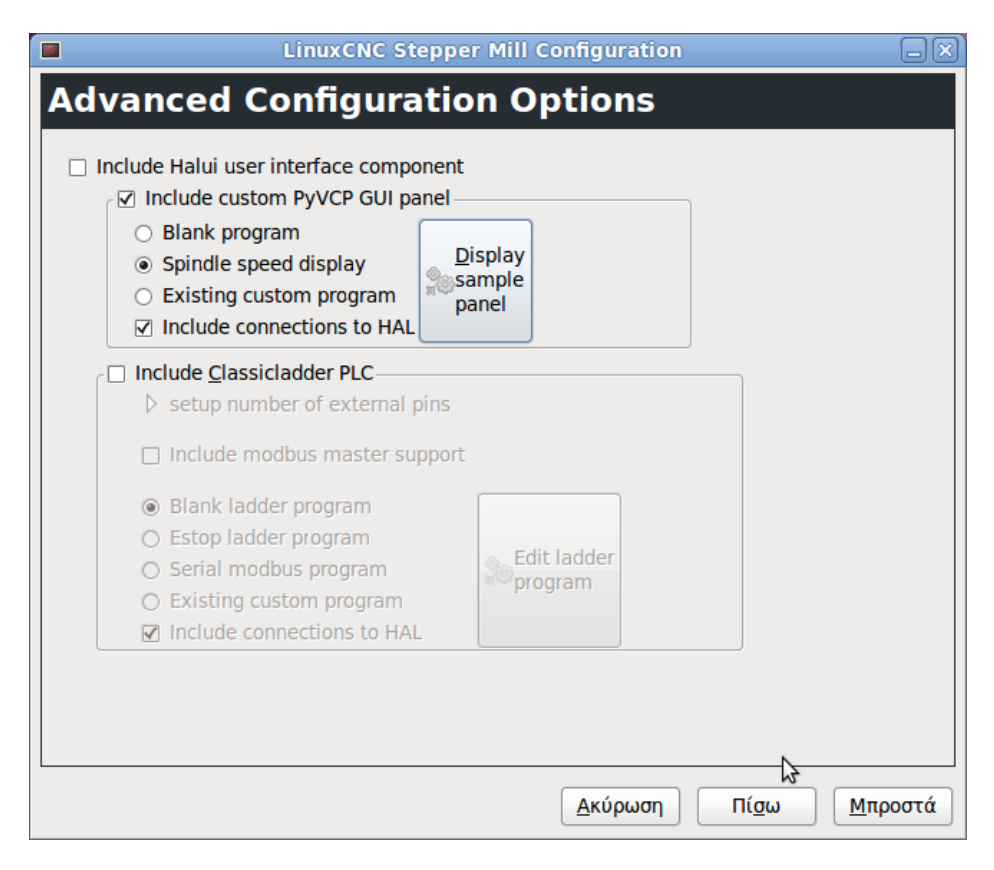

**Εικόνα 32: Προηγμένες εντολές παραμετροποίησης**

Τελευταίο βήμα για την ολοκλήρωση της διαδικασίας της παραμετροποίησης της μηχανής είναι κάποιες προηγμένες εντολές που αφορούν κυρίως στο γραφικό περιβάλλον του προγράμματος. Σε αυτό το παράθυρο μπορούμε να συμπεριλάβουμε την επιλογή "Include PyVCP", ώστε να παρουσιάζεται μια οθόνη που να δείχνει την ταχύτητα της κύριας ατράκτου της μηχανής μας.

Αφού τελειώσουμε και με αυτό το παράθυρο στη συνέχεια επιλέγουμε την εφαρμογή όλων αυτών των ρυθμίσεων που πραγματοποιήσαμε στα παραπάνω βήματα. Όπως έχουμε αναφέρει και προηγουμένως υπάρχει η δυνατότητα να τροποποιήσουμε τις παραμέτρους μας ανά πάσα στιγμή.

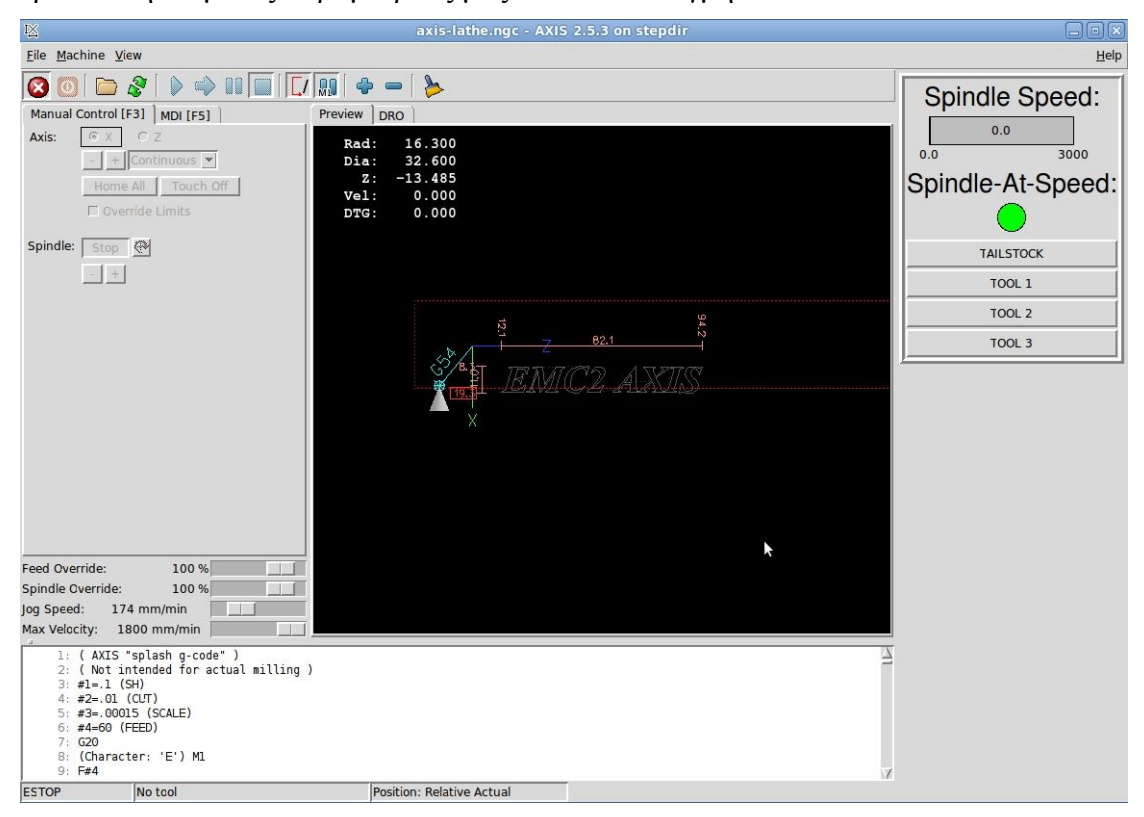

**Εικόνα 33: Περιβάλλον λογισμικού μετά την παραμετροποίηση της μηχανής μας**

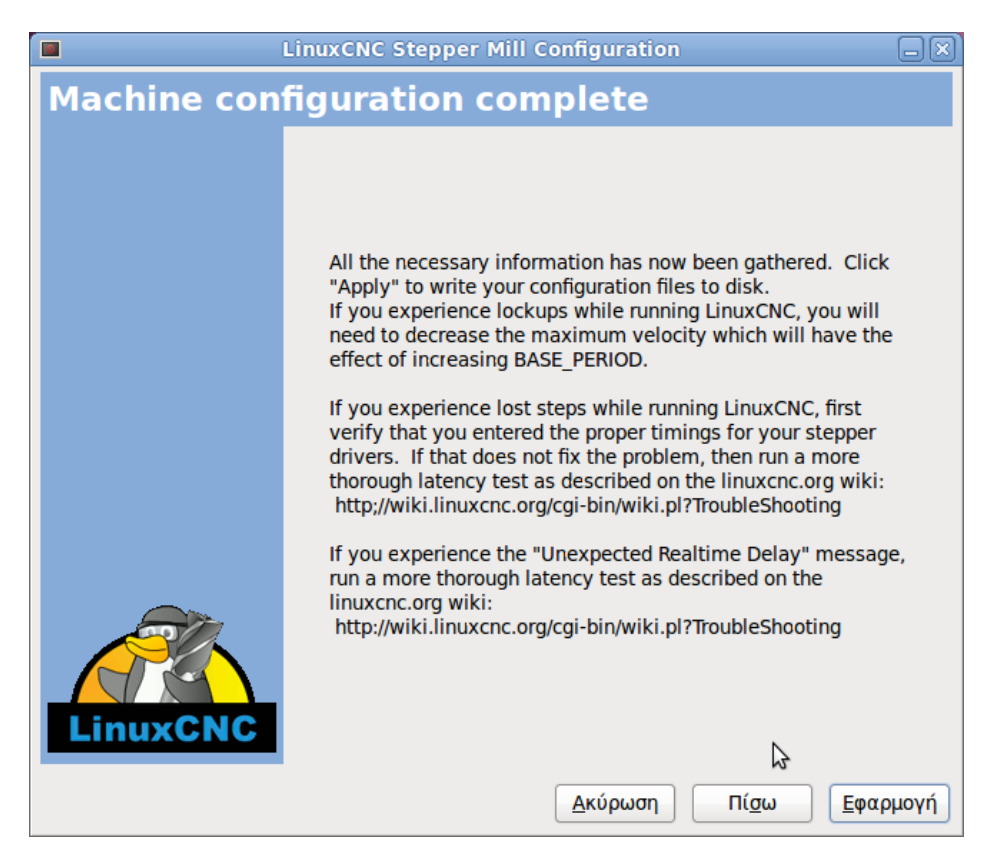

**Εικόνα 34: Εφαρμογή διαδικασίας παραμετροποίησης**

Μετά την ολοκλήρωση των παραπάνω βημάτων, εμφανίζονται στην επιφάνεια εργασίας του υπολογιστή ένας φάκελος στον οποίο περιέχονται όλα τα απαραίτητα στοιχεία του λογισμικού, όπως παραμετροποιήθηκαν με τα παραπάνω βήματα, καθώς και μια συντόμευση που οδηγεί στο γραφικό περιβάλλον του linuxcnc με την συγκεκριμένη παραμετροποίηση. Ο φάκελος παραμετροποίησης περιέχει αρχεία με καταλήξεις .hal, .ini, .xml.

Σημαντικό στοιχείο αποτελεί και η σύνδεση μέσω του HAL όπου δίνεται η δυνατότητα δημιουργίας και άλλων παραθύρων στο γραφικό περιβάλλον, πχ με κουμπιά επιλογής, δεδομένα καταγραφής, κτλ.

Στην περίπτωσή μας έγιναν κάποιες προσθήκες στο γραφικό περιβάλλον που αφορούν την επιλογή εργαλείων καθώς επίσης και την κίνηση του κεντροφορέα. Οι προσθήκες αυτές πραγματοποιήθηκαν με βάση αλλαγές που έγιναν στα αρχεία .hal και .xml που επισυνάπτονται στο παράρτημα Α στο τέλος της εργασίας.

# 4. Κατασκευή Πλακετών (PCB)

# **4.1 Εισαγωγή**

Μία πλακέτα τυπωμένου κυκλώματος (Printed Circuit Board PCB ή Printed Wiring Board PWB ή Perforated Circuit Board) στην απλούστερη μορφή της αποτελείται από μια λεπτή πλακέτα από μονωτικό υλικό που υποστηρίζει τα εξαρτήματα του κυκλώματος και τις αγώγιμες διαδρομές (track), συνήθως από χαλκό στην μια ή και τις δύο πλευρές της, οι οποίες συνδέουν μεταξύ τους τα εξαρτήματα. Οι ακροδέκτες των εξαρτημάτων συγκολλούνται στις νησίδες ή πίστες (pads), οι οποίες είναι τμήματα της αγώγιμης διαδρομής με αρκετό χώρο για την πραγματοποίηση μιας επαφής κόλλησης (soldered joint) μεταξύ του εξαρτήματος και της αγώγιμης διαδρομής.

Οι πίστες μπορεί να έχουν τρύπες οι οποίες διαπερνούν την πλακέτα για να επιτυγχάνεται η στήριξη των εξαρτημάτων (through-hole technology) ή το εξάρτημα τοποθετείται και γίνεται η κόλλησή του απευθείας στην πίστα (τεχνολογία επιφανειακής στήριξης - surfacemount technology).

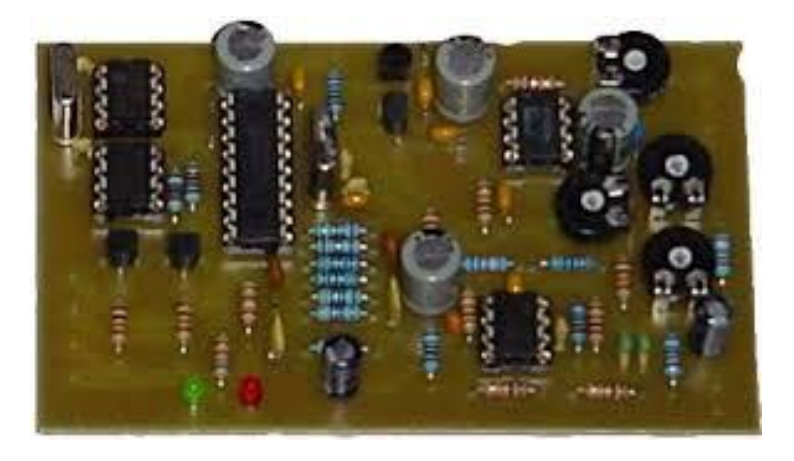

**Εικόνα 35: Πλακέτες τυπωμένου κυκλώματος (PCB)**

Πριν μερικά χρόνια η παραπάνω περιγραφή θα ήταν ικανοποιητική, εντούτοις τα τελευταία χρόνια ο ηλεκτρονικός εξοπλισμός για όλους τους τύπους εφαρμογών έχει δει σημαντικές προόδους αναφορικά με την απόδοση, το μέγεθος και το κόστος. Οι βελτιώσεις στον σχεδιασμό PCB αποτελούν έναν από τους σημαντικότερους παράγοντες. Τα PCBs διαδραματίζουν πια έναν σημαντικό ρόλο στον καθορισμό της λειτουργικότητας ενός ηλεκτρονικού κυκλώματος και δεν μπορούν πλέον να θεωρούνται σαν μια παθητική πλακέτα διασύνδεσης.

Ο σκοπός του κεφαλαίου αυτού είναι να παρουσιαστεί η διαδικασία που ακολουθήθηκε προκειμένου να κατασκευαστούν οι κατάλληλες λειτουργικές πλακέτες που χρειάστηκαν στα πλαίσια της διπλωματικής εργασίας. Οι πλακέτες που κατασκευάστηκαν χρησιμοποιήθηκαν σε διάφορα στάδια της πορείας της ανακατασκευής του τόρνου του εργαστηρίου. Αξίζει να σημειωθεί ότι διαδικασία πραγματοποιήθηκε χρησιμοποιώντας απλά υλικά τα οποία ήταν εύκολο να βρεθούν στην αγορά και με χαμηλό κόστος και όχι υλικά που χρησιμοποιούνται για την κατασκευή πλακετών σε εργοστασιακή ή επαγγελματική κλίμακα. Οι πλακέτες οι οποίες κατασκευάστηκαν με βάση την διαδικασία που περιγράφεται παρακάτω είναι οι εξής:

- 1. Πλακέτα σύνδεση υπολογιστή με την εργαλειομηχανή μέσω παράλληλης θύρας όπου στέλνονται τα κατάλληλα σήματα.
- 2. Πλακέτα με γέφυρα για έλεγχο της κίνησης των κινητήρων του εργαλειοφορείου και του κεντροφορέα.
- 3. Πλακέτα με μικροεπεξεργαστή για εργαλειοφορείο και κεντροφορέα για τον έλεγχο της κίνησης μέσω προγράμματος.
- 4. Πλακέτα για έλεγχο της ατράκτου του τόρνου μέσω του λογισμικού
- 5. Πλακέτα διακοπτών για έλεγχο βασικών λειτουργιών του μηχανήματος από το λογισμικό (κουμπί έκτακτης ανάγκης, τροφοδοσία μηχανήματος, τροφοδοσία ατράκτου κτλ)

Οι συνεχείς βελτιώσεις στην τεχνολογία κατασκευής PCB έχουν σαν αποτέλεσμα μια ποικιλία στους τύπους των PCB που ταιριάζουν καλύτερα με τα νέα σχέδια των ηλεκτρονικών εξαρτημάτων. Επιπλέον, οι διάφορες τεχνολογίες PCB παρουσιάζουν μεταξύ τους αρκετές επικαλύψεις καθιστώντας τον διαχωρισμό τους αρκετά δύσκολο. Με την λίστα που ακολουθεί γίνεται προσπάθεια κατάταξης των διαφόρων τύπων PCB σε μία από τρεις κύριες κατηγορίες:

- Τυπωμένη πλακέτα μονής ή απλής όψης (Single-Sided PCB)
- Τυπωμένη πλακέτα διπλής όψης (Double-Sided PCB)
- Τυπωμένη πλακέτα πολλαπλών στρωμάτων (Multi-Layer PCB)

Στα πλαίσια της μεταπτυχιακής εργασίας επιλέχθηκε η τυπωμένη πλακέτα απλής όψης καθώς τα κυκλώματα μας δεν παρουσίαζαν μεγάλη πολυπλοκότητα. Σε μία τυπωμένη πλακέτα μονής όψης συνήθως όλες οι αγώγιμες διαδρομές (tracks) βρίσκονται σε μια πλευρά ενώ τα ηλεκτρονικά εξαρτήματα βρίσκονται στην άλλη πλευρά. Μερικές φορές τα ηλεκτρονικά εξαρτήματα βρίσκονται στην ίδια πλευρά με τις διαδρομές ή και στις δύο πλευρές ανάλογα με το πόσο σύνθετο είναι το σχέδιο.

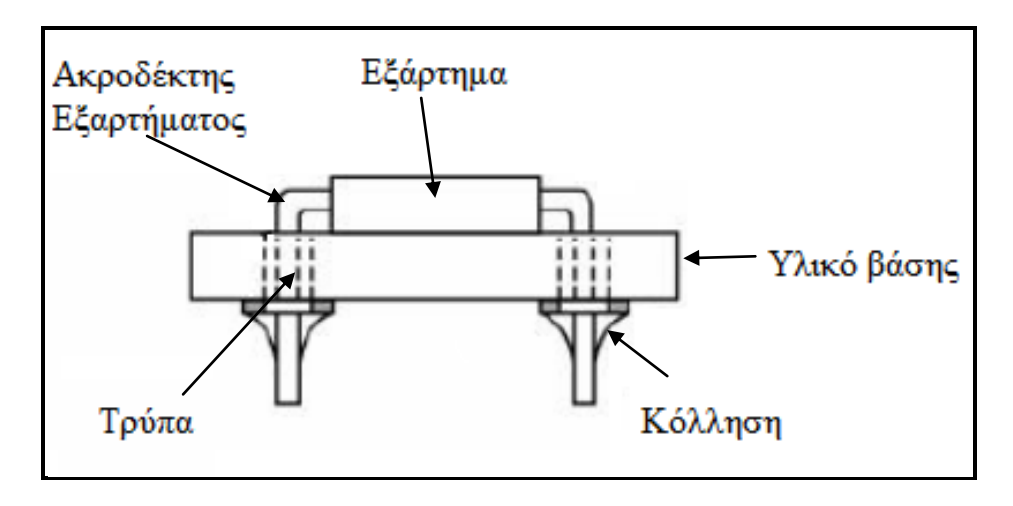

**Εικόνα 36: Διάταξη σύνδεσης εξαρτημάτων σε μια πλακέτα**

Στην παραπάνω εικόνα (βλ.Εικόνα 37) φαίνεται η πιο συνηθισμένη διάταξη στην οποία χρησιμοποιούνται τρύπες από την μία πλευρά στην άλλη (through holes) με τις οποίες επιτυγχάνεται η σύνδεση μεταξύ των ηλεκτρονικών εξαρτημάτων για την συναρμολόγηση (assembly) της πλακέτας.

Η πλακέτες που χρησιμοποιήθηκαν αποτελούνται από τρία διαφορετικά επίπεδα ή "στρώσεις". Το πρώτο, είναι το πλαστικό που έχει ένα χαρακτηριστικό κιτρινοπράσινο χρώμα. Μετά έχουμε τη στρώση του χαλκού όπως και οι κοινές πλακέτες και τέλος είναι το φωτοευαίσθητο στρώμα το οποίο κάνει όλη την διαδικασία κατασκευής ευκολότερη.

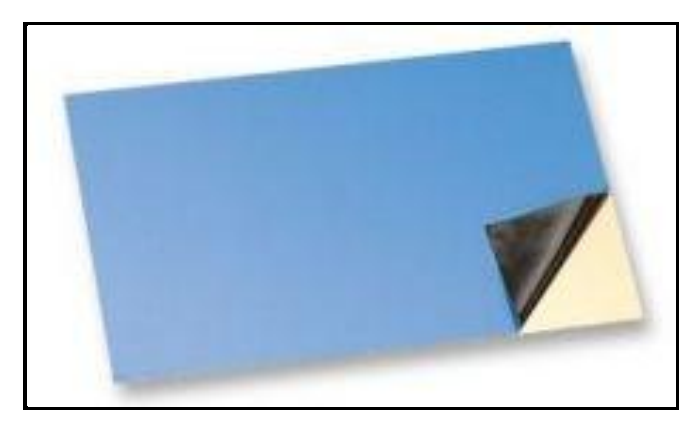

**Εικόνα 37: Φωτοευαίσθητη πλακέτα**

Πώς λειτουργεί: Το φωτοευαίσθητο στρώμα είναι ανθεκτικό στο διάλυμα που θα χρησιμοποιήσουμε για να αφαιρέσουμε το χαλκό. Πρέπει να αφαιρεθεί όλο το υπόλοιπο στρώμα ώστε να απομακρυνθεί ο χαλκός εκτός από τις συγκεκριμένες διαδρομές και τα επιθυμητά σημεία . Η διαδικασία που ακολουθείται περιγράφεται με λεπτομέρεια στην επόμενη ενότητα. Να σημειωθεί ότι οι φωτογραφίες που παρουσιάζονται είναι ενδεικτικές και προέρχονται από κάποιες πλακέτες που τυπώθηκαν καθώς ο τρόπος είναι ο ίδιος για όλες.

## **4.2 Διαδικασία Κατασκευής Κυκλώματος**

 Για την εκτύπωση των κυκλωμάτων που σχεδιάστηκαν σε φωτοευαίσθητη πλακέτα, ακολουθήθηκαν τα επόμενα πέντε βασικά στάδια:

- 1. Εκτύπωση κυκλώματος σε διαφάνεια
- 2. Τύπωμα κυκλώματος σε φωτοευαίσθητη πλακέτα
- 3. Εμφάνιση κυκλώματος στην πλακέτα
- 4. Αποχάλκωση
- 5. Τοποθέτηση στοιχείων εξαρτημάτων

Προφανώς, πριν από την εκκίνηση της διαδικασίας απαιτείται ο σχεδιασμός του κατάλληλου κάθε φορά κυκλώματος. Το κύκλωμα αυτό έχει προκύψει μέσα από το πρόγραμμα σχεδίασης Eagle το οποίο χρησιμοποιήθηκε στα πλαίσια της εργασίας.

Κατά το *πρώτο στάδιο*, χρησιμοποιείται εκτυπωτής μέσω του οποίου εκτυπώνεται σε διαφάνεια το κύκλωμα που πρέπει να τυπωθεί στην πλακέτα. Χρησιμοποιήθηκε inkjet εκτυπωτής και ειδικές διαφάνειες για inkjet εκτυπωτή καθώς σε αντίθετη περίπτωση το μελάνι δεν θα εκτυπωθεί καλά στην διαφάνεια και με το πρώτο άγγιγμα θα χαλάσει το σχέδιο. Η εκτύπωση γίνεται στην τραχεία πλευρά της διαφάνειας. Σημαντικό κατά την εκτύπωση είναι να επιλέξουμε κάποιες βασικές ρυθμίσεις από τις ρυθμίσεις του εκτυπωτή με σκοπό να επιτυχθεί η όσο το δυνατόν πιο έντονη και πυκνή απόχρωση μαύρου, ώστε να μην αλλοιωθούν οι αγωγοί κατά την εμφάνιση και κατά συνέπεια και κατά την αποχάλκωση. Επομένως, επιλέγεται βέλτιστη ποιότητα με υψηλή τιμή dpi - μέγιστη ανάλυση, υπερψεκασμό κατά προσέγγιση, ποσότητα μελανιού στο μέγιστο και την χρήση μόνο μαύρου μελανιού. Πρακτικά, υπάρχει η δυνατότητα των ακόλουθων δύο παραλλαγών για την ενίσχυση του μαύρου χρώματος. Σημαντικό και στις δύο περιπτώσεις είναι να αφεθούν οι τυπωμένες διαφάνειες να στεγνώσουν πάρα πολύ καλά για τουλάχιστον 10 min

- Τυπώνεται το κύκλωμα όπως παραπάνω και αφού το αφήσουμε μερικά λεπτά να στεγνώσει τέλεια το μελάνι τότε τοποθετούμε ξανά την διαφάνεια στον εκτυπωτή προσέχοντας να είναι απόλυτα ευθυγραμμισμένη με τους οδηγούς του εκτυπωτή, διαφορετικά δεν θα υπάρχει ταύτιση των εκτυπώσεων με καταστροφικά αποτελέσματα - πιθανότατα βραχυκυκλώματα - και τυπώνουμε ξανά.
- Ο άλλος τρόπος είναι να τυπωθούν δύο διαφορετικές διαφάνειες και μετά να ευθυγραμμιστούν και στερεωθούν προσεχτικά..

Στην παρακάτω εικόνα παρουσιάζεται το σχέδιο της πλακέτας που χρησιμοποιείται για την οδήγηση την κινητήρων του εργαλειοφορέα και του κεντροφορέα. Αποτελεί ένα παράδειγμα από τα κυκλώματα που τυπώθηκαν. Έπειτα κόβουμε προσεκτικά την διαφάνεια αφήνοντας περίπου 1cm απόσταση από το τυπωμένο κύκλωμα.

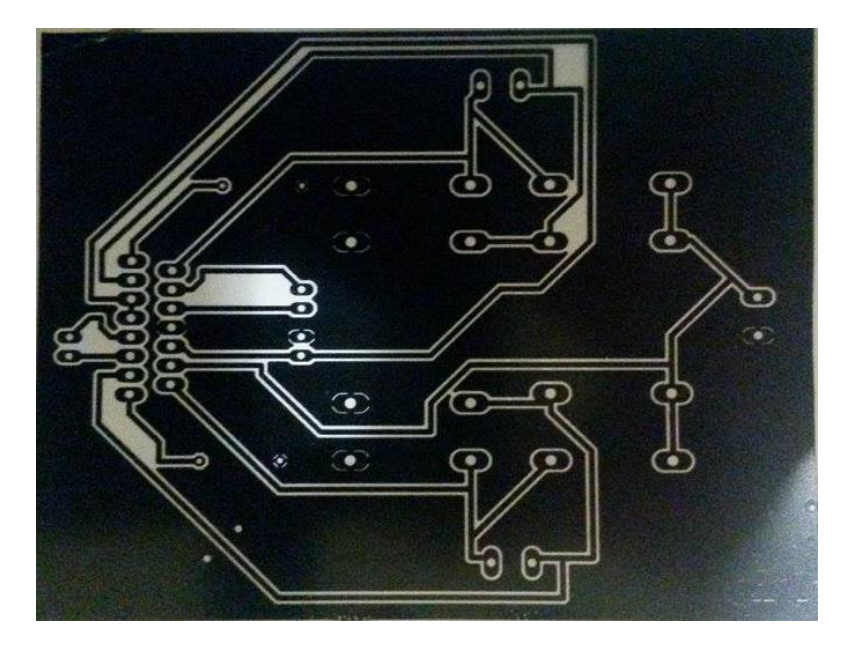

**Εικόνα 38: Εκτύπωση σχεδιαζόμενου κυκλώματος σε διαφάνεια**

 Για το τύπωμα του κυκλώματος στην φωτοευαίσθητη πλακέτα, κατά το *δεύτερο στάδιο* αφαιρείται από την πλακέτα το κάλυμμα το οποίο την προστατεύει από την έκθεσή της στο φως. Στην θέση του τοποθετείται η διαφάνεια στην οποία έχουμε τυπώσει το κύκλωμα - με την σωστή πλευρά. Στην διαφάνεια έχουν καλυφθεί με μαύρο χρώμα οι περιοχές όπου ο χαλκός θέλουμε να παραμείνει (δρόμοι μεταξύ στοιχείων, γείωση), ενώ τα σημεία στα οποία ο χαλκός θα αφαιρεθεί έχουν παραμείνει διάφανα, έτσι ώστε το φώς να μπορεί να περάσει ελεύθερα. Στην συνέχεια η φωτοευαίσθητη επιφάνεια της πλακέτας εκτίθεται σε υπέρυθρη ακτινοβολία. Για την ελεγχόμενη έκθεση σε υπέρυθρη ακτινοβολία, κατασκευάστηκε ειδικός θάλαμος, στον οποίο χρησιμοποιήθηκαν λάμπες των οποίων το φάσμα της ακτινοβολίας τους εμπεριέχει την υπέρυθρη περιοχή. Ο θάλαμος που κατασκευάστηκε, παρουσιάζεται στην παρακάτω εικόνα.

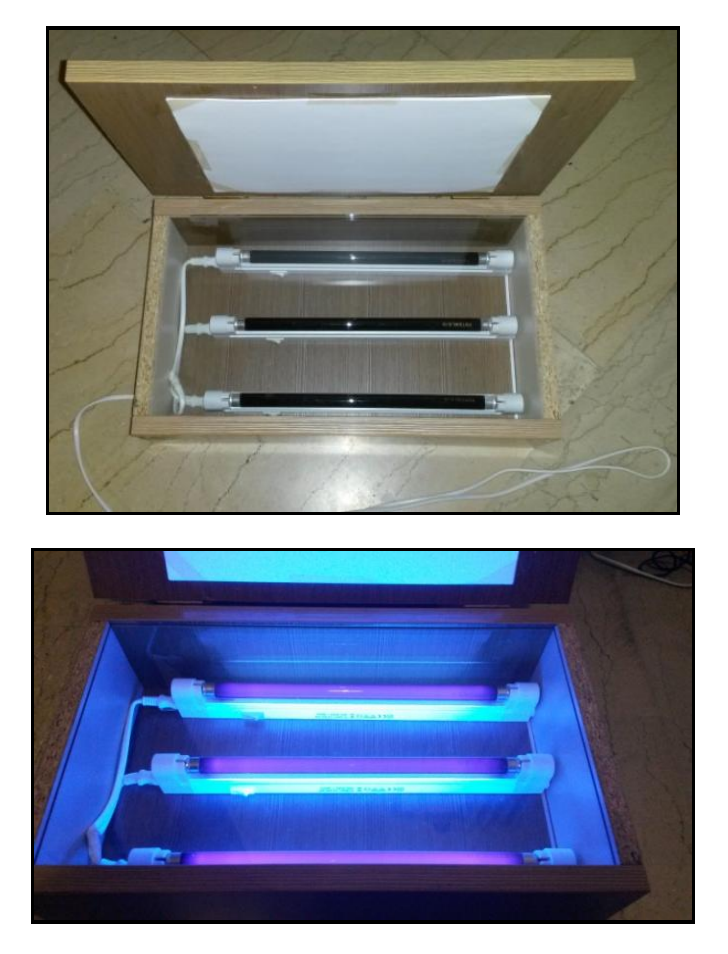

**Εικόνα 39: Θάλαμος για ελεγχόμενη έκθεση σε υπέρυθρη ακτινοβολία**

 Κατά την έκθεση της πλακέτας στην ακτινοβολία, καταστρέφονται τα τμήματα του φωτοευαίσθητου υλικού που εκτίθενται στην ακτινοβολία (τμήματα της διαφάνειας χωρίς μαύρο μελάνι). Η χρονική διάρκεια έκθεσης στην υπέρυθρη ακτινοβολία είναι περίπου 4-5 λεπτά σε συνθήκες απόλυτου σκότους.

 Κατά το *τρίτο στάδιο* της διαδικασίας, η πλακέτα τοποθετείται μέσα σε βασικό διάλυμα. Σημαντική σε αυτή τη φάση είναι η χρήση γαντιών μιας χρήσης για προστασία από το διάλυμα και γενικά προφύλαξη των ματιών και του δέρματος γιατί η αντίδραση είναι εξώθερμη. Για την δημιουργία του βασικού διαλύματος, μπορεί να χρησιμοποιηθεί καυστική σόδα (ποτάσα - NaOH) ή αντίστοιχα σκευάσματα του εμπορίου (πχ tuboflo) μαζί με νερό. Απαιτείται καλή ανάδευση μέχρι να διαλυθεί τελείως η στερεά ουσία. Ανάλογα με την δραστικότητα του διαλύματος, μεταβάλλεται και ο απαιτούμενος χρόνος εμβάπτισης της πλακέτας.

Η ανάδευση στοχεύει στη δημιουργία κυματισμού πάνω από την πλακέτα και διαρκεί - τυπικά - για περίπου πέντε λεπτά. Μετά από αυτό το χρονικό διάστημα βγάζουμε την πλακέτα από το διάλυμα και το τοποθετούμε κάτω από τρεχούμενο νερό τρίβοντας απαλά με το δάκτυλο μας την επιφάνεια του κυκλώματος με σκοπό να απομακρύνουμε το φιλμ που έχει καεί από το υπέρυθρο φως. Κατά τον χρόνο αυτό,

αφαιρούνται από την πλακέτα τα τμήματα του φωτοευαίσθητου υλικού τα οποία είχαν εκτεθεί στην υπέρυθρη ακτινοβολία. Στο σημείο αυτό μπορεί κανείς να δει το κύκλωμα να σχηματίζεται πάνω στην πλακέτα.

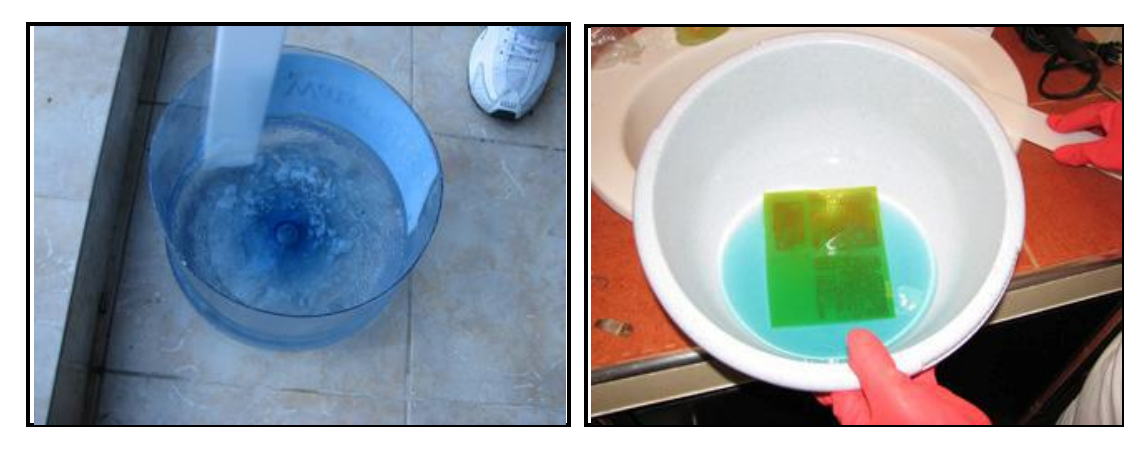

**Εικόνα 40: Βασικό(αριστερά) και όξινο(δεξιά) διάλυμα που χρησιμοποιείται κατά την διαδικασία τύπωσης κατά το τρίτο και τέταρτο στάδιο**

 Στη συνέχεια, κατά το *τέταρτο στάδιο* της αποχάλκωσης, η πλακέτα τοποθετείται μέσα σε όξινο διάλυμα που προκύπτει από την ανάμιξη υδροχλωρικού οξέος (ακουαφόρτε) και περιντρόλ σε αναλογία 3 προς 1. Το περιντρόλ είναι μια ισχυρή φαρμακευτική ουσία η οποία σε συνδυασμό με υδροχλωρικό οξύ έχει την ιδιότητα να αντιδρά με τον χαλκό με τον οποίο έρχεται σε επαφή και να τον απομακρύνει από την επιφάνεια της πλακέτας. Κατά την διαδικασία της αποχάλκωσης μπορεί να χρησιμοποιηθεί αντί του παραπάνω διαλύματος τριχλωριουχος σίδηρος τον οποίο μπορούμε να προμηθευτούμε από καταστήματα ηλεκτρονικών.

Παράδειγμα πλακέτας που προκύπτει από την διαδικασία που περιγράφηκε παραπάνω, παρουσιάζεται στην παρακάτω εικόνα.

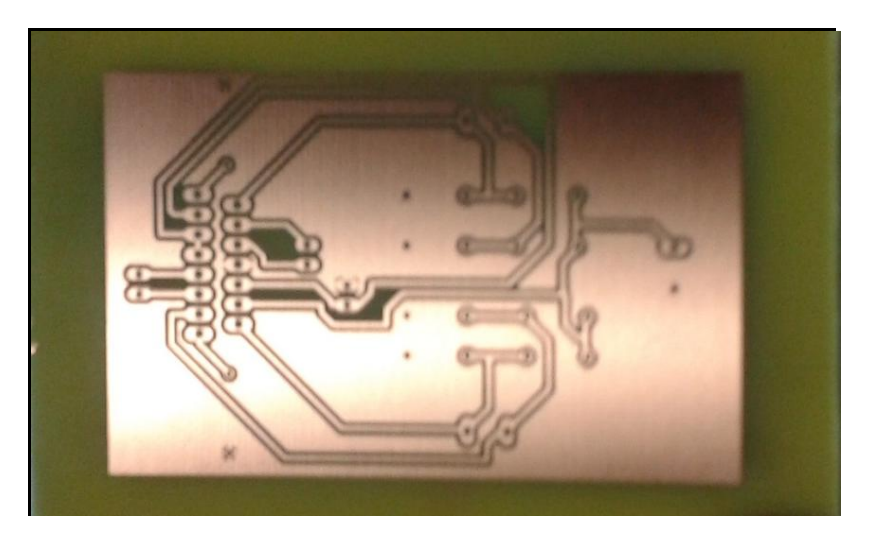

**Εικόνα 41: Τελικό αποτέλεσμα διαδικασίας τύπωσης** 

Σαν τελικό *πέμπτο στάδιο* χρησιμοποιείται τρυπάνι διαμέτρου μικρότερης του 1 mm για το τρύπημα της πλακέτας και την τοποθέτηση - κόλληση των απαραίτητων ηλεκτρονικών στοιχείων. Πάντα πρέπει να γίνεται έλεγχος για βραχυκυκλώματα στις πλακέτες με την βοήθεια ενός πολύμετρου. Συνήθως η διαδικασία αυτή πραγματοποιείται μετά την αποχάλκωση και πριν την δημιουργία τρυπών καθώς επίσης και μετά την τοποθέτηση των εξαρτημάτων - στοιχείων.

Έπειτα, για την αφαίρεση του φωτοευαίσθητου υλικού πάνω από την επιφάνεια του χαλκού της πλακέτας, χρησιμοποιείται ασετόν.

Τέλος μετά και τον τελευταίο έλεγχο για βραχυκύκλωμα ύστερα από τις κολλήσεις μπορεί να επικαλυφθει η πλακέτα με ειδικά βερνίκια για να την προστασία της από τη διάβρωση.

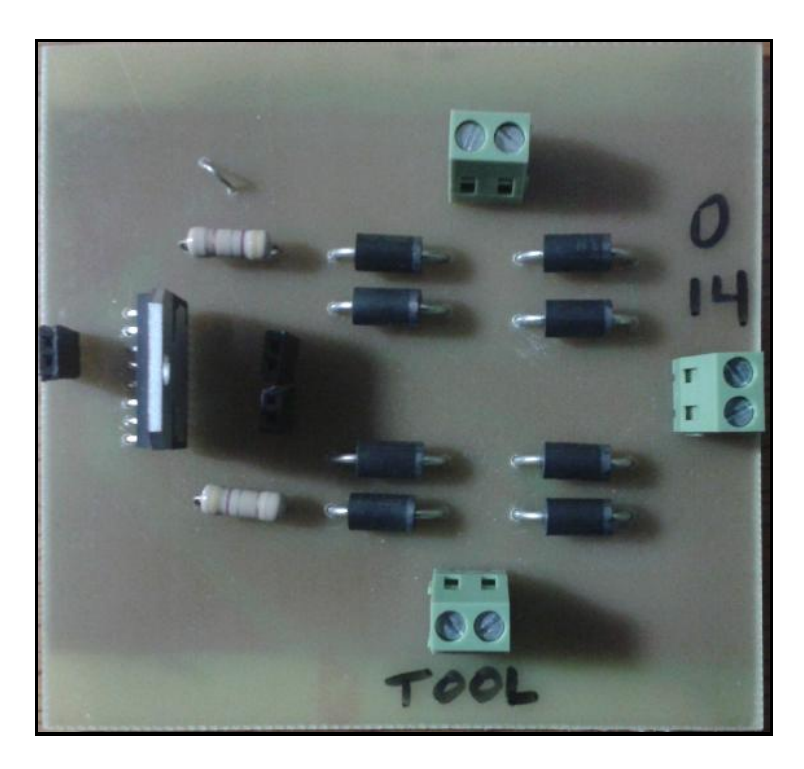

**Εικόνα 42: Τοποθέτηση εξαρτημάτων στη πλακέτα μετά την δημιουργία οπών**

# 5 Μηχανισμός αλλαγής εργαλείων και Κεντροφορέας

# **5.1 Εισαγωγή**

Το κέντρο τόρνευσης που ανακατασκευάστηκε, διαθέτει εργαλειοφορείο με τρία κοπτικά εργαλεία κατεργασίας μετάλλων. Κάθε ένα από αυτά τα κοπτικά εργαλεία μπορεί να έχει διαφορετική χρήση (διαμήκης τόρνευση, σχίσιμο, εγκάρσια τόρνευση, δημιουργία σπειρωμάτων κτλ.). Η έδραση των εργαλείων γίνεται πάνω σε κατάλληλο μηχανισμό ώστε να είναι δυνατή η αυτόματη εναλλαγή τους κατά επιλογή του χρήστη. Ο μηχανισμός πάνω στον οποίο εδράζονται τα εργαλεία παρουσιάζεται στην παρακάτω εικόνα.

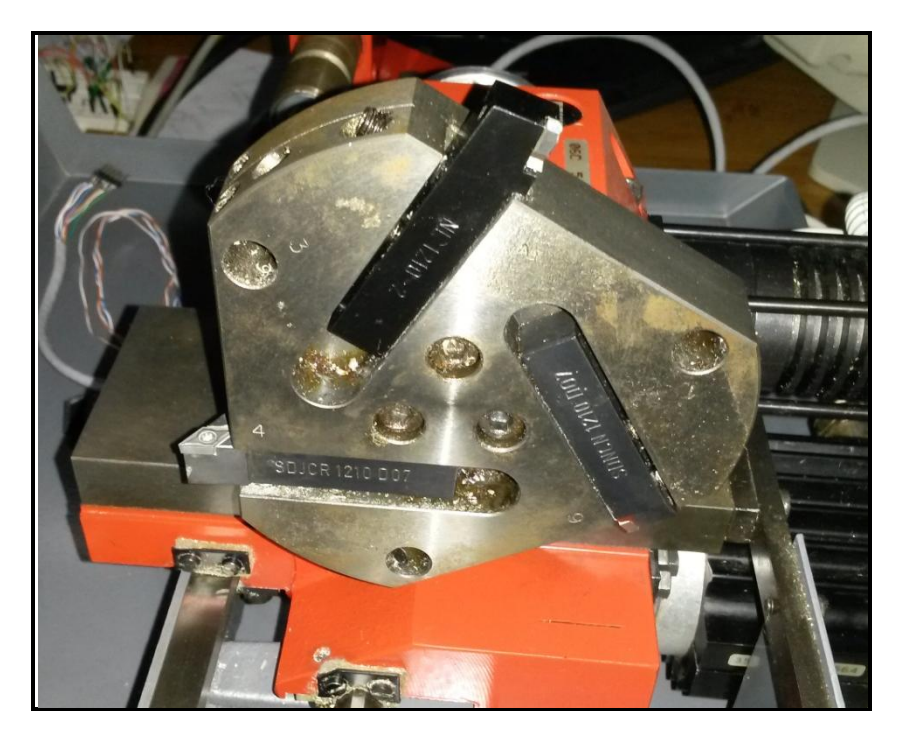

**Εικόνα 43: Ο μηχανισμός έδρασης κοπτικών εργαλείων του τόρνου EMCO**

Για την εναλλαγή των εργαλείων χρησιμοποιείται ένας κινητήρας συνεχούς ρεύματος. Ο άξονας του κινητήρα κινεί εσωτερικά ένα μηχανισμό καστάνιας όπως παρουσιάζεται στην παρακάτω εικόνα (βλ.Εικόνα 63).

Ο κινητήρας λειτουργεί συνεχώς ώστε να μπλοκάρει τον μηχανισμό καστάνιας και το εργαλείο κατεργασίας να παραμένει σταθερό στη θέση του. Δεδομένου ότι το εργαλειοφορείο διαθέτει τρία διαφορετικά κοπτικά εργαλεία αντιστοιχεί ένα εργαλείο ανά 120 μοίρες περιστροφής του μηχανισμού. Όταν ο χρήστης επιθυμεί αλλαγή του εργαλείου, δίνεται εντολή στον κινητήρα ώστε

- να περιστραφεί προς την αντίθετη κατεύθυνση για χρόνο (γωνία) τέτοιο ώστε το επιθυμητό εργαλείο να φτάσει στην κατάλληλη θέση για την κατεργασία, και στην συνέχεια
- να αλλάξει ξανά την φορά περιστροφής του ώστε να κρατήσει το εργαλείο σταθερό.

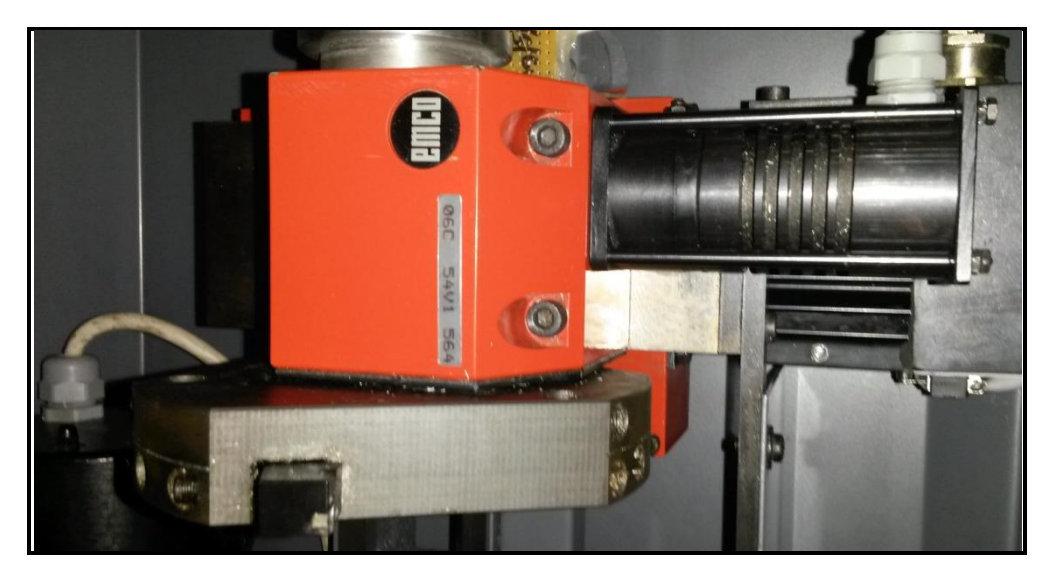

**Εικόνα 44: Ο κινητήρας συνεχούς ρεύματος και ο μηχανισμός καστάνιας του εργαλειοφορείο**

Κατά την αρχική λειτουργία της εργαλειομηχανής, το λογικό κύκλωμα που έλεγχε την κατεύθυνση κίνησης του κινητήρα αλλαγής εργαλείων, δεν είχε πληροφορία σχετικά με το ποιό εργαλείο βρίσκεται στη θέση κατεργασίας. Η εναλλαγή του εργαλείου γινόταν ημιαυτόματα από τον χρήστη μέσα από το τμήμα ελέγχου του μηχανήματος.

Κατά την ανακατασκευή της εργαλειομηχανής, χρησιμοποιήθηκε κατάλληλος αισθητήρας και μικροεπεξεργαστής ώστε να είναι γνωστό κάθε χρονική στιγμή ποιο εργαλείο χρησιμοποιείται. Έτσι έγινε δυνατό μέσω του προγράμματος ελέγχου και οδήγησης της εργαλειομηχανής να επιλέγεται το επιθυμητό εργαλείο κατεργασίας, πατώντας ένα κουμπί. Ο τρόπος με τον οποίο δημιουργούνται κουμπιά ελέγχου στο γραφικό περιβάλλον του linuxcnc, παρουσιάζεται στο παράρτημα Α.

Για κάθε εργαλειομηχανή που ελέγχεται μέσω του λογισμικού linuxCNC πρέπει να δημιουργηθεί μια λίστα με τα εργαλεία που διαθέτει, όπως παρουσιάζεται στην παρακάτω εικόνα (βλ.Εικόνα 64).

| $\overline{B}$ | tooledit: tool.tbl                                                           |        |   |  |                     |   |   |         |   |  |   | $\Box$ ok   |              |             |                |  |  |  |
|----------------|------------------------------------------------------------------------------|--------|---|--|---------------------|---|---|---------|---|--|---|-------------|--------------|-------------|----------------|--|--|--|
|                | Del TOOL                                                                     | POC    | X |  | $\overline{ }$<br>L | A | B | r.<br>U | υ |  | W | <b>DIAM</b> | <b>FRONT</b> | <b>BACK</b> | ORIEN COMMENT  |  |  |  |
|                |                                                                              |        |   |  | 0.511               |   |   |         |   |  |   | 0.125       |              |             | 1/8 end mill   |  |  |  |
|                | $\mathbf{2}$                                                                 | $\sim$ |   |  | 0.1                 |   |   |         |   |  |   | 0.0625      |              |             | 1/16 end mill  |  |  |  |
|                | $\mathbf{3}$                                                                 | 3      |   |  | 1.273               |   |   |         |   |  |   | 0.201       |              |             | $#7$ tap drill |  |  |  |
| ら<br>-         |                                                                              |        |   |  |                     |   |   |         |   |  |   |             |              |             |                |  |  |  |
|                | Quit<br>Delete<br><b>AddTool</b><br>ReRead<br><b>SaveFile</b><br>ReLoadTable |        |   |  |                     |   |   |         |   |  |   |             |              |             |                |  |  |  |
|                | Thu Mar 05 22:18:25 EET 2015: File checked                                   |        |   |  |                     |   |   |         |   |  |   |             |              |             |                |  |  |  |

**Εικόνα 45: Λίστα κοπτικών εργαλείων με τα χαρακτηριστικά καθενός από αυτά**

Στην λίστα αυτή καταγράφονται τα διαθέσιμα εργαλεία της εργαλειομηχανής, καθώς επίσης και η απαιτούμενη μετατόπιση που απαιτείται στον Χ και Ζ άξονα ώστε να παραμένει σταθερή η αρχή του εργαλείου κατεργασίας, σε σχέση με το σύστημα συντεταγμένων της εργαλειομηχανής.

Κάθε φορά που εμφανίζεται μια εντολή αλλαγής εργαλείου στον G κώδικα που εκτελεί το λογισμικό, παρουσιάζεται στο γραφικό του περιβάλλον μια οθόνη προτροπής, η οποία καλεί τον χρήστη να αλλάξει εργαλείο και τον ενημερώνει για το ποιο εργαλείο πρέπει να τοποθετηθεί στην θέση τόρνευσης. Ο χρήστης πλέον πρέπει να πατήσει μόνο το αντίστοιχο κουμπί του εργαλείου από το γραφικό περιβάλλον του linuxcnc, όπως παρουσιάζεται στην παρακάτω εικόνα (βλ.Εικονα 65).

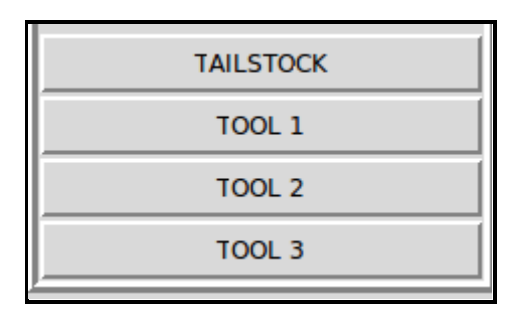

**Εικόνα 46: Γραφικό περιβάλλον στο LinuxCNC με τα κουμπιά αλλαγής κοπτικών εργαλείων**

Η λειτουργία της κουκουβάγιας (συγκράτηση-απελευθέρωση τεμαχίου) στο σημείο αυτό γίνεται με όμοιο τρόπο με την λειτουργία της εναλλαγής εργαλείων. Δηλαδή είναι στην ευθύνη του χρήστη να ενεργοποιήσει την ψηφιακή έξοδο του λογισμικού που ελέγχει τον μηχανισμό. Δεν υπάρχει κάποια εντολή Μ η οποία να έχει καθιερωθεί στον έλεγχο των εργαλειομηχανών για τον έλεγχο της κουκουβάγιας. Ωστόσο, το λογισμικό linuxcnc δίνει στον προγραμματιστή την δυνατότητα να δημιουργήσει συναρτήσεις (μέχρι 100) οι οποίες να εκτελούν κάποια συγκεκριμένη εργασία. Επομένως μπορεί κανείς να δημιουργήσει μια συνάρτηση, η οποία θα ενεργοποιεί την ψηφιακή έξοδο της παράλληλης θύρας που είναι υπεύθυνη για τον έλεγχο του μηχανισμού της κουκουβάγιας. Αρκεί να δημιουργήσει ένα αρχείο .txt και να του δώσει το όνομα Μ100 έως Μ199. Μέσα στο αρχείο αυτό μπορεί να βάλει τις εντολές που επιθυμεί να εκτελεί αυτή η ρουτίνα. Παράδειγμα δημιουργίας ρουτίνας αποτελούν οι παρακάτω γραμμές κώδικα. Κατά την εκτέλεση αυτής της ρουτίνας, ενεργοποιείται και απενεργοποιείται στιγμιαία η έξοδος 7 της παράλληλης θύρας, έτσι ώστε να έχουμε το ίδιο αποτέλεσμα με το πάτημα του αντίστοιχου κουμπιού από το γραφικό περιβάλλον.

```
# file to turn on and off parport pin 07
halcmd setp parport.0.pin-07-out True
halcmd setp parport.0.pin-07-out False
exit 0
```
## **5.2 Κύκλωμα Ελέγχου Εργαλείου**

Όπως έχει ήδη αναφερθεί, όλα τα σήματα ελέγχου και οδήγησης της εργαλειομηχανής από την εφαρμογή linuxcnc, μεταφέρονται στα ηλεκτρονικά κυκλώματα της εργαλειομηχανής μέσω της παράλληλης θύρας του υπολογιστή. Το γεγονός αυτό μας περιορίζει ως προς τα σήματα τα οποία μπορούμε να στείλουμε από την εφαρμογή για τον έλεγχο της εργαλειομηχανής, εφόσον τα σήματα εξόδου σε μία παράλληλη θύρα είναι τέσσερα. Για την επιλογή του κατάλληλου εργαλείου χρησιμοποιήθηκαν τρία σήματα (ένα για κάθε εργαλείο) όπως έχει αναφερθεί και στον πίνακα παρουσίασης των σημάτων ελέγχου - οδήγησης της εργαλειομηχανής.

Τα σήματα αυτά είναι παλμοί πλάτους 3,3 V και διαρκούν όσο είναι πατημένο το αντίστοιχο κουμπί στο γραφικό περιβάλλον. Για την απομόνωση του κυκλώματος ελέγχου του εργαλείου από το κύκλωμα της παράλληλης θύρας του υπολογιστή, χρησιμοποιήθηκαν οπτικοί απομονωτές (optocouplers). Στην συνέχεια τα σήματα αυτά οδηγούνται στον μικροεπεξεργαστή. Κατά την εκκίνηση της εργαλειομηχανής, πρέπει ο χρήστης να πατήσει το πλήκτρο TOOL 1/HOME από το γραφικό περιβάλλον της εφαρμογής linuxcnc. Τότε ο μηχανισμός των εργαλείων περιστρέφεται μέχρις ότου το εργαλείο υπ αριθ. 1 τοποθετηθεί στην θέση τόρνευσης. Για να δοθεί στον μικροεπεξεργαστή η πληροφορία ότι στην θέση τόρνευσης βρίσκεται το εργαλείο υπ αριθ 1, ώστε πλέον να σταματήσει την αντίστροφη περιστροφή του κινητήρα, χρησιμοποιείται ένα αισθητήρας οπτικής δέσμης. Ο αισθητήρας συνεργάζεται με κυλινδρική πλάκα με εγκοπή προσαρμοσμένη επάνω στο μηχανισμό του εργαλείου, η οποία διακόπτει την δέσμη του αισθητήρα, όταν το εργαλείο ένα βρίσκεται σε θέση διαφορετική από την θέση τόρνευσης. Η κυλινδρική πλάκα παρουσιάζεται στην παρακάτω εικόνα.
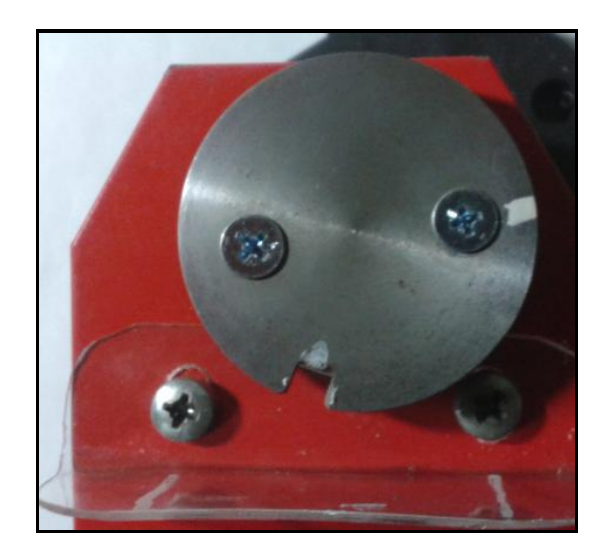

**Εικόνα 47: Κυλινδρική πλάκα με σχισμή προσαρμoσμένη στο εργαλειοφορείο**

Επομένως οι είσοδοι για τον μικροεπεξεργαστή είναι τέσσερεις:

- Εντολή για εργαλείο 1 (TOOL 1/HOME) (από αντίστοιχο πλήκτρο γραφικού περιβάλλοντος )
- Εντολή για εργαλείο 2 (TOOL 2) (από αντίστοιχο πλήκτρο γραφικού περιβάλλοντος )
- Εντολή για εργαλείο 3 (TOOL 3) (από αντίστοιχο πλήκτρο γραφικού περιβάλλοντος )
- Εργαλείο 1 σε θέση τόρνευσης (από έξοδο αισθητήρα οπτικής δέσμης)

Για να οδηγηθούν οι εντολές από το λογισμικού linuxcnc στο κύκλωμα του μικροϋπολογιστή μέσω της παράλληλης θύρας του υπολογιστή, σχεδιάστηκε το κύκλωμα που παρουσιάζεται παρακάτω.

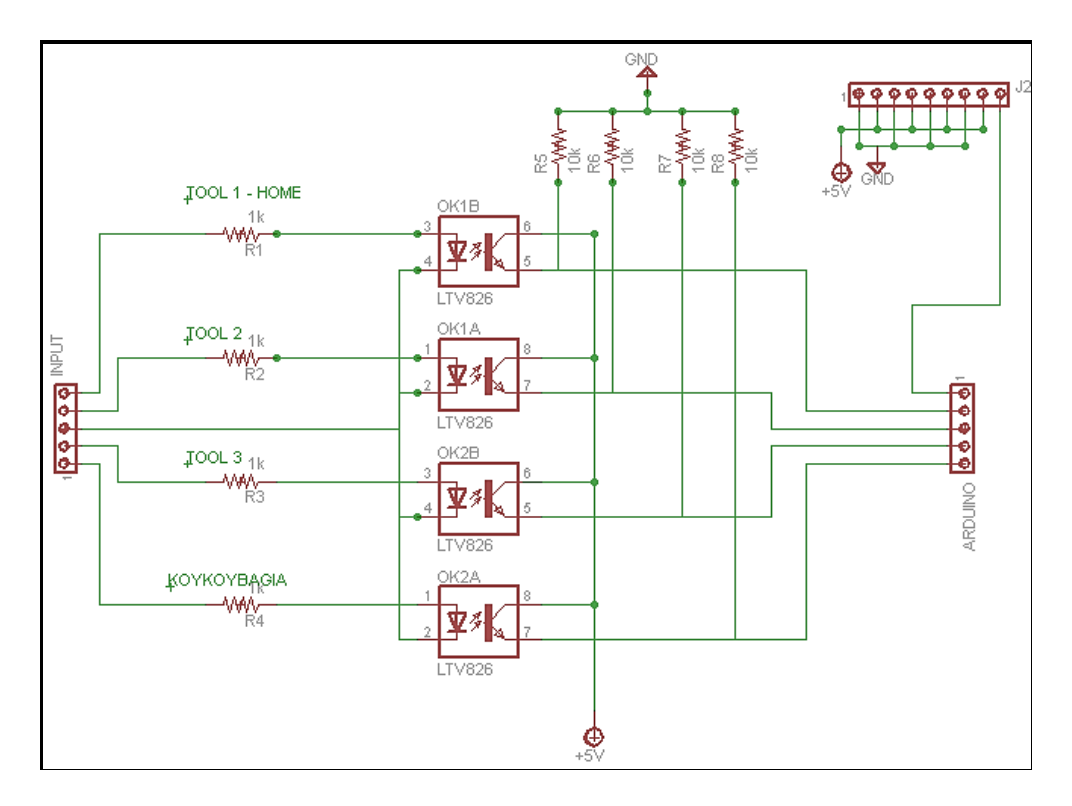

**Εικόνα 48: Κύκλωμα σύνδεσης σημάτων της παράλληλης θύρας με τον μικροεπεξεργαστή**

Πρόκειται για ένα απλό κύκλωμα αποτελούμενο από οπτικούς απομονωτές (LTV824) και αντιστάσεις. Ο σκοπός του όπως έχει ήδη αναφερθεί είναι να διαχωρίζει τα σήματα της παράλληλης θύρας του υπολογιστή από τα σήματα που δίδονται ως είσοδοι στον μικροεπεξεργαστή. Στο παραπάνω σχήμα, παρουσιάζεται επίσης και το σήμα από το λογισμικό για τον έλεγχο του κεντροφορέα (κουκουβάγια) του μηχανήματος. Ο τρόπος χρήσης του σήματος αυτού παρουσιάζεται αναλυτικά στην συνέχεια όπου παρουσιάζεται και το πρόγραμμα του μικροεπεξεργαστή.

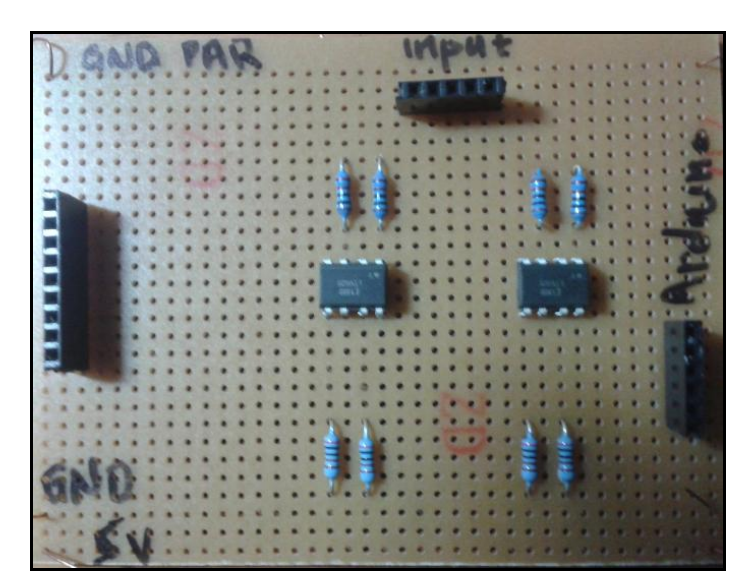

**Εικόνα 49: Πλακέτα σύνδεσης των σημάτων της παράλληλης θύρας με το μικροεπεξεργαστή**

Η πλακέτα που δημιουργήθηκε για την υλοποίηση του παραπάνω ηλεκτρονικού κυκλώματος, παρουσιάζεται στην Εικόνα 68. Βασικά στοιχεία και σε αυτή την πλακέτα εκτός από τα σήματα εισόδου είναι η γείωση της παράλληλης, η γείωση του μηχανήματος, καθώς επίσης και τα 5 Volt που λαμβάνονται από το μηχάνημα.

Τα σήματα που προκύπτουν από την παραπάνω πλακέτα, οδηγούνται στον μικροεπεξεργαστή. Αυτός προγραμματίστηκε κατάλληλα έτσι ώστε μετά την πρώτη εντολή του χρήστη να τοποθετείται το εργαλείο υπ' αριθ. 1 στη θέση τόρνευσης (home position), να αποθηκεύει την θέση στην οποία βρίσκεται. Έτσι, ανάλογα με την εντολή που του δίνεται στη συνέχεια, είναι δυνατό να κινήσει τον κινητήρα προς την αντίθετη κατεύθυνση για τόσο χρόνο όσο απαιτείται ώστε το επιθυμητό εργαλείο να βρεθεί στην θέση τόρνευσης. Στη συνέχεια, ο κινητήρας κινείται προς την κατεύθυνση προς την οποία μπλοκάρει ο μηχανισμός καστάνιας. Επομένως, ο μικροεπεξεργαστής επεξεργάζεται τα δεδομένα που λαμβάνει ως εισόδους και δίνει δύο εξόδους:

- Η μία είναι ενεργή (5Volt) για όσο χρόνο απαιτείται κάθε φορά για να πάει το επιθυμητό εργαλείο στην θέση τόρνευσης
- Η άλλη είναι ενεργή (5Volt) όταν ο κινητήρας πρέπει να κινηθεί προς την φορά της καστάνιας.

Αναλυτική παρουσίαση του προγράμματος του μικροεπεξεργαστή παρουσιάζεται σε επόμενη παράγραφο.

### **5.3 Οπτικός Κωδικοποιητής**

Οι οπτικοί κωδικοποιητές ανήκουν στην κατηγορία των ψηφιακών αισθητήρων, αν και υπάρχουν και κάποιοι τύποι με αναλογική έξοδο. Χωρίζονται σε δύο κατηγορίες. Τους φωτο-διατοπικούς και τους φωτο-ανακλαστικούς. Η αρχή λειτουργίας τους είναι κοινή. Ο εκπομπός είναι ένα LED το οποίο λειτουργεί συνήθως στο υπέρυθρο φάσμα, και τροφοδοτείται συνεχώς. Ο δέκτης είναι ένα φωτοευαίσθητο στοιχείο, συνήθως φωτοτρανζίστορ. Βέβαια, υπάρχουν και αισθητήρες που έχουν για δέκτη φωτοδίοδο ή και φωτοαντίσταση. Το φωτοτρανζίστορ είναι ένα BJT, συνήθως NPN τρανζίστορ που αντί για ακροδέκτη βάσης έχει μία φωτοευαίσθητη επιφάνεια. Σε κάποιες περιπτώσεις υπάρχει και ακροδέκτης βάσης για να ρυθμίζεται με ακρίβεια η πόλωση. Εν τέλει, ανάλογα με την ένταση του φωτός που δέχεται η βάση διαμορφώνεται με αυτό τον τρόπο και το ρεύμα συλλέκτη-εκπομπού.

Ο οπτικός αισθητήρας, που χρησιμοποιήθηκε για τον εντοπισμό της θέσης του εργαλείου υπ' αριθ. 1, παρουσιάζεται στην παρακάτω εικόνα.

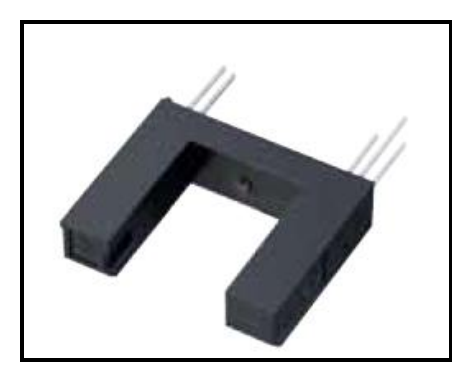

**Εικόνα 50: Οπτικός αισθητήρας**

Η λειτουργία του δεν διαφέρει και πολύ από την λειτουργία των οπτικών απομονωτών που χρησιμοποιούνται για τα σήματα της παράλληλης θύρας. Το ένα άκρο του αισθητήρα εκπέμπει φως. Όταν αυτό το φως φτάνει στο απέναντι άκρο του αισθητήρα, ο αισθητήρας δίνει στη έξοδό του την τάση των 5 Volt. Όταν το φως διακόπτεται από κάποιο εμπόδιο και δεν φτάνει στο απέναντι άκρο του αισθητήρα, η έξοδος του αισθητήρα είναι 0 Volt. Φυσικά για την λειτουργία του απαιτείται η τροφοδοσία του με 0 και 5 Volt.

Στην παρακάτω εικόνα (βλ.Εικόνα 70) φαίνεται το εσωτερικό κύκλωμα του αισθητήρα καθώς και τα άκρα σύνδεσής του. Το άκρο 1 του αισθητήρα, συνδέεται στην τροφοδοσία των 5 V. Το άκρο 2 συνδέεται σε μια αντίσταση 330 Ω και οδηγείται στην γείωση. Το άκρο 3 συνδέεται απευθείας στην τροφοδοσία των 5 V εφόσον ο αισθητήρας διαθέτει ενσωματωμένη pull-up αντίσταση 15kΩ. Το άκρο 5 συνδέεται στην γείωση, και το άκρο 4 είναι το σήμα εξόδου του αισθητήρα, το οποίο στην συνέχεια οδηγείται σε μια είσοδο του μικροεπεξεργαστή. Η έξοδος του αισθητήρα είναι 5 V όταν η δέσμη φωτός φτάνει από το ένα άκρο του στο άλλο και 0 V όταν η δέσμη αυτή διακόπτεται.

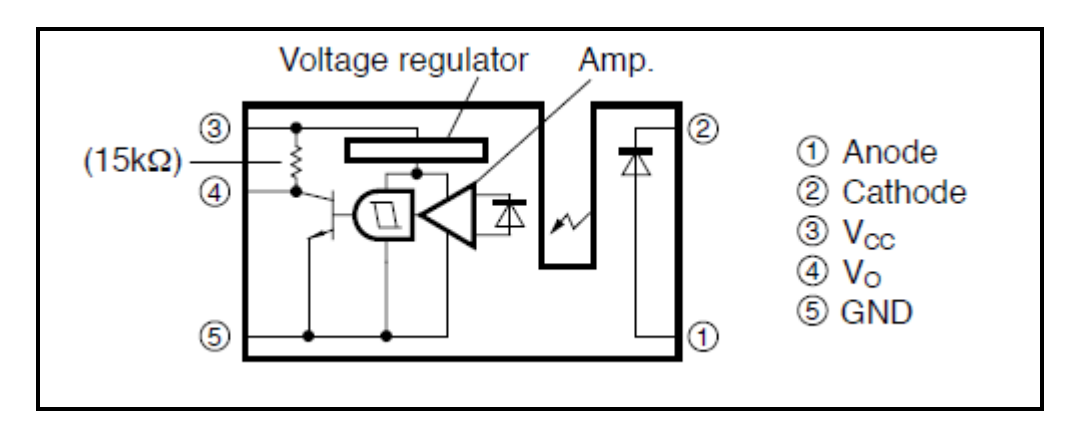

**Εικόνα 51: Εσωτερικό κύκλωμα οπτικού αισθητήρα με το σήμα εξόδου του**

Στην συνέχεια (βλ.Εικόνα 71) παρουσιάζεται η πλακέτα που κατασκευάστηκε σύμφωνα με το παραπάνω σχήμα, για την τοποθέτηση του αισθητήρα στον μηχανισμό αλλαγής εργαλείων της εργαλειομηχανής.

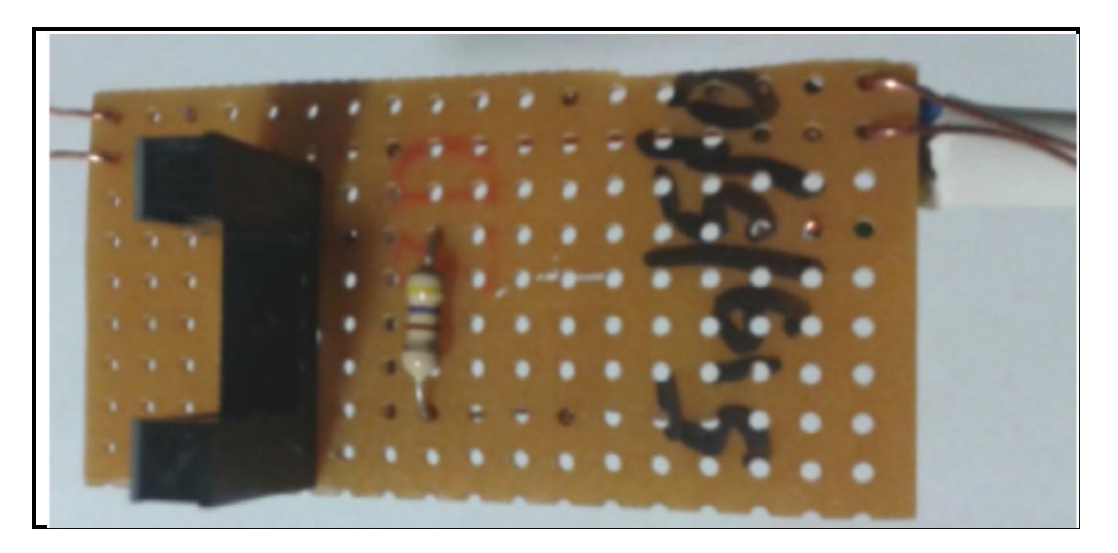

**Εικόνα 52: Πλακέτα ισχύος που τυπώθηκε για τον οπτικό αισθητήρα με το σήμα εξόδου του**

Η πλακέτα αυτή τοποθετήθηκε μέσω μιας βάσης στήριξης που κατασκευάστηκε στον εργαλειοφορείο και συγκεκριμένα στο πίσω μέρος του όπου και έχει τοποθετηθεί η μεταλλική πλάκα με την σχισμή, όπως παρουσιάζεται στην παρακάτω εικόνα.

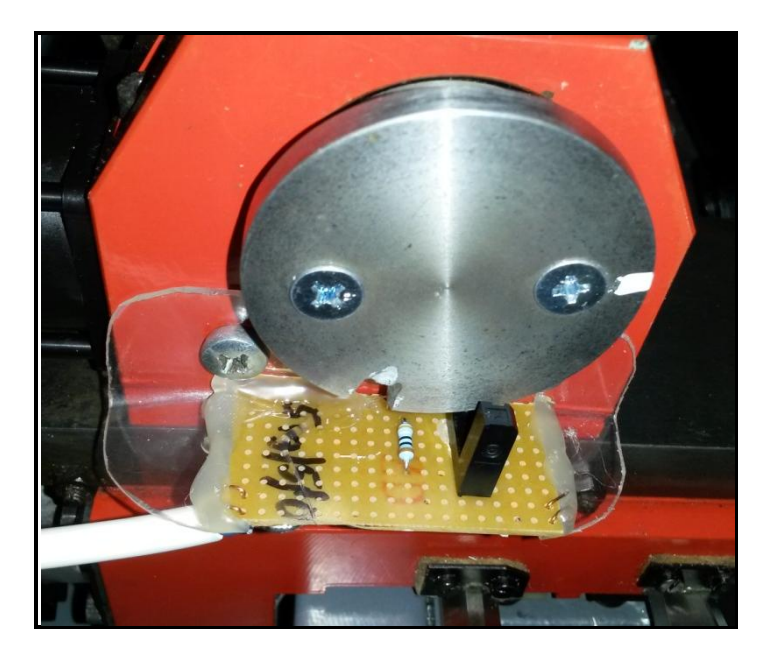

**Εικόνα 53: Τροποποίηση του μηχανισμού αλλαγής εργαλείων.**

### **5.4 Περιγραφή Μικροεπεξεργαστή**

Για τις ανάγκες ελέγχου και της αυτόματης εναλλαγής των διαθέσιμων εργαλείων κατεργασίας της εργαλειομηχανής, χρησιμοποιήθηκε μια ολοκληρωμένη λύση ηλεκτρονικού κυκλώματος η οποία φέρει μικροεπεξεργαστή. Πρόκειται για το ολοκληρωμένο ηλεκτρονικό κύκλωμα Arduino Uno το οποίο φέρει μικροεπεξεργαστή της εταιρείας Atmel και παρουσιάζεται στην παρακάτω εικόνα.

Πρόκειται για ένα ολοκληρωμένο κύκλωμα το οποίο φέρει όλα τα απαραίτητα ηλεκτρονικά εξαρτήματα για την λειτουργία του μικροεπεξεργαστή. Απαιτεί μόνο τροφοδοσία των 5 Volt ενώ διαθέτει θύρα USB για την σύνδεσή του με τον υπολογιστή καθώς επίσης και βύσμα για εξωτερική τροφοδοσία. Προσφέρει 13 ψηφιακές πύλες οι οποίες μπορούν να χρησιμοποιηθούν είτε σαν είσοδοι είτε σαν έξοδοι μετά από ανάλογη δήλωσή τους στο πρόγραμμα. Επίσης διαθέτει 5 αναλογικές πύλες οι οποίες, ομοίως. μπορούν να χρησιμοποιηθούν είτε σαν είσοδοι είτε σαν έξοδοι χρησιμοποιώντας αναλογικό σήμα από 0 Volt έως 5 Volt. Στην παρακάτω εικόνα παρουσιάζονται τα βασικά στοιχεία του Arduino Uno.

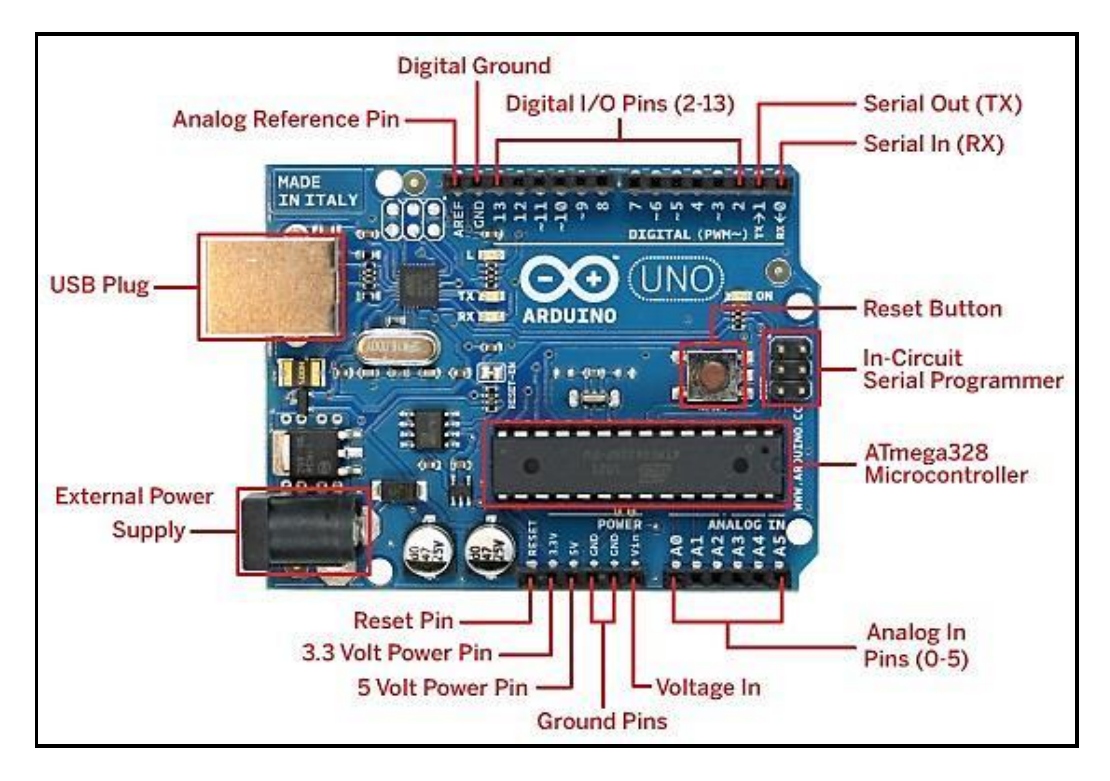

**Εικόνα 54: Βασικά στοιχεία από τα οποία αποτελείται ένας Arduino Uno**

Για τον προγραμματισμό του μικροεπεξεργαστή διατίθεται από την εταιρεία κατασκευής του ηλεκτρονικού κυκλώματος, κατάλληλη πλατφόρμα (Arduino IDE) και ρεπερτόριο εντολών. Στην συνέχεια ακολουθεί συνοπτικός πίνακας στον οποίο παρουσιάζονται οι είσοδοι που δίνονται στον μικροεπεξεργαστή καθώς και οι έξοδοι που προκύπτουν από την επεξεργασία τους. Τέλος παρουσιάζεται αναλυτικά κάθε τμήμα του προγράμματος και εξηγείται η λειτουργία του.

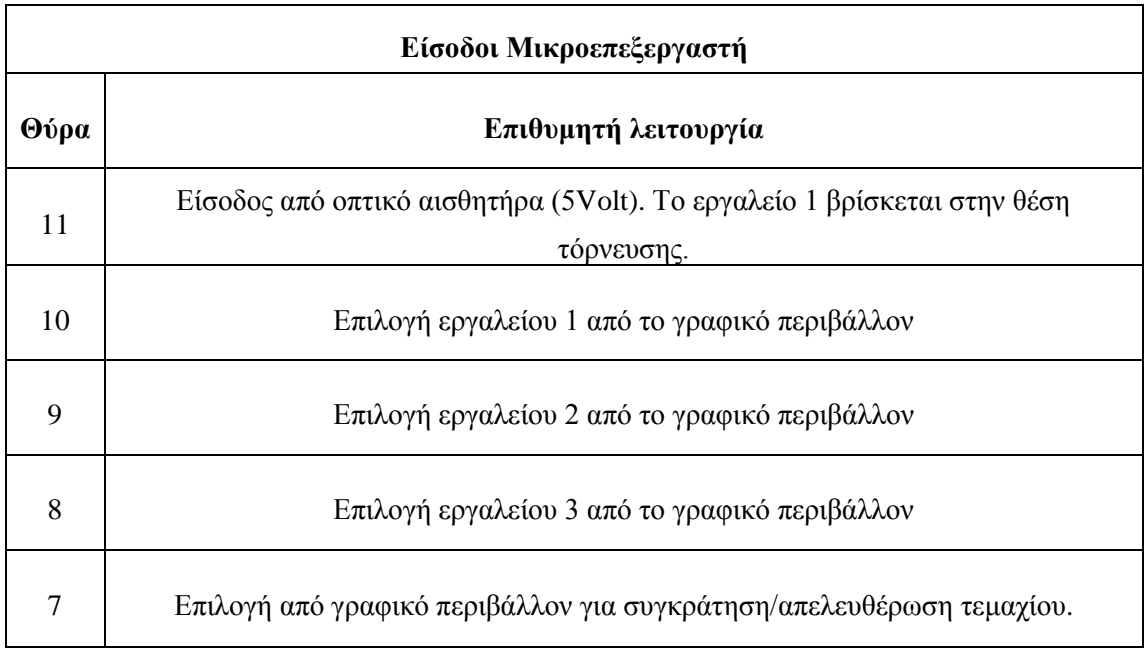

#### **Πίνακας 9: Είσοδοι μικροεπεξεργαστή με επιθυμητή λειτουργία**

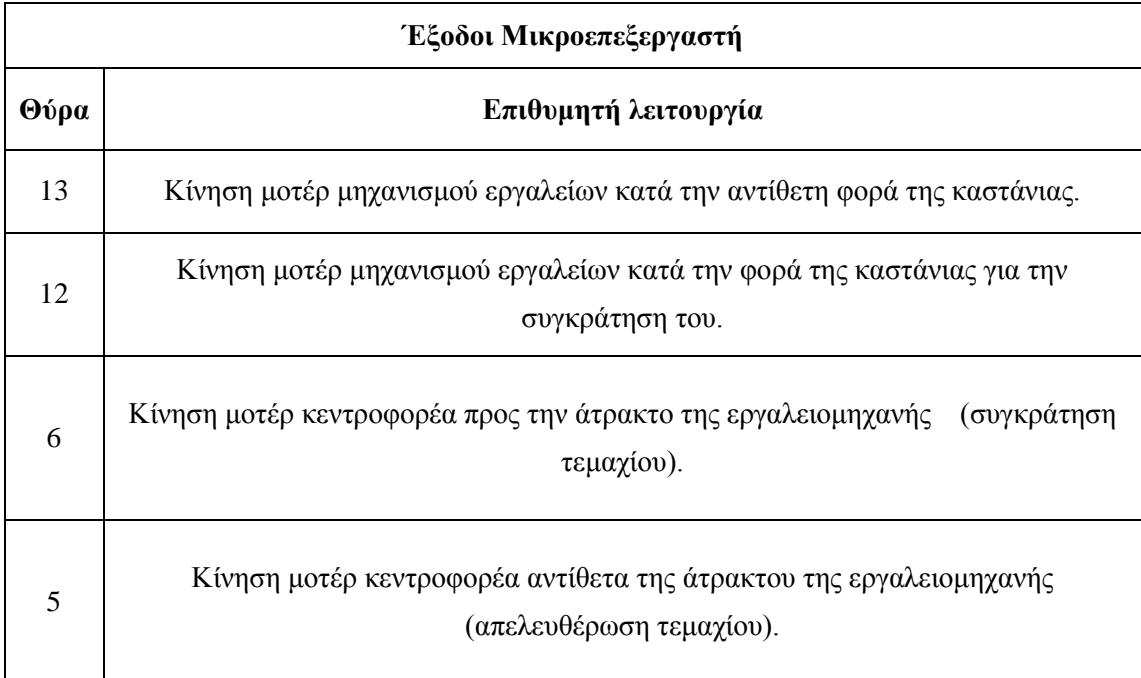

#### **Πίνακας 10: Έξοδοι μικροεπεξεργαστή με επιθυμητή λειτουργία**

Τέλος να σημειωθεί ότι το ηλεκτρονικό κύκλωμα του μικροεπεξεργαστή τροφοδοτείται με 0-5 Volt από την κύρια πλακέτα οδήγησης των κινητήρων στην οποία υπάρχει κατάλληλη διάταξη με ρυθμιστή τάσης από την οποία μπορούμε να ληφθεί η επιθυμητή τάση.

### **5.5 Πρόγραμμα Επεξεργασίας των Σημάτων**

Στην παράγραφο αυτή παρουσιάζεται το πρόγραμμα του μικροεπεξεργαστή όπως διαμορφώθηκε μέσα από την πλατφόρμα προγραμματισμού του.

Αρχικά δηλώνονται οι μεταβλητές οι οποίες θα χρησιμοποιηθούν στο πρόγραμμα. Αν πρόκειται για μεταβλητές εισόδου ή εξόδου, θα πρέπει να δηλωθεί σε ποια πύλη του ηλεκτρονικού κυκλώματος (Arduino Uno) αντιστοιχούν. Αν πρόκειται για εσωτερικές μεταβλητές του προγράμματος, θα πρέπει να λάβουν αρχική τιμή μηδέν. Θε κάθε περίπτωση πρέπει να δηλωθεί το είδος της μεταβλητής (Int, Analog, Boolean κ.τ.λ.).

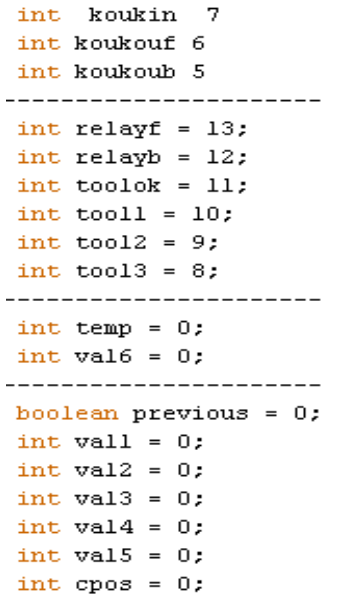

Στη συνέχεια ακολουθεί τμήμα του προγράμματος όπου δηλώνεται αν ή θύρα που αντιστοιχεί σε κάθε μεταβλητή θα χρησιμοποιηθεί ως είσοδος ή ως έξοδος στο πρόγραμμα.

```
void setup()
€
pinMode (tool3, INPUT); // ENTOAH NA HAEI ETO TOOL3
pinMode (toolok, INPUT): // EIZOAOZ AHO OHTIKO AIZOHTHPA (HOME)
pinMode (relayf, OUTPUT); //ENTOAH FIA KINHEH TOY KINHTHPA EPFAAEIGN EMIPOE
pinMode (relayb, OUTPUT); //ENTOAH FIA KINHEH TOY KINHTHPA EPFAAEIGN HIEG
pinMode (koukin, INPUT); //ENTOAH FIA MILAOKAPIEMA/EEMILAOKAPIEMA KOYKOYBAFIAE
pinMode (koukoutf, OUTPUT); //ENTOAH FIA KINHEH TOY KINHTHPA KOYKOYBAFIAE EMIPOE
pinMode (koukoutb, OUTPUT); //ΕΝΤΟΛΗ ΓΙΑ ΚΙΝΗΣΗ ΤΟΥ ΚΙΝΗΤΗΡΑ ΚΟΥΚΟΥΒΑΓΙΑΣ ΠΙΣΩ
\lambda
```
Ακολουθεί το κύριο μέρος του προγράμματος το οποίο εκτελείται συνεχώς:

```
void loop()
€
vall=digitalRead(toolok);
val3=digitalRead(tooll);
val4=digitalRead(tool2);
val5=digitalRead(tool3);
```

```
digitalWrite(relayb. HIGH):
```
Ξεκινά με την δεσμευμένη λέξη void loop, γεγονός το οποίο υποδεικνύει ότι αυτό το τμήμα του προγράμματος (κύριο μέρος) εκτελείται συνεχώς.

Με τις επόμενες τέσσερεις εντολές, διαβάζεται συνεχώς η τιμή των εισόδων που έχουν οριστεί για την κάθε λειτουργία (είσοδος αισθητήρα, εντολή για Tool1, Tool2, Tool3) και αποθηκεύονται σε προσωρινές μεταβλητές. Στη συνέχεια, δίνεται εντολή στον κινητήρα του μηχανισμού εργαλείων να περιστραφεί προς την κατεύθυνση προς την οποία μπλοκάρει ο μηχανισμός καστάνιας. Στη συνέχεια, το πρόγραμμα χωρίζεται σε τέσσερεις κύριες ενότητες.

```
if ((val3=HIGH) «(cpos!=1))//ENTOAH NA HAEI ZTO TOOL1-HOME
  \left\{ \right.digitalWrite(relayb, LOW);
    while (vall==0)-6
    digitalWrite (relayf, HIGH);
    vall=digitalRead(toolok);
    \}digitalWrite (relayf, LOW) :
    digitalWrite (relayb.HIGH);
    cpos=1;\}
```
Η μεταβλητή cpos χρησιμοποιείται σαν μνήμη και ενημερώνεται κάθε φορά που ένα διαφορετικό εργαλείο τοποθετείται στην θέση τόρνευσης. Επομένως είναι απαραίτητο κατά την εκκίνηση της εργαλειομηχανής, ο χρήστης να πατήσει το πλήκτρο TOOL 1/HOME από το γραφικό περιβάλλον ώστε το εργαλείο υπ' αριθμό 1 να τοποθετηθεί στην θέση τόρνευσης και η μεταβλητή cpos να πάρει την τιμή 1. Έτσι στα επόμενα βήματα, μπορεί ο μικροεπεξεργαστής να γνωρίζει ποιο εργαλείο βρίσκεται στην θέση τόρνευσης.

Άρα, όταν πατηθεί από το χρήστη το πλήκτρο TOOL 1/HOME, αλλάζουν οι έξοδοι του μικροεπεξεργαστή έτσι ώστε να ξεκινήσει η αντίστροφη κίνηση του κινητήρα (relayf), άρα και του μηχανισμού που φέρει τα εργαλεία. Όσο ο μηχανισμός περιστρέφεται προς την αντίθετη κατεύθυνση, αναμένεται η είσοδος από τον οπτικό αισθητήρα ότι το επιθυμητό εργαλείο (TOOL1) βρίσκεται στην θέση τόρνευσης (while loop). Όταν ο μικροεπεξεργαστής πάρει αυτή την είσοδο, αλλάζει η κατεύθυνση περιστροφής του κινητήρα και το εργαλείο 'μπλοκάρει' στο μηχανισμό καστάνιας.

Στην συνέχεια παρουσιάζονται οι περιπτώσεις όπου δίνεται η εντολή από το γραφικό περιβάλλον στον μικροεπεξεργαστή να οδηγήσει το εργαλείο 2 ή το εργαλείο 3 στην θέση τόρνευσης, με δεδομένη πλέον την προηγούμενη θέση του εργαλείου.

Εντολή το εργαλείο 2 να πάει στην θέση τόρνευσης:

```
if (va14 == H1GH)//ENTOAH NA HAEI 2TO TOOL2
     -6
    if (opens==1)\left\{ \right.digitalWrite (relayb, LOW);
                                                //ZTAMATAEI THN KINHZH EMIPOZ
         digitalWrite (relayf, HIGH), //ZEKINA THN KINHZH HIZQ
                                                //ΔΟΥΛΕΥΕΙ ΟΣΟ ΧΡΟΝΟ ΧΡΕΙΑΖΕΤΑΙ ΝΑ ΠΑΕΙ ΑΠΟ ΤΟ ΤΟΟΙ 1 ΣΤΟ ΤΟΟΙ2
         delay (4000);
         delay (4000);<br>digitalWrite (relayf, LOW); //ΣΤΑΜΑΤΑΕΙ ΤΗΝ ΚΙΝΗΣΗ ΠΙΣΩ
         digitalWrite (relayb, HIGH); //ZEKINA THN KINHZH EMIPOZ
         cpos=2;//ENHMEPQNEI THN @EZH TOY EPPAAEIOY
        \rightarrowif (cpos==3)€
        digitalWrite (relayb, LOW); // // TAMATAEI THN KINHZH EMIPOZ
        digitalWrite (relayf, HIGH): //<b>SEKIMA</b> THN KIMHEH<math>HISQ</math>digitalWrite (relayf, HIGH); //ZEKINA THN KINHZH HIZQ<br>delay (8000); //AOYAEYEI OZO XPONO XPEIAZETAI NA HAEI AHO TO TOOL 3 ZTO TOOL2<br>digitalWrite (relayf, LOW); //ZTAMATAEI THN KINHZH HIZQ<br>digitalWrite (relayf, WIGH), //ZEK
        digital<br>Write (relayb, HIGH); //EEKINA THN KINHEH EMIPOE
        cpos=2;//ENHMEPQNEI THN @EZH TOY EPPAAEIOY
      -)
   \}
```
Αν λοιπόν δοθεί εντολή, το εργαλείο 2 να πάει στην θέση τόρνευσης, θα πρέπει να διακρίνουμε δύο περιπτώσεις:

Στην πρώτη περίπτωση, αν το εργαλείο στην θέση τόρνευσης είναι το 1, θα πρέπει ο κινητήρας να κινηθεί αντίθετα για χρόνο 4000 ms και στην συνέχεια πάλι προς την κατεύθυνση μπλοκαρίσματος της καστάνιας, ώστε να κρατηθεί το εργαλείο 2 σταθερό. Ομοίως, στην δεύτερη περίπτωση όπου το εργαλείο στην θέση τόρνευσης είναι το 3, θα πρέπει ο κινητήρας να κινηθεί αντίθετα για χρόνο 8000 ms και στην συνέχεια πάλι προς την κατεύθυνση μπλοκαρίσματος της καστάνιας, ώστε να κρατηθεί το εργαλείο 2 σταθερό.

Όμοιο σκεπτικό ακολουθείται στην περίπτωση όπου δίδεται εντολή το εργαλείο 3 να πάει στη θέση τόρνευσης.

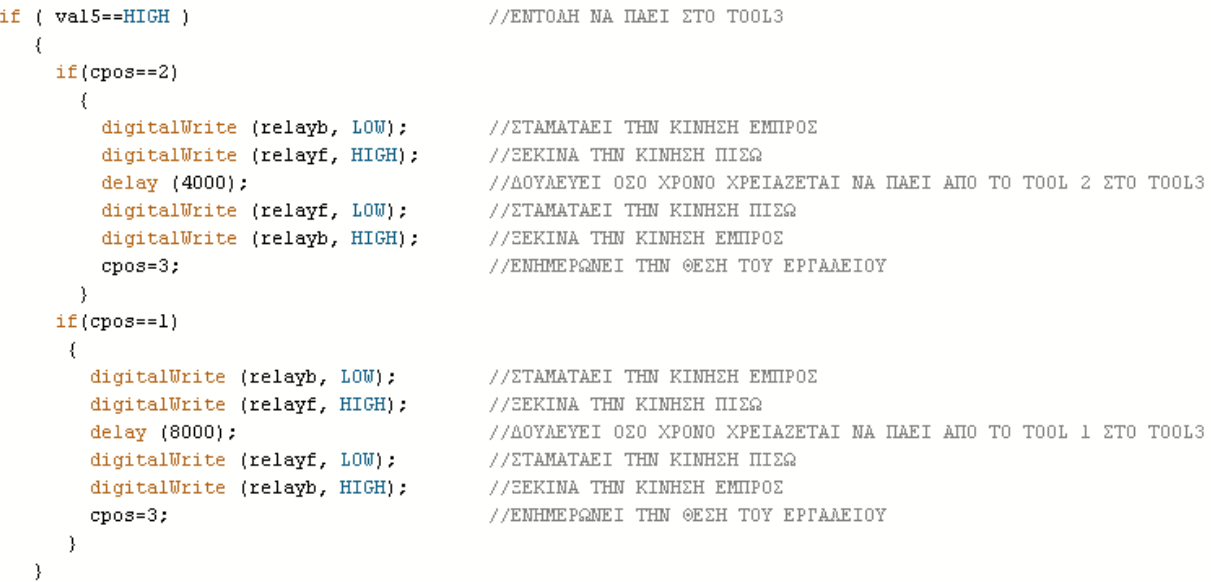

Στη συνέχεια παρουσιάζεται ο τρόπος ελέγχου του μηχανισμού συγκράτησης του κατεργαζόμενου αντικειμένου (κεντροφορέας / κουκουβάγια). Για τον έλεγχό του χρησιμοποιήθηκε μία έξοδος της παράλληλης θύρας, η οποία αντιστοιχεί σε ένα κουμπί στο γραφικό περιβάλλον της εφαρμογής linuxcnc. Το κουμπί αυτό, παράγει ένα παλμό με διάρκεια ίση με το χρόνο κατά τον οποίο αυτό μένει πατημένο. Στην συνέχεια μέσω της πλακέτας απομόνωσης των σημάτων της παράλληλης θύρας όπως έχει περιγραφεί παραπάνω, το σήμα οδηγείται στην πλακέτα του μικροεπεξεργαστή.

Στην συνέχεια παρουσιάζεται το τμήμα του προγράμματος το οποίο λαμβάνει σαν είσοδο την έξοδο της παράλληλης θύρας και παράγει δύο εξόδους για τον έλεγχο του κινητήρα του μηχανισμού συγκράτησης.

```
val6=digitalRead(koukin);
                                        //ΔΙΑΒΑΣΜΑ ΤΗΣ ΕΙΣΟΔΟΥ
delay(150);//DELAY TIA NA MHN AIABAZEI EYNEXEIA
if (val6==HIGH && previous==0)
   J.
        digitalWrite(koukoutb, LOW);
        digitalWrite(koukoutf, HIGH);
        previous=1;
        val6=0;
   \overline{\phantom{a}}if (val6==HIGH aa previous==1)
  \left\{ \right.digitalWrite(koukoutf, LOW);
       digitalWrite(koukoutb, HIGH);
       previous=0;
       val6=0;\}
```
Με την πρώτη γραμμή του τμήματος αυτού, διαβάζουμε την τιμή της εξόδου της παράλληλης θύρας. Την τιμή αυτή δεν την διαβάζουμε συνεχώς αλλά κάθε 150 ms εφόσον δεν είναι δυνατόν να δημιουργηθεί παλμός διάρκειας μικρότερης από αυτή πατώντας το αντίστοιχο πλήκτρο. Αξίζει να σημειώσουμε την χρήση της μεταβλητής previous, η οποία όμοια με την μεταβλητή cpos λειτουργεί σαν μνήμη, ώστε να γνωρίζουμε την προηγούμενη θέση του μηχανισμού.

Αρχικά, ο μηχανισμός δεν συγκρατεί κάποιο αντικείμενο και ο κινητήρας στρέφεται προς την κατεύθυνση απομάκρυνσης του μηχανισμού από τον άξονα του μηχανήματος. Η μεταβλητή previous έχει την τιμή 0. Αν δοθεί παλμός για κίνηση του κεντροφορέα, αλλάζουν οι έξοδοι του μικροεπεξεργαστή, έτσι ώστε να κινηθεί ο μηχανισμός προς την άτρακτο του μηχανήματος. Η μεταβλητή previous, τότε, αλλάζει τιμή ώστε να γνωρίζουμε σε ποια κατάσταση βρίσκεται ο μηχανισμός συγκράτησης. Αν δοθεί δεύτερος παλμός, λόγω του ότι η μεταβλητή previous άλλαξε τιμή, ο μηχανισμός θα κινηθεί προς την κατεύθυνση απεμπλοκής του αντικειμένου.

### **5.6 Έλεγχος Κατεύθυνσης Κινητήρων**

Με τη χρήση του μικροεπεξεργαστή και την επεξεργασία των σημάτων εισόδου μέσω του προγράμματος, παράγονται τέσσερα σήματα, δύο για τον έλεγχο της κατεύθυνσης των κινητήρων για από ένα για τους δύο μηχανισμούς (αλλαγή εργαλείων – κεντροφορέας). Για την επίτευξη αυτού του σκοπού χρησιμοποιήθηκε ένα ολοκληρωμένο κύκλωμα γνωστό ως γέφυρα (L298 τύπος Multiwatt 15) όπως παρουσιάζεται στην επόμενη εικόνα:

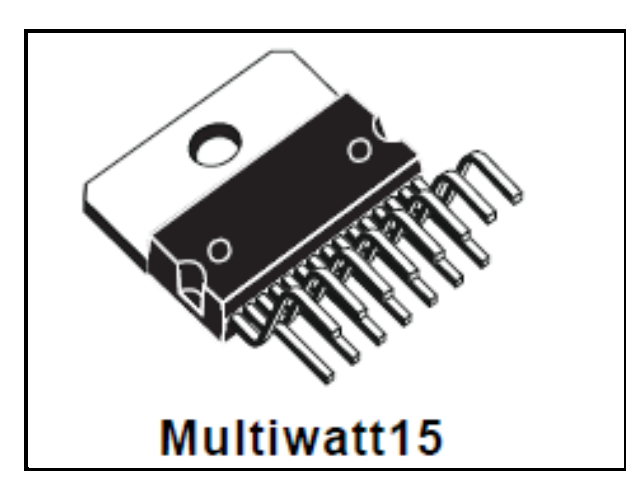

**Εικόνα 55: Γέφυρα L298 για τον έλεγχο της κατεύθυνσης των κινητήρων συνεχούς ρεύματος**

Ο τρόπος σύνδεσης των ακροδεκτών του συγκεκριμένου ολοκληρωμένου κυκλώματος παρουσιάζεται στην παρακάτω εικόνα και αναλύεται στην συνέχεια.

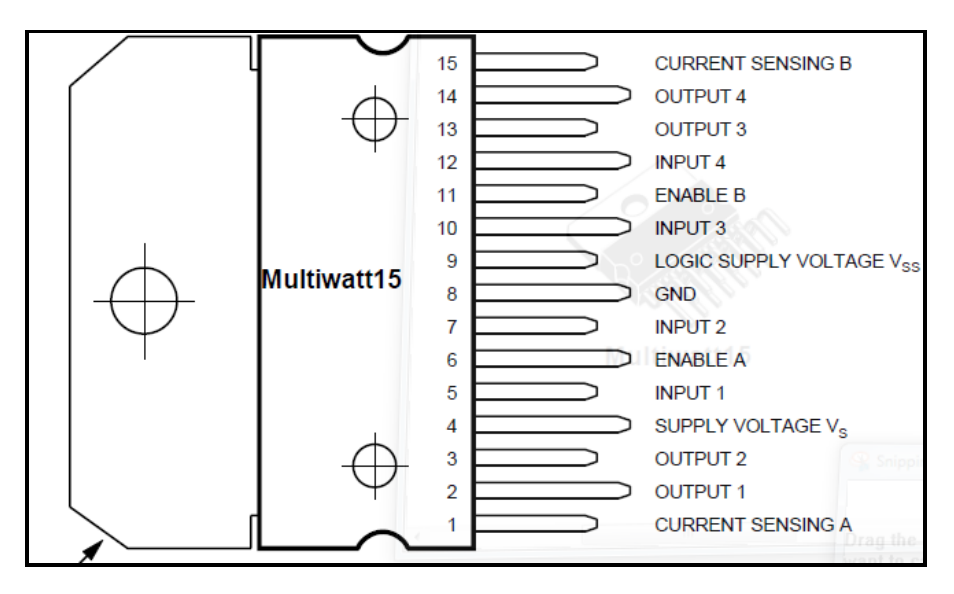

**Εικόνα 56: Υποδοχείς γέφυρας L298**

Στη συνέχεια παρουσιάζεται ο πίνακας αντιστοιχίας μεταξύ των εισόδων και της κατεύθυνσης του κινητήρα.

| Inputs       |               | Function               |
|--------------|---------------|------------------------|
| $V_{en} = H$ | $C=H$ ; $D=L$ | Forward                |
|              | $C=L$ ; $D=H$ | Reverse                |
|              | $C=D$         | <b>Fast Motor Stop</b> |
| $V_{en} = L$ | $C=X$ ; D=X   | Free Running           |
|              |               | <b>Motor Stop</b>      |
| $L = Low$    | $H=High$      | X=Don't care           |

**Πίνακας 11: Αντιστοιχία μεταξύ των εισόδων και της κατεύθυνσης του κινητήρα**

Η σύνδεση των ακροδεκτών της γέφυρας, για την επίτευξη του επιθυμητού αποτελέσματος έγινε ως εξής:

Στον ακροδέκτη LOGIC SUPPLY VOLTAGE V<sub>ss</sub> συνδέεται η τάση στην οποία βρίσκεται το λογικό '1' από την πλακέτα του μικροεπεξεργαστή και είναι στην συγκεκριμένη περίπτωση 5 Volt. Στον ακροδέκτη SUPPLY VOLTAGE V<sub>s</sub>, συνδέεται η τάση, η οποία εφαρμόζεται στους ακροδέκτες των κινητήρων που θέλουμε να ελέγξουμε. Στην περίπτωσή μας η τάση αυτή είναι 14 Volt. Οι ακροδέκτες CURRENT SENSING A και CURRENT SENSING B, οδηγούνται μέσω αντιστάσεων 0,47 Ohm/ 5W στην γείωση του κυκλώματος.

Τα σήματα εξόδου 6,7 του μικροεπεξεργαστή τα οποία ελέγχουν την φορά περιστροφής του κινητήρα του μηχανισμού του κεντροφορέα οδηγούνται στις εισόδους INPUT 1 και INPUT 2 του ολοκληρωμένου της γέφυρας, ενώ στις εξόδους OUTPUT 1 και OUTPUT 2 του ολοκληρωμένου, συνδέονται οι ακροδέκτες του κινητήρα.

Ομοίως, τα σήματα εξόδου 12, 13 του μικροεπεξεργαστή, τα οποία ελέγχουν την φορά περιστροφής του κινητήρα του μηχανισμού αλλαγής εργαλείων, οδηγούνται στις εισόδους INPUT 3 και INPUT 4 του ολοκληρωμένου της γέφυρας, και στις εξόδους OUTPUT 3 και OUTPUT 4 του ολοκληρωμένου, συνδέονται οι ακροδέκτες του κινητήρα.

Στο επόμενο σχήμα παρουσιάζεται το σχέδιο των ηλεκτρονικών εξαρτημάτων και του ολοκληρωμένου κυκλώματος της γέφυρας. Παρουσιάζονται επίσης οι ακροδέκτες για την σύνδεση του κυκλώματος αυτού με τις θύρες του ηλεκτρονικού κυκλώματος του μικροεπεξεργαστή και οι ακροδέκτες για την σύνδεσή του με τους κινητήρες των μηχανισμών καθώς και την τροφοδοσία τους (14 Volt). Τέλος στην παρακάτω εικόνα, παρουσιάζεται η πλακέτα ισχύος για τον έλεγχο των κινητήρων,

όπως αυτή κατασκευάστηκε με βάση το κύκλωμα που σχεδιάστηκε με την βοήθεια του προγράμματος Eagle και την διαδικασία που έχει παρουσιαστεί σε προηγούμενη παράγραφο.

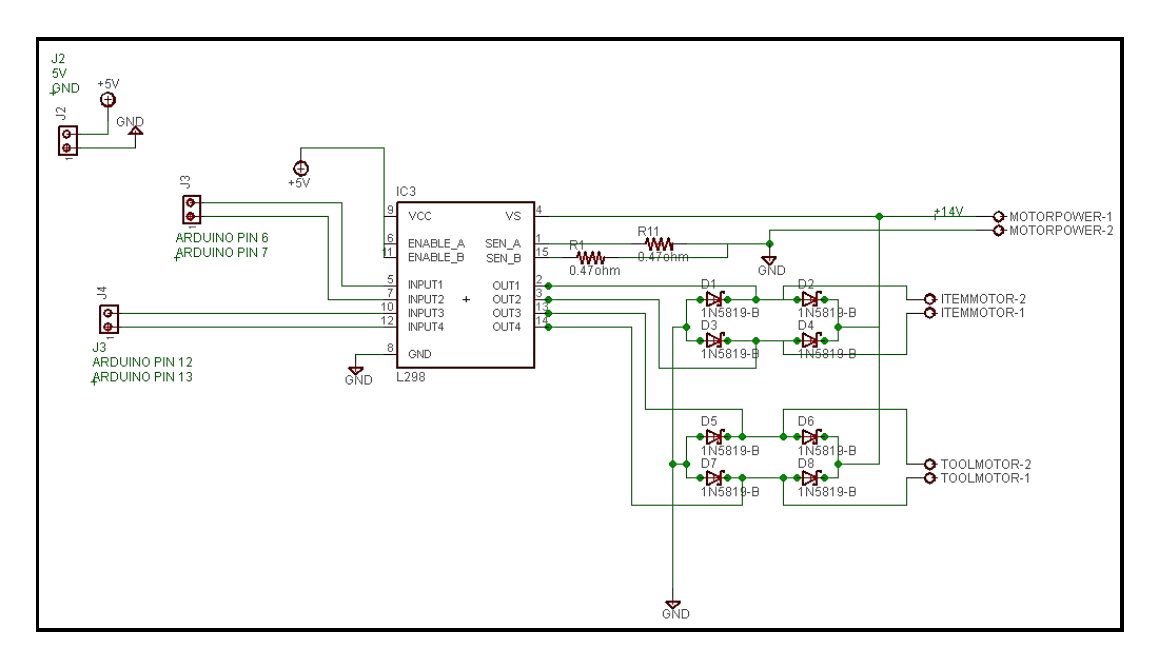

**Εικόνα 57: Κύκλωμα ελέγχου κινητήρων μηχανισμου αλλαγής εργαλείων και κεντροφορέα**

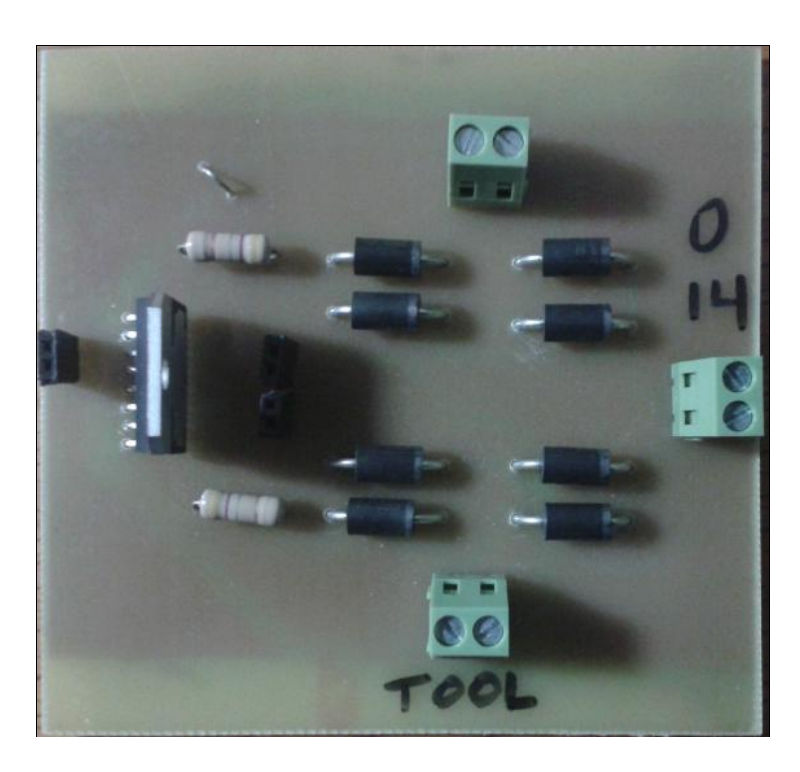

**Εικόνα 58: Πλακέτα ελέγχου των κινητήρων μηχανισμού αλλαγής εργαλείων και κεντροφορέα**

### **6.1 Εισαγωγή**

Όπως έχει αναφερθεί και σε προηγούμενο κεφάλαιο, για κάθε άξονα υπάρχει ένα περιορισμένο εύρος διαδρομής μέσα στο οποίο μπορεί να κινηθεί. Η διαδρομή αυτή περιλαμβάνει ένα ανώτερο και ένα κατώτερο όριο. Το φυσικό τέλος της διαδρομής ονομάζεται τέρμα (hard stop). Πριν από τo τέρμα υπάρχει ένας διακόπτης για να καταγράφεται η οριακή θέση του άξονα. Οι διακόπτες αυτοί ονομάζονται οριακοί διακόπτες (limit switches). Εάν ένας τέτοιος διακόπτης συναντάται κατά τη διάρκεια της κανονικής λειτουργίας της μηχανής, το LinuxCNC διακόπτει τη λειτουργία του κινητήρα κατευθείαν. Η απόσταση μεταξύ του τέρματος και του οριακού διακόπτη πρέπει να είναι αρκετά μεγάλη ώστε να επιτρέπει σε έναν μη τροφοδοτούμενο κινητήρα να σταματήσει.

Πριν από την θέση του οριακού διακόπτη υπάρχει το λεγόμενο 'μαλακό όριο' (soft limit), το οποίο είναι ένα όριο που επιβάλλεται στο λογισμικό μετά την διαδικασία της αρχικοποίησης θέσης (homing). Με βάση το όριο αυτό, σταματάνε οι άξονες της εργαλειομηχανής, αν τους δοθεί εντολή να κινηθούν πέρα από το όριο αυτό.

Ο διακόπτης αρχικής θέσης (home switch) μπορεί να τοποθετηθεί οπουδήποτε μέσα στα όρια της διαδρομής του κάθε άξονα. Συνήθως, για λόγους απλότητας στις περισσότερες εφαρμογές, όπως και στην προκειμένη περίπτωση, ο διακόπτης αρχικής θέσης, και η θέση του, ταυτίζεται και το διακόπτη μιας από τις δύο οριακές θέσεις της διαδρομής του άξονα και τη θέση αυτού. Επομένως, ο ρόλος των 2 οριακών διακοπτών που έχουν τοποθετηθεί στην εργαλειομηχανή είναι διπλός. Αρχικά να αρχικοποιήσουν το σύστημα συντεταγμένων την εργαλειομηχανής (0,0-Αρχή μέτρησης αξόνων) και στην συνέχεια να δρούν ως διακόπτες ασφαλείας στην περίπτωση που δοθεί εντολή σε κάποιον από τους άξονες να κινηθεί εκτός από το πεδίο λειτουργίας της μηχανής.

Μια μηχανή έχει την δυνατότητα να λειτουργήσει χωρίς οριακούς διακόπτες. Στην περίπτωση αυτή τα μαλακά όρια είναι ικανά να σταματήσουν το μηχάνημα μέχρι να φτάσει τα 'σκληρά' όρια. Τα μαλακά όρια λειτουργούν μόνο στην περίπτωση που στη μηχανή έχει ολοκληρωθεί το στάδιο της αρχικοποίησης θέσης (homing).

Επίσης, μια μηχανή έχει την δυνατότητα να λειτουργήσει και χωρίς να έχουν τοποθετηθεί διακόπτες αρχικής θέσης. Στην περίπτωση που ένας οριακός διακόπτης είναι επιθυμητό να χρησιμοποιείται και ως αρχικός διακόπτης, η αντίστοιχη επιλογή γίνεται από το παράθυρο παραμετροποίησης της παράλληλης θύρας όπως έγινε και εν προκειμένω. Αν το μηχάνημα δεν έχει καθόλου διακόπτες, ή οι διακόπτες δεν μπορούν να χρησιμοποιηθούν ως διακόπτες αρχικής θέσης για κάποιο λόγο, τότε το μηχάνημα θα πρέπει να βρει την αρχική του θέση με την βοήθεια του χρήστη χειροκίνητα. Με την διαδικασία αυτή δεν έχουμε την ακρίβεια που θέλουμε σε πολλές εργασίες.

Οι οριακοί διακόπτες που χρησιμοποιήθηκαν για τον τόρνο στα πλαίσια της εργασίας είναι της μορφής που φαίνονται στις παρακάτω εικόνες. Οι διακόπτες μπορούν να συνδεθούν με δύο διαφορετικούς τρόπους είτε ως κανονικά κλειστοί (normally closed) είτε ως κανονικά ανοικτοί (normally open), ανάλογα με την υποδοχή που θα χρησιμοποιηθεί κάθε φορά.

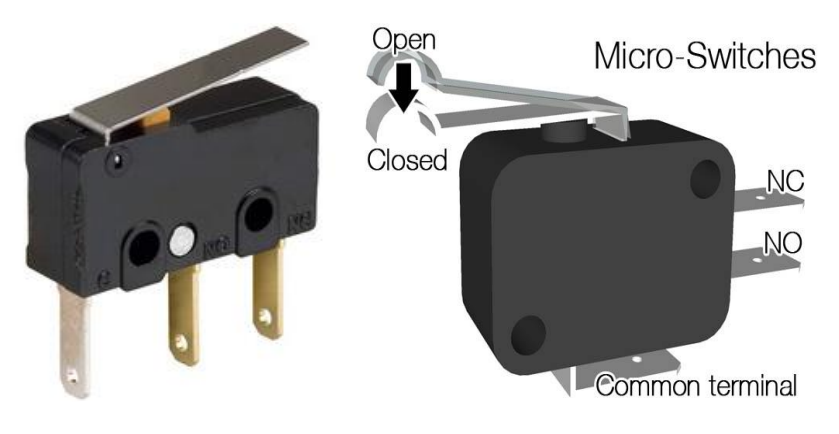

**Εικόνα 59: Διάταξη Μικροδιακοπτών**

Παρακάτω θα παρουσιαστούν τα ζητήματα που σχετίζονται με τον τρόπο σύνδεσης των διακοπτών. Ο ιδανικός τρόπος σύνδεσης είναι με μια είσοδο για κάθε διακόπτη. Παρόλα αυτά, η παράλληλη θύρα του υπολογιστή μπορεί να προσφέρει συνολικά πέντε διαφορετικές εισόδους, ενώ για μια εργαλειομηχανή με τρείς άξονες χρειαζόμαστε συνολικά εννιά διαφορετικούς διακόπτες. Για το λόγο αυτό υπάρχει η δυνατότητα σύνδεσης πολλών διακοπτών μεταξύ τους με διάφορους τρόπους έτσι ώστε να έχουμε εξοικονόμηση θυρών εισόδου.

Οι παρακάτω εικόνες δίνουν την γενική ιδέα με την οποία μπορούν να συνδεθούν πολλοί διακόπτες σε μια μόνο είσοδο. Σε κάθε περίπτωση, όταν ένας διακόπτης ενεργοποιείται, η τιμή φαίνεται στο INPUT να πηγαίνει από τη λογική τιμή high στη low. Ωστόσο, το LinuxCNC αναμένει μια πραγματική τιμή, όταν ο διακόπτης είναι κλειστός, συνεπώς πρέπει να επιλεχθεί το αντίστοιχο κουτί "invert" στη σελίδα διαμόρφωσης της παράλληλης θύρας.

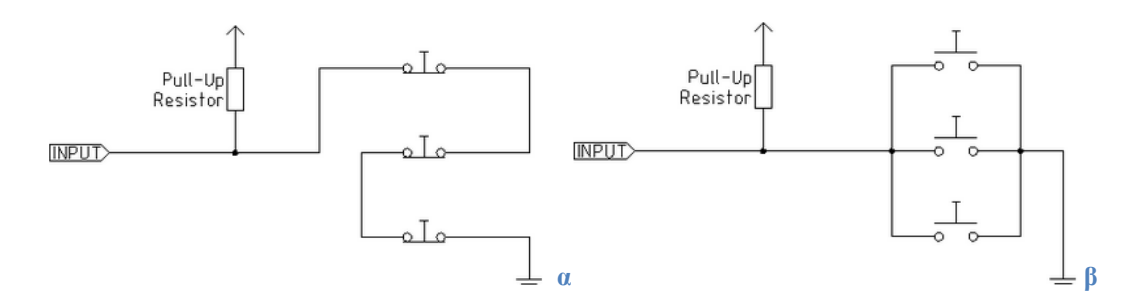

**Εικόνα 60: Τρόποι σύνδεσης διακοπτών (α) σε σειρά και (β) παράλληλα**

Στα παραπάνω απλοποιημένα διαγράμματα παρουσιάζονται δύο διαφορετικοί τρόποι σύνδεσης των διακοπτών. Στην πρώτη εικόνα έχουμε σειριακή σύνδεση διακοπτών χρησιμοποιώντας διακόπτες κανονικά κλειστούς. ενώ στην δεύτερη εικόνα έχουμε παράλληλη σύνδεση διακοπτών χρησιμοποιώντας διακόπτες κανονικά ανοικτούς. Στην πρώτη περίπτωση καταλαβαίνουμε ότι όταν πατηθεί ένας από τους τρείς διακόπτες που έχουν συνδεθεί σε σειρά θα έχει ως αποτέλεσμα να ανοίξει το κύκλωμα και να μεταβληθεί η τιμή input που φαίνεται από το λογισμικό LinuxCNC (από την τιμή high σε low ή αντίστροφα, ανάλογα αν έχει πατηθεί το κουμπί invert στο στάδιο της παραμετροποίησης). Κάτι αντίστοιχο συμβαίνει και στην δεύτερη περίπτωση όπου έχουν συνδεθεί παράλληλα, πλέον, τρείς διακόπτες. Κάθε φορά που πατιέται ένας από τους τρείς διακόπτες κλείνει το κύκλωμα και μεταβάλλεται η τιμή εισόδου που φαίνεται στο λογισμικό LinuxCNC.

Παρατηρούμε ότι και στα δύο διαγράμματα χρησιμοποιείται μια αντίσταση που ονομάζεται pull-up. Σε ηλεκτρονικά λογικά κυκλώματα, η pull-up αντίσταση είναι μια αντιστάτης, η οποία συνδέεται μεταξύ του αγωγού σήματος, και μια θετική τάση τροφοδοσίας για να εξασφαλιστεί ότι το σήμα θα έχει μια έγκυρη λογική στάθμη, εάν οι εξωτερικές συσκευές αποσυνδεθούν, ή στην περίπτωση που εμφανίζονται υψηλές τιμές εμπέδησης (σύνθετης αντίστασης). Μπορούν επίσης να χρησιμοποιηθούν στο σημείο διασύνδεσης δύο συσκευών διαφορετικών τύπων λογικών, οι οποίες πιθανώς λειτουργούν σε διαφορετικές τάσεις τροφοδοσίας. Με άλλα λόγια, για την παρούσα περίπτωση, ο ρόλος της αντίστασης αυτής είναι να μειώνει την τιμή της εισόδου στην περίπτωση της εκκίνησης και μέχρι να πραγματοποιηθεί η σύνδεση μέχρι την γείωση. Σε αντίθετη περίπτωση η τιμής της εισόδου μπορεί να κυμαίνεται σε διαφορετικά επίπεδα όταν το κύκλωμα είναι ανοιχτό. Στη περίπτωσή μας η τιμής της αντίστασης αυτής είναι 10 kΩ.

### **6.2 Διαδικασία Αρχικοποίησης Μηχανήματος**

Στο Stepconf που παρουσιάστηκε σε άλλο κεφάλαιο επιτρέπονται οι εξής συνδυασμοί για τους διακόπτες:

- Συνδυασμός διακοπτών αρχικής θέσης για όλους τους άξονες.
- Συνδυασμός οριακών διακοπτών για όλους τους άξονες.
- Συνδυασμός οριακών διακοπτών για έναν άξονα.
- Συνδυασμός οριακών διακοπτών και διακόπτη αρχικής θέσης για έναν άξονα.
- Συνδυασμός ενός οριακού διακόπτη και ενάος διακόπτη αρχικής θέσης για έναν άξονα.

Στα πλαίσια της παρούσας εργασίας τοποθετήθηκαν στην εργαλειομηχανή τέσσερις διαφορετικοί διακόπτες, δηλαδή δύο για κάθε άξονα. Επιπλέον, ένας από αυτούς για κάθε άξονα έχει χρησιμοποιηθεί και ως διακόπτης αρχικής θέσης.

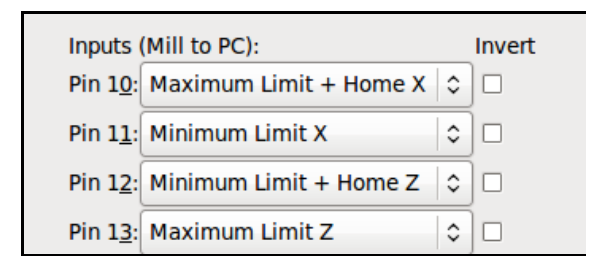

**Εικόνα 61: Σύνδεση διακοπτών μέσω παράλληλης θύρας**

Όπως παρατηρούμε και από την παραπάνω εικόνα (από το παράθυρο παραμετροποίησης της παράλληλης θύρας) η υποδοχή 10 (θύρα εισόδου) της παράλληλης θύρας έχει συνδεθεί με ένα διακόπτη, ο οποίος καθορίζει το ανώτερο όριο κατά τον άξονα Χ και ταυτόχρονα τη θέση αρχικοποίησης για τον άξονα αυτό. Οι υποδοχές 11 και 13 (θύρες εισόδου) καθορίζουν το κατώτερο όριο κατά τον άξονα Χ και το ανώτερο όριο κατά τον άξονα Ζ αντίστοιχα. Τέλος, η υποδοχή 12 (θύρα εισόδου) έχει συνδεθεί με ένα διακόπτη ο οποίος καθορίζει ταυτόχρονα το κατώτερο όριο κατά τον άξονα Ζ και τη θέση αρχικοποίησης κατά τον άξονα αυτό.

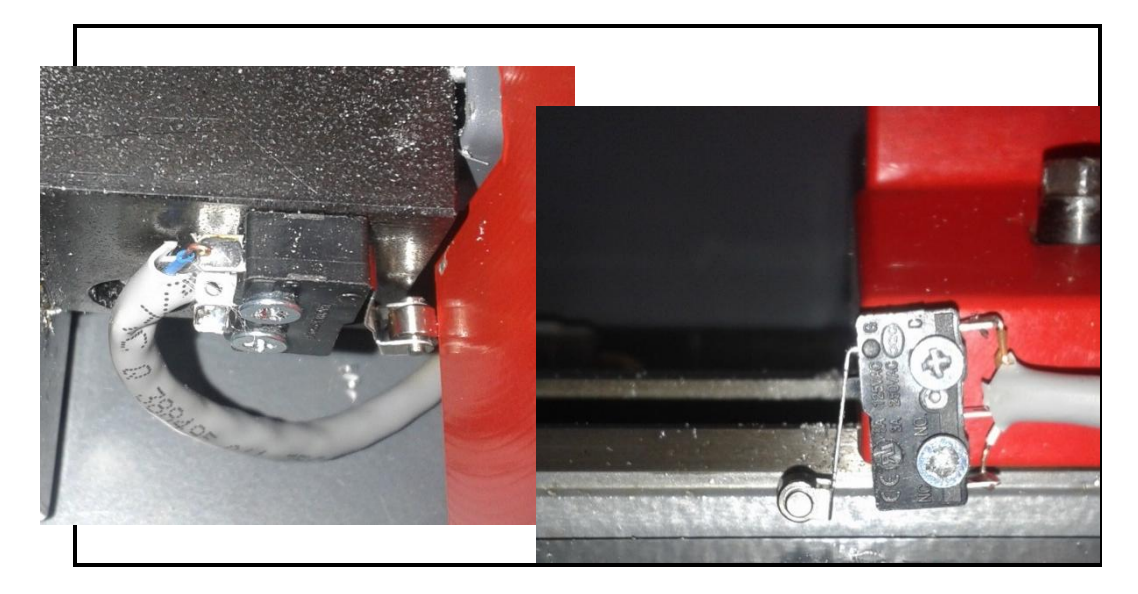

**Εικόνα 62: Τοποθέτηση μικροδιακοπτών στο τόρνο του εργαστηρίου**

Παράδειγμα τοποθέτησης μικροδιακόπτη στην εργαλειομηχανή φαίνεται στην Εικόνα 81. Δεξιά παρουσιάζεται ο κάτω οριακός διακόπτης του άξονα Ζ, ο οπόιος έχει τοποθετηθεί σε σταθερό σημείο στο σώμα της εργαλειομηχανής. Σημειώνεται ότι ο κεντροφορέας περιορίζει το μέγιστο όριο του άξονα Ζ. Για το σκοπό αυτό έχει τοποθετηθεί ένας οριακός διακόπτης πάνω στον κεντροφορέα (βλ.Εικόνα 81 αριστερά), έτσι ώστε όταν έρθει σε επαφή με αυτόν ο μηχανισμός πάνω στον οποίο εδράζεται το εργαλείο κατεργασίας να σταματήσει η τροφοδοσία του κινητήρα του άξονα Ζ και να εμφανιστεί αντίστοιχη ειδοποίηση σφάλματος στο γραφικό περιβάλλον της εφαρμογής.

Για την διαδικασία αρχικοποίησης της εργαλειομηχανής, υπάρχουν τέσσερις δυνατοί τρόποι, και δύο βασικές παράμετροι του λογισμικού που μπορούν να χρησιμοποιηθούν, σύμφωνα με τον παρακάτω πίνακα. Οποιοιδήποτε άλλοι συνδυασμοί μπορούν να οδηγήσουν σε λάθος. Οι παράμετροι αυτές είναι: SEARCH\_VEL και LATCH\_VEL. Τι καθορίζουν οι παράμετροι αυτές, αναλύεται στην συνέχεια.

| Homing Type      | <b>SEARCH_VEL</b> | <b>LATCH_VEL</b> | USE_INDEX      |
|------------------|-------------------|------------------|----------------|
| Immediate        | O                 | O                | N <sub>O</sub> |
| Index-only       | O                 | nonzero          | <b>YES</b>     |
| Switch-only      | nonzero           | nonzero          | N <sub>O</sub> |
| Switch and Index | nonzero           | nonzero          | <b>YES</b>     |

**Πίνακας 12: Παράμετροι κατά την διαδικασία αρχικοποίησης ενός μηχανήματος**

Τα παραπάνω καθορίζουν ακριβώς τη διαδικασία που ακολουθείται για τον ορισμό της θέσης αρχικοποίησης. Αυτές οι παράμετροι ορίζονται μέσω του αρχείου με την κατάληξη .ini που υπάρχει στο φάκελο που δημιουργείται μετά την παραμετροποίηση της εργαλειομηχανής και συγκεκριμένα στο τμήμα που αναφέρεται στους άξονες ([AXIS]), όπως φαίνεται στην παρακάτω εικόνα (βλ.Εικόνα 82).

| [AXIS 0]                      | [AXIS 2]                      |
|-------------------------------|-------------------------------|
| $TYPE = LINEAR$               | $TYPE = LINEAR$               |
| $HOME = 0.0$                  | $HOME = 0.0$                  |
| MAX VELOCITY = $30.0$         | MAX VELOCITY = $30.0$         |
| $MAX$ ACCELERATION = 80.0     | MAX ACCELERATION = $80.0$     |
| STEPGEN MAXACCEL = $100.0$    | STEPGEN MAXACCEL = $100.0$    |
| $SCALE = 72.0$                | $SCALE = 72.0$                |
| $FERROR = 1$                  | $FERROR = 1$                  |
| MIN FERROR $= .25$            | $MIN$ FERROR = .25            |
| MIN LIMIT $=$ -10.0           | $MIN$ $LIMIT = -10$           |
| MAX LIMIT = $40.0$            | $MAX$ LIMIT = 500.0           |
| <b>HOME OFFSET = 0.500000</b> | <b>HOME OFFSET = 0.100000</b> |
| HOME SEARCH VEL = $2.000000$  | HOME SEARCH VEL = $-2.000000$ |
| HOME LATCH $VEL = 2.000000$   | HOME LATCH $VEL = 2.000000$   |
| HOME IGNORE LIMITS = $YES$    | HOME IGNORE LIMITS = $YES$    |
| HOME SEQUENCE = $\theta$      | HOME SEQUENCE = $1$           |

**Εικόνα 63: Παράμετροι αρχείου.ini και αφορούν τη διαδικασία αρχικοποίησης της μηχανής**

Πολλές από τις παραμέτρους που υπάρχουν στο αρχείο .ini έχουν καθοριστεί από το στάδιο της παραμετροποίησης της μηχανής. Ο τύπος των αξόνων και στις δύο περιπτώσεις είναι γραμμικός, η αρχή του άξονα είναι το μηδέν, καθώς επίσης έχουν καθοριστεί οι παράμετροι κίνησης του κάθε άξονα που αφορούν την ταχύτητα και την επιτάχυνση. Επίσης έχει καθοριστεί και το εύρος διαδρομής για κάθε άξονα ξεχωριστά. Παρακάτω αναλύονται κάποιοι παράμετροι οι οποίοι παίρνουν μέρος κατά την διαδικασία αρχικοποίησης των αξόνων.

Η παράμετρος HOME\_SEARCH\_VEL έχει μονάδες mm/sec και η προεπιλεγμένη τιμή της είναι μηδέν. Η τιμή μηδέν αναγκάζει το LinuxCNC να υποθέσει ότι δεν υπάρχει διακόπτης αρχικής θέσης στο μηχάνημά και έτσι παραλείπεται το στάδιο αρχικοποίησης θέσης.

Στην περίπτωση όμως που η παράμετρος HOME\_SEARCH\_VEL έχει τιμή μη μηδενική, το LinuxCNC υποθέτει ότι υπάρχει διακόπτης αρχικής θέσης. Η διαδικασία, σε αυτή την περίπτωση, ξεκινάει ελέγχοντας εάν ο διακόπτης αρχικής θέσης έχει ήδη απελευθερωθεί. Εάν έχει απελευθερωθεί ο κινητήρας πηγαίνει προς το διακόπτη με ταχύτητα ίση με την τιμή της παραμέτρου HOME\_SEARCH\_VEL. Η κατεύθυνση προς την οποία αποσύρεται είναι αντίθετη με το πρόσημο της παραμέτρου HOME\_SEARCH\_VEL. Στην συνέχεια αναζητείται ο διακόπτη αρχικής θέσης με κατεύθυνση κίνησης που καθορίζεται, όπως αναφέρθηκε, από το πρόσημο

της παραμέτρου αυτής και με ταχύτητα που καθορίζεται ως απόλυτη τιμή. Όταν ο διακόπτης αρχικής θέσης εντοπιστεί ο κινητήρας του αντίστοιχου άξονα θα σταματήσει όσο το δυνατό γρηγορότερα αλλά πάντα θα υπάρχει κάποια υπέρβαση. Το μέγεθος της υπέρβασης εξαρτάται από την ταχύτητα. Αν η ταχύτητα είναι υπερβολικά μεγάλη αυτό θα έχει ως πιθανό αποτέλεσμα την καταστροφή του τερματικού διακόπτη και επιπλέον την υπέρβαση του εύρους της διαδρομής. Αντίθετα στην περίπτωση που η ταχύτητα είναι υπερβολικά μικρή η διαδικασία αρχικοποίησης θα διαρκέσει πάρα πολύ ώρα.

Η επόμενη παράμετρος είναι το HOME\_LATCH\_VEL και έχει και αυτή τις ίδιες μονάδες με την προηγούμενη προαναφερθείσα παράμετρο δηλαδή mm/sec. Καθορίζει την ταχύτητα και την κατεύθυνση με την οποία το LinuxCNC κάνει τον τελικό ακριβή προσδιορισμό του διακόπτη αρχικής θέσης (αν υπάρχει). Συνήθως η τιμή αυτή είναι πιο μικρή από την ταχύτητα αναζήτησης προκειμένου να μεγιστοποιείται η ακρίβεια. Η προεπιλεγμένη τιμή της παραμέτρου αυτής είναι μηδέν. Η τιμή της παραμέτρου αυτής επιλέχθηκε να είναι ίδια με την προηγούμενη παράμετρο.

Η παράμετρος HOME\_IGNORE\_LIMITS μπορεί να πάρει μόνο δύο τιμές YES και NO. Η προκαθορισμένη τιμή της παραμέτρου αυτής είναι NO. Αυτή η παράμετρος καθορίζει το αν το λογισμικό LinuxCNC θα αγνοήσει τους οριακούς διακόπτες για τον κάθε άξονα κατά την διαδικασία της αρχικοποίησης. Το ρυθμίζουμε ως YES όταν δεν θέλουμε να αγνοήσει τα όρια για τους άλλους άξονες. Στην περίπτωση που δεν έχουμε ξεχωριστό διακόπτη αρχικής θέσης και τερματικό διακόπτη, όπως εν προκειμένω, τότε πρέπει η παράμετρος αυτή να καθοριστεί ως YES και με αυτό τον τρόπο συνδέονται τα σήματα για τους δύο διαφορετικούς διακόπτες στο HAL. Έτσι, το λογισμικό αγνοεί τους τερματικούς διακόπτες όταν κάνει αρχικοποίηση.

Όπως έχει αναφερθεί στο κεφάλαιο 3, στον φάκελο παραμετροποίησης περιέχονται όλα τα αρχεία που περιέχουν τις παραμέτρους για την συγκεκριμένη εργαλειομηχανή, όπως διαμορφώνονται από την διαδικασία που περιγράφηκε στην παράγραφο 3.3 (Οδηγός stepconf). Στο παράρτημα Α, επισυνάπτονται τα αντίστοιχα αρχεία και επισημαίνονται τα βασικά σημεία.

Η παράμετρος HOME\_OFFSET περιέχει την θέση του διακόπτη αρχικής θέσης σε σχέση με την αρχική θέση του μηχανήματος στην οποία θέλουμε να κάνουμε αρχικοποίηση. Η τελική θέση HOME είναι η θέση στην οποία θα καταλήξει ο άξονας αφού έχει τελειώσει η διαδικασία της αρχικοποίησης. Καταλαβαίνουμε ότι πριν την θέση HOME έχει προηγηθεί η θέση HOME\_OFFSET. Η καθορισμένη τιμή της θέσης HOME είναι μηδέν.

Μια τελευταία παράμετρος είναι η HOME\_SEQUENCE, η οποία χρησιμοποιείται για να καθοριστεί η ακολουθία των αξόνων με την οποία θα γίνει η διαδικασία της αρχικοποίησης. Στην παρούσα περίπτωση έχει καθοριστεί να γίνεται αρχικοποίηση σε κάθε άξονα ξεχωριστά με πρώτο άξονα τον Χ και στην συνέχεια τον Ζ. Αν ορίζονταν και στους δύο άξονες η ίδια τιμή τότε η διαδικασία αρχικοποίησης θα γινόταν και στους δύο άξονες ταυτόχρονα.

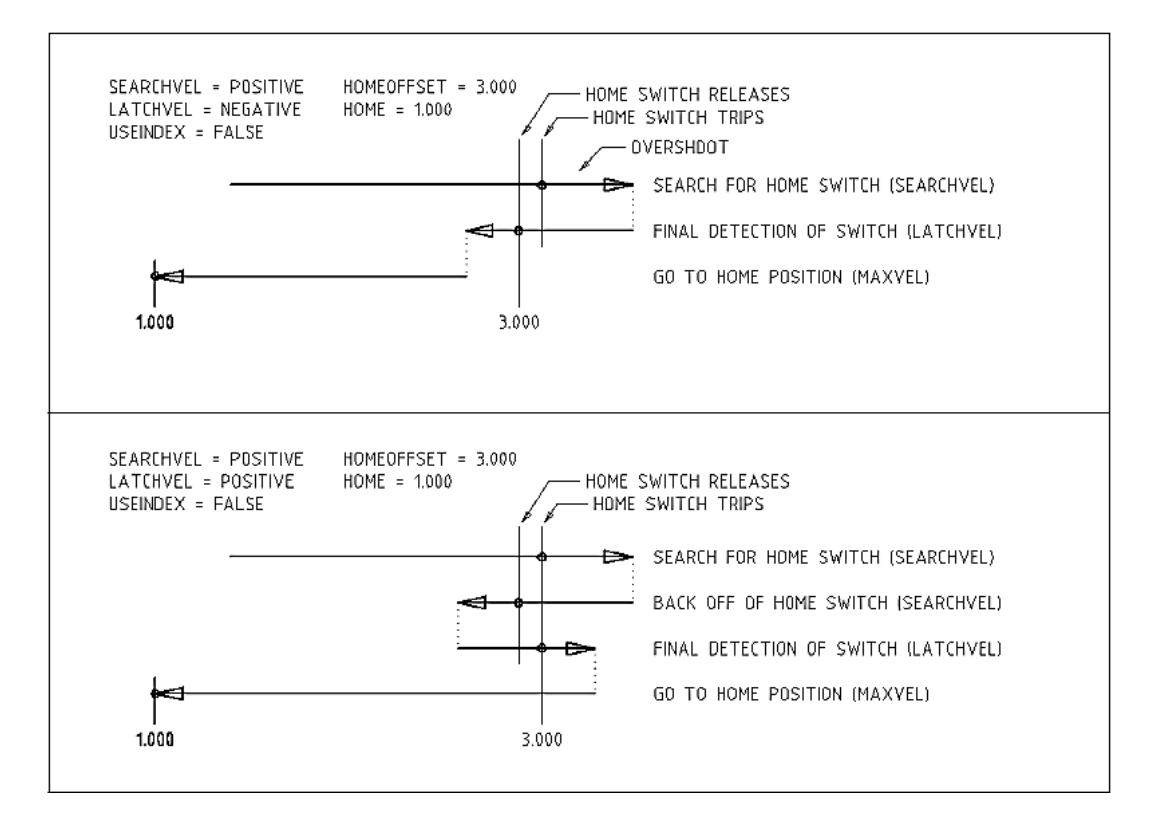

**Εικόνα 64: Διαδικασία αρχικοποίησης εργαλειομηχανής με την βοήθεια διακοπτών**

# 7 Έλεγχος Βασικών Λειτουργιών

Στο κεφάλαιο αυτό παρουσιάζεται ο τρόπος με τον οποίο επιτυγχάνεται ο έλεγχος βασικών λειτουργιών του τόρνου μέσα από το λογισμικό LinuxCNC. Πριν από την ανακατασκευή του τόρνου ο έλεγχος αυτό μπορούσε να επιτευχθεί μόνο από κουμπιά που βρίσκονται στη πρόσοψη του μηχανήματος.

Για τον έλεγχο της εκκίνησης της λειτουργίας της εργαλειομηχανής, σχεδιάστηκε ένα κύκλωμα το οποίο συνδυάζει το άνοιγμα του μηχανήματος με το κλειδί που βρίσκεται στην πρόσοψη του μηχανήματος, με το κουμπί εκκίνησης που προσφέρει το περιβάλλον του linuxcnc. Επίσης συνδυάζει το μπουτόν ασφαλείας (μανιτάρι) του μηχανήματος και το μπουτόν ασφαλείας του linuxcnc. Τέλος, με το κύκλωμα αυτό γίνεται έλεγχος της εκκίνησης της ατράκτου. Το κύκλωμα που σχεδιάστηκε, παρουσιάζεται στην παρακάτω εικόνα.

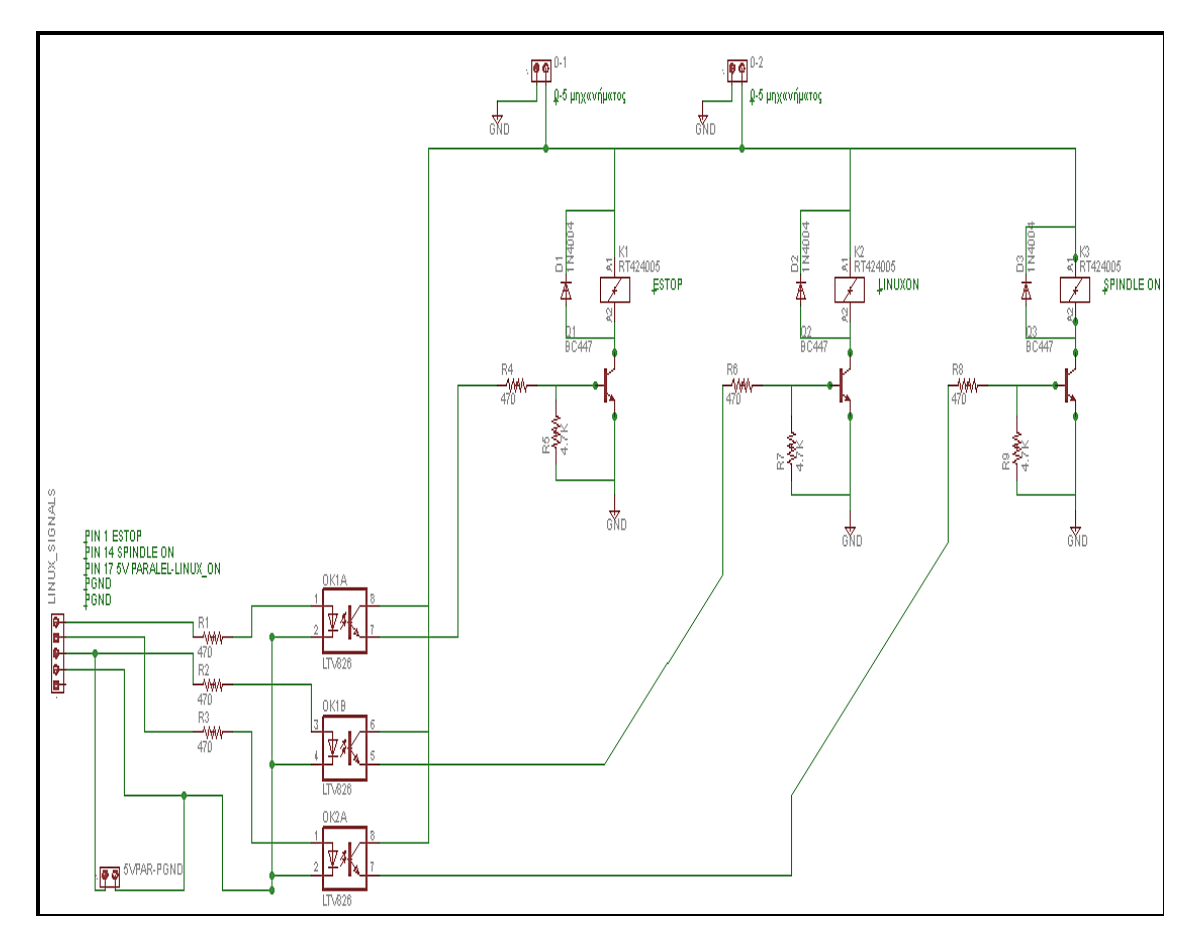

**Εικόνα 65: Βασικό κύκλωμα ελέγχου εργαλειομηχανής**

Για το κύκλωμα αυτό, χρησιμοποιήθηκαν 3 σήματα, της εφαρμογής linuxcnc τα οποία τα παίρνουμε ως εξόδους στις υποδοχές της παράλληλης θύρας, όπως περιγράφεται στον παρακάτω πίνακα.

| Αρ. υποδοχής παράλληλης θύρας | Λειτουργία                          |
|-------------------------------|-------------------------------------|
|                               | Μπουτόν έκτακτης ανάγκης (μανιτάρι) |
| 14                            | Εκκίνηση ατράκτου                   |
|                               | Εκκίνηση μηχανήματος                |

**Πίνακας 13: Αντιστοίχηση σημάτων παράλληλης θύρας με λειτουργία**

Σύμφωνα με το παραπάνω κύκλωμα, τα σήματα από την παράλληλη θύρα του υπολογιστή, οδηγούνται σε οπτικούς απομονωτές, έτσι ώστε να διαχωριστεί το κύκλωμα του υπολογιστή και της παράλληλης θύρας από το κύκλωμα ελέγχου. Στην συνέχεια, οδηγούνται στην βάση ενός τρανζίστορ. Όταν διεγείρεται η βάση του τρανζίστορ, δημιουργείται αγώγιμη δίοδος μεταξύ συλλέκτη και εκπομπού, με αποτέλεσμα να διεγείρονται τα αντίστοιχα πηνία των μικρορελέ Κ1, Κ2, Κ3. Το πηνίο διέγερσης των μικρορελέ αυτών είναι στα 5 Volt. Στην συνέχεια παρουσιάζονται τα κυκλώματα των βοηθητικών επαφών που διαθέτουν τα μικρορελέ αυτά και πώς αυτές χρησιμοποιούνται για να επιτύχουμε τον επιθυμητό έλεγχο.

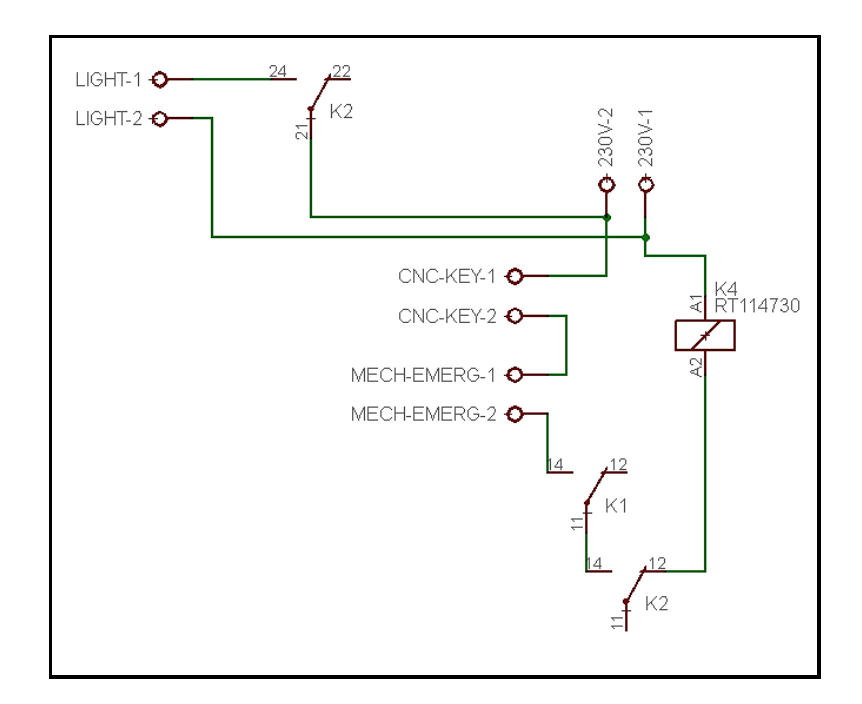

**Εικόνα 66: Πρώτο βοηθητικό κύκλωμα ελέγχου εργαλειομηχανής**

Στο κύκλωμα αυτό χρησιμοποιείται η τάση των 230 V που τροφοδοτεί το μηχάνημα. Όταν δοθεί το σήμα από την υποδοχή 17 της παράλληλης θύρας, που αντιστοιχεί στο κουμπί με το οποίο γίνεται ενεργό το περιβάλλον του linuxcnc, οπλίζει το πηνίο του μικρορελέ Κ2 και κλείνουν οι βοηθητικές επαφές 11-14 και 2124. Έτσι, τροφοδοτείται με τάση ένας ενδεικτικός λαμπτήρας. Στην συνέχεια, σύμφωνα με το παραπάνω κύκλωμα, όταν δοθεί το σήμα από την υποδοχή 1 της παράλληλης θύρας, που αντιστοιχεί στο κουμπί του διακόπτη ασφαλείας (emergency button) του περιβάλλοντος linuxcnc, οπλίζει το πηνίο του μικρορελέ Κ1 και κλείνει η βοηθητική επαφή 11-14. Αν είναι ανενεργό το μπουτόν ασφαλείας του μηχανήματος και ο διακόπτης-κλειδί είναι στην θέση ΟΝ, οπλίζει το πηνίο του μικρορελέ Κ4, όπως προκύπτει από το παραπάνω σχήμα. Το πηνίο του μικρορελέ Κ4 οπλίζει όταν διεγείρεται με τάση 230 V. Στην συνέχεια παρουσιάζεται το κύκλωμα με το οποίο ελέγχεται η εκκίνηση της ατράκτου του μηχανήματος.

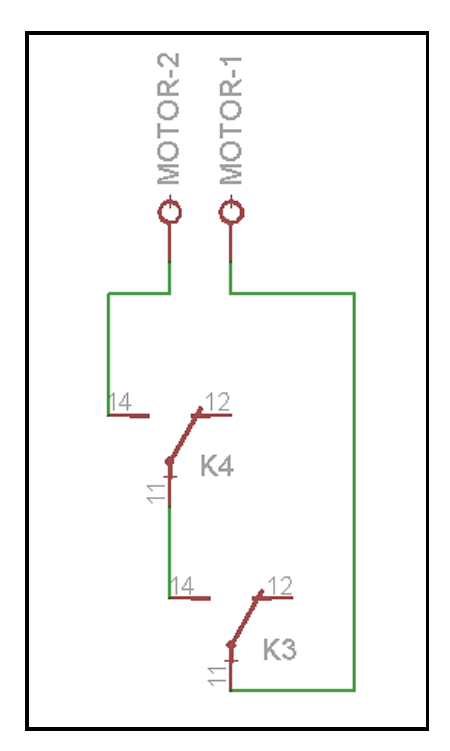

**Εικόνα 67: Δεύτερο βοηθητικό κύκλωμα ελέγχου εργαλειομηχανής**

Σύμφωνα με το παραπάνω κύκλωμα, όταν πληρούνται οι προϋποθέσεις που αναφέρθηκαν, μηχάνημα σε κατάσταση ΟΝ - και από το software και από τους διακόπτες στην περιοχή ελέγχου του μηχανήματος- και ανενεργά τα μπουτόν ασφαλείας, τότε οπλίζει το πηνίο του μικρορελέ Κ4, με αποτέλεσμα να κλείνει η επαφή Κ4 (11-14) του παραπάνω κυκλώματος. Τέλος, για την εκκίνηση της ατράκτου, αρκεί να πατήσουμε το αντίστοιχο κουμπί από το περιβάλλον του linuxcnc. Τότε, οπλίζει το πηνίο του μικρορελέ Κ3 και κλείνει η επαφή του 11-14. Οι επαφές MOTOR-1/ MOTOR-2 του παραπάνω κυκλώματος, συνδέονται σε σειρά με τον υπάρχοντα διακόπτη εκκίνησης της ατράκτου, επομένως για την εκκίνησή της, είναι απαραίτητο ο διακόπτης, τον οποίο διαθέτει η εργαλειομηχανή για την εκκίνηση της ατράκτου, να είναι σε θέση ΟΝ.

Στην παρακάτω εικόνα (βλ.Εικόνα 87) παρουσιάζεται η πλακέτα που κατασκευάστηκε σύμφωνα με το παραπάνω κύκλωμα.

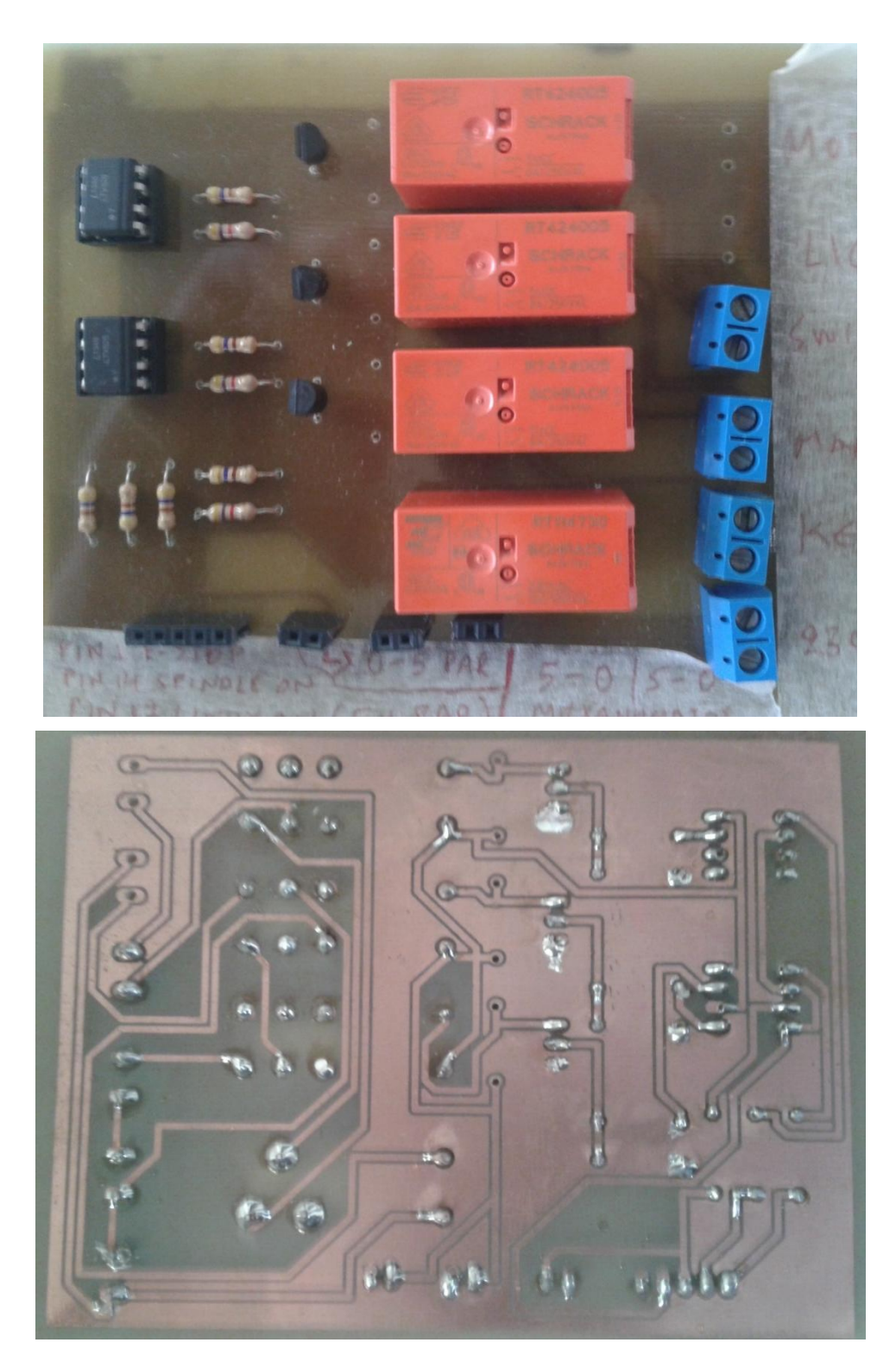

**Εικόνα 68 Πλακέτα ελέγχου βασικής λειτουργίας εργαλειομηχανής**

# 8 Παράδειγμα λειτουργίας

### **8.1 Ενδεικτικό πρόγραμμα G-κώδικα**

Μετά την ολοκλήρωση όλων των εργασιών για τον εκσυγχρονισμό της εργαλειομηχανής, σχεδιάστηκε μια τυπική μορφή τεμαχίου (βλ.Εικόνα 69) και γράφτηκε ο αντίστοιχος G κώδικας για την κατασκευή του. Στην επόμενη εικόνα (βλ.Εικόνα 69) παρουσιάζεται η αρχική μορφή του τεμαχίου (διάμετρος Φ30mm και μήκος 65mm), τοποθετημένο πάνω στην εργαλειομηχανή.

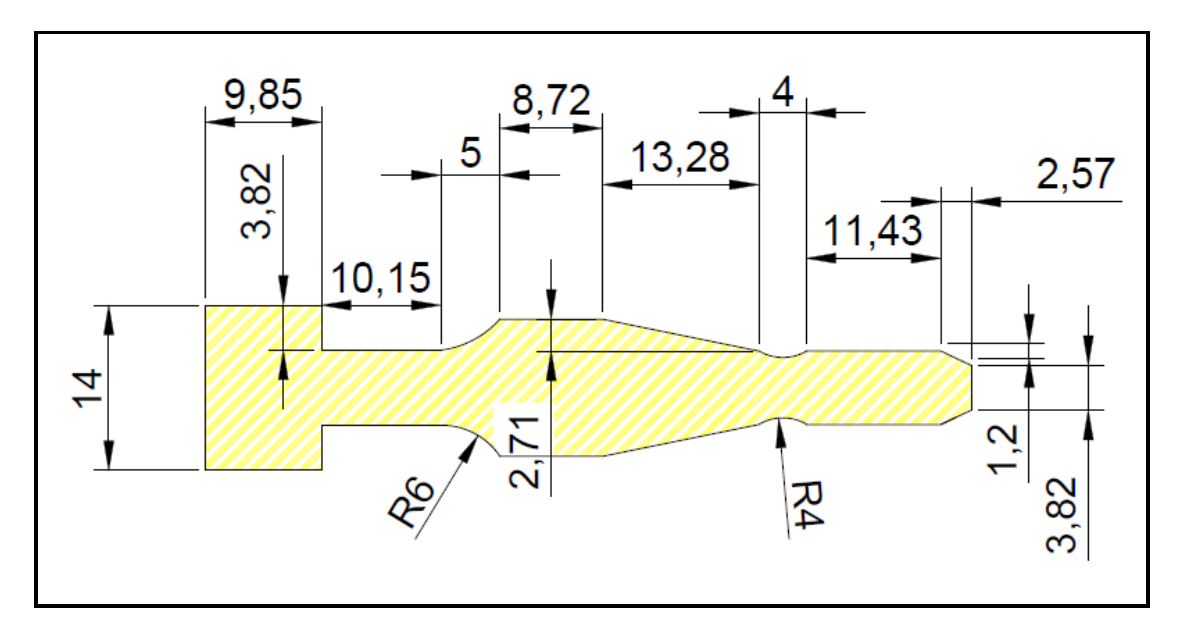

**Εικόνα 69: Τελικό σχήμα κατεργαζόμενου τεμαχίου**

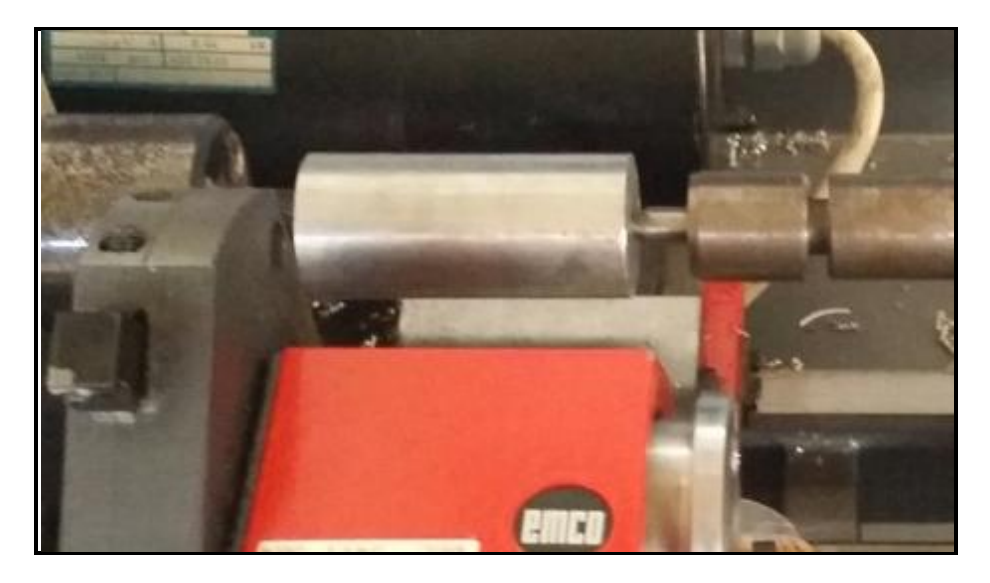

**Εικόνα 70: Αρχικό σχήμα κατεργαζόμενου αντικειμένου**

Αρχικό βήμα κατά την εκκίνηση της μηχανής, όπως έχει ήδη αναφερθεί είναι η αρχικοποίηση των αξόνων και του εργαλειοφορέα. Στην συνέχεια παρουσιάζεται ο G-κώδικας που γράφτηκε για την κατεργασία του αντικειμένου. Περιέχει βασικές εντολές κίνησης, εντολές αλλαγής εργαλείων, δημιουργία κυλινδρικών, κωνικών τμημάτων και κυκλικά τόξα (τμήματα σφαίρας). Υπάρχουν οι βασικές εντολές ρύθμισης μονάδων, εντολές καθυστέρησης καθώς και βοηθητικές εντολές.

> % N5 G40 G80 G90 G54 G21 G18 N6 S1000 M03 T01 N15 G28 N20 G00 X0 Z0 N25 G01 X2 F70 N30 G00 Z68 N40 G01 X-0.5 F70 N50 Z-0.5 N60 X2 N65 G04 P10 N70 G00 Z68 N80 G01 X-1 F70 N90 Z9.85 N100 X2 N110 G00 Z68 N120 G01 X-1.68 F70 N130 Z9.85 N140 X2 N145 G04 P10 N150 Z22.1995 N160 X-1.68 N170 G02 X-2.32 Z20.0053 R4 N180 G01 Z9.85 F70 N190 X2 N200 Z23.0225 N210 X-1.68 N220 G02 X-2.82 Z20.0053 R4.5 N230 G01 Z9.85 F70 N240 X2 N250 Z23.7381 N260 X-1.68 N270 G02 X-3.32 Z20.0053 R5 N280 G01 Z9.85 F70 N290 X2 N300 Z24.3834 N310 X-1.68 N320 G02 X-3.82 Z20.0053 R5.5 N330 G01 Z9.85 F70 N340 X2 N350 Z24.6952 N360 X-1.68 N370 G02 X-4.07 Z20.0053 R5.75 N380 G01 Z9.85 F70

N385 G04 P10 N390 X2 N400 Z20.006 N410 X-4.32 N420 Z9.85 F70 N430 X2 N440 G00 Z68 N450 G01 X-1.89 F70 N460 Z47.2525 N470 X-1.68 Z46.2234 N480 X2 N490 G00 Z68 N500 G01 X-2.39 F70 N510 Z47.2020 N520 X-1.68 Z43.7227 N530 X2 N540 G00 Z68 N550 G01 X-2.89 F70 N560 Z47.2525 N570 X-1.68 Z41.2220 N580 X2 N590 G00 Z68 N600 G01 X-3.39 F70 N610 Z47.2525 N620 X-1.68 Z38.7214 N630 X2 N640 G00 Z68 N650 G01 X-3.89 F70 N660 Z47.2525 N670 X-1.68 Z36.2207 N680 X2 N690 G00 Z68 N700 G01 X-4.39 F70 N710 Z47.2525 N720 X-1.68 Z33.72 N725 G04 P10 N730 G00 Z68 N740 G01 X-5.0463 Z65.258 F70 N750 X-4.39 Z63.8482 N755 G00 Z68 N760 G01 X-5.7605 Z65.3652 F70 N765 X-4.39 Z62.43 N766 G28 N770 M06 T02 G43 N775 M03 S1200 N780 G00 Z50.4361 N785 G01 X-4.39 F70 N790 G02 X-4.38 Z47.5639 R3.75 N795 G01 X-4 F70 N800 Z51 N805 X-4.39 N810 G02 X-4.38 Z47 R4 N815 G01 X2 F70 N815 G04 P10 N820 Z25

N830 X-1.68 N835 G02 X-4.32 Z20 R6 N836 G01 X2 F70 N840 G28 N850 M05 N855 M30 %

### **8.2 Αποτέλεσμα εκτέλεσης προγράμματος**

Η τελική μορφή του τεμαχίου το οποίο κατεργάστηκε από την εργαλειομηχανή, παρουσιάζεται στις παρακάτω εικόνες.

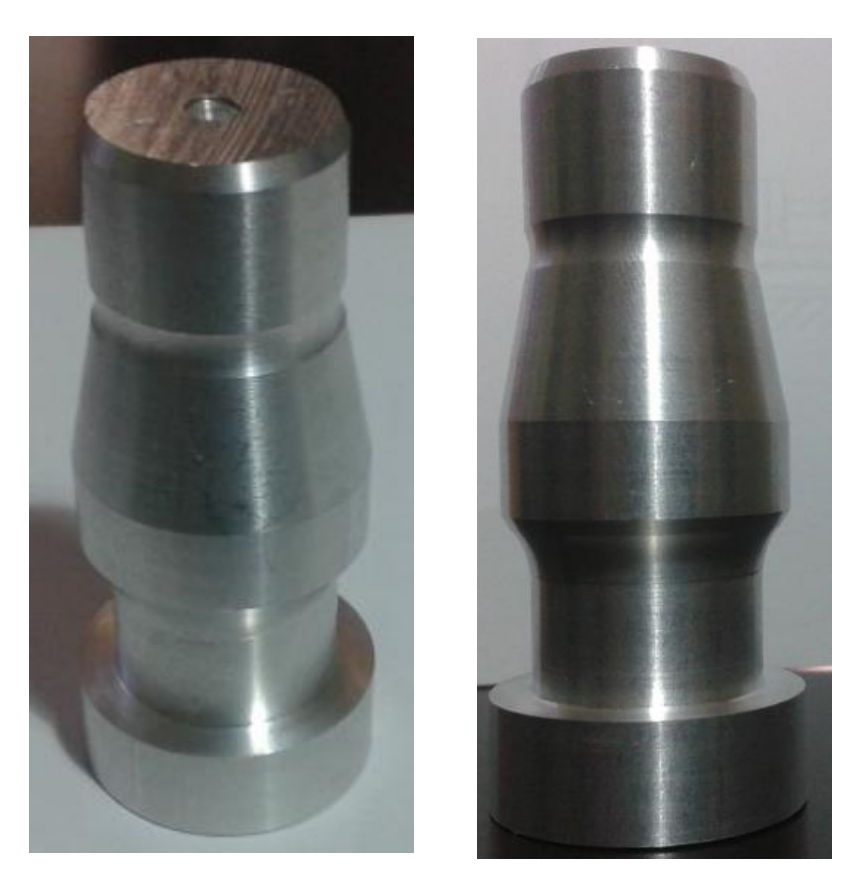

**Εικόνα 71: Τελική μορφή τεμαχίου, σύμφωνα με τον αρχικό σχεδιασμό**

## 9 Συμπεράσματα

### **9.1 Συμπεράσματα**

Με την χρήση του λογισμικού linuxcnc, μπορεί κανείς να ελέγξει οποιαδήποτε εργαλειομηχανή εφόσον τα χαρακτηριστικά της είναι πολύ εύκολο να εισαχθούν στο λογισμικό μέσα από τον οδηγό παραμετροποίησης.

Τα πλεονεκτήματα που προσφέρει είναι αρχικά το γραφικό περιβάλλον, όπου μπορεί ο χρήστης να εκτελέσει το πρόγραμμα (χωρίς να είναι ενεργοποιημένη η εργαλειομηχανή) ώστε να ελέγξει αν οι κινήσεις που εμπεριέχονται στον G κώδικα είναι σωστές.

Επιπλέον με την χρήση του linuxcnc, το διαθέσιμο ρεπερτόριο εντολών αυξήθηκε, ενώ όπως έχει αναφερθεί, ο προγραμματιστής έχει πλέον την δυνατότητα να δημιουργήσει δικά του υπό προγράμματα και να τα εκτελεί μέσω των βοηθητικών εντολών Μ.

Η εναλλαγή των εργαλείων έγινε ευκολότερη για τον τελικό χρήστη, εφόσον το λογισμικό κάθε φορά που συναντάται αλλαγή εργαλείου στον G κώδικα που εκτελείται, προτρέπει τον χρήστη να τοποθετήσει στην θέση τόρνευσης ένα συγκεκριμένο εργαλείο. Το μόνο που πρέπει να κάνει ο χρήστης είναι να πατήσει το κουμπί του συγκεκριμένου εργαλείου στο γραφικό περιβάλλον του linuxcnc.

Τέλος, η ακρίβεια της εργαλειομηχανής αυξάνεται εφόσον η διαδικασία αρχικοποίησης γίνεται μέσω της ίδιας της εργαλειομηχανής και όχι μέσω του χειριστή με την ακρίβεια που επιτρέπει το ανθρώπινο μάτι.

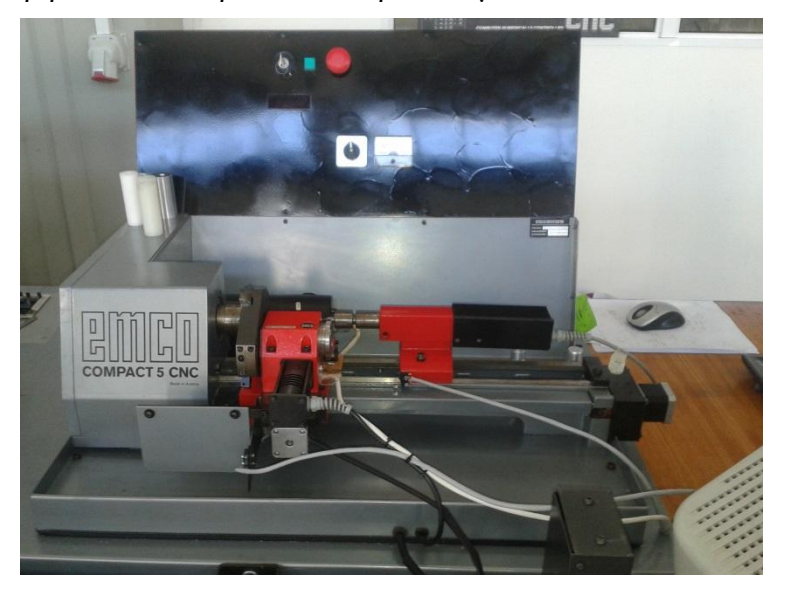

**Εικόνα 72: Τελική μορφή εμπρόσθιας όψης εργαλειομηχανής**

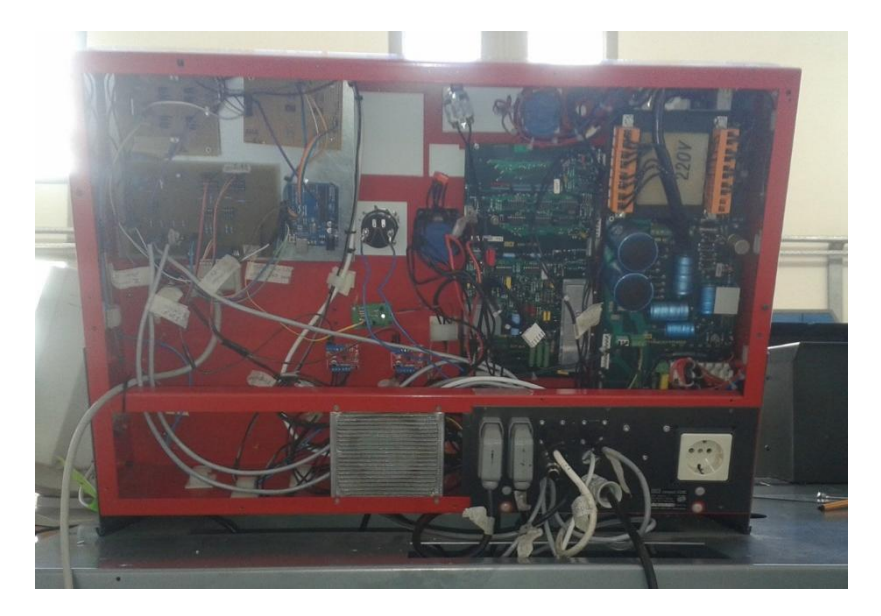

**Εικόνα 73: Τελική μορφή οπίσθιας όψης εργαλειομηχανής**

### **9.2 Μελλοντική εργασία**

Πιθανές βελτιώσεις που μπορούν να γίνουν μελλοντικά στην λειτουργία της εργαλειομηχανής, είναι οι εξής:

Να τοποθετηθούν αισθητήρες σε κάθε θέση εργαλείου του εργαλειοφορέα, ώστε να τροφοδοτείται το λογισμικό με μια είσοδο η οποία θα επιβεβαιώνει ότι το επιθυμητό εργαλείο είναι σε θέση τόρνευσης. Για το σκοπό αυτό μπορούν να χρησιμοποιηθούν εντολές Μ (wait inpout) ώστε να μην συνεχίζεται η ροή του προγράμματος αν δεν δοθεί στο λογισμικό το σήμα επιβεβαίωσης από τον αισθητήρα.

Επίσης μπορούν να χρησιμοποιηθεί μια επιπλέον παράλληλη θύρα, ώστε να έχουμε περισσότερες εξόδους και εισόδους στο λογισμικό. Έτσι μπορεί ο προγραμματιστής να ελέγξει μέσω κουμπιών που θα δημιουργηθούν στο γραφικό περιβάλλον, περιφερειακές συσκευές όπως φωτισμό, αντλίες λιπαντικών υγρών ή γρεζοσυλλέκτη. Ομοίως, μπορούν δα δημιουργηθούν ενδείξεις οι οποίες θα ενημερώνουν τον χρήστη για την κατάσταση των περιφερειακών συσκευών (π.χ στάθμη δεξαμενής λιπαντικού υγρού), ή ακόμα και θερμοκρασία περιβάλλοντος ή των κινητήρων της μηχανής.

## ΒΙΒΛΙΟΓΡΑΦΙΑ

- 1. Miguel Eduardo Gutierrez, Alberto José Álvares, "Development of a CNC router adherent to standard step-NC based on the controller advanced machine (EMC2)", 22nd International Congress of Mechanical Engineering, November 3-7-2013, Brazil.
- 2. Huang Hai-peng, Chi Guan-xin, Wang Zhen-long, "Development of a CNC System for Multiaxis EDM Based on RTLinux", WRI World Congress on 2009 (Volume: 3) 211-216, published in Software Engineering in 2009.
- 3. [Khanna, Ankit](http://ieeexplore.ieee.org/search/searchresult.jsp?searchWithin=p_Authors:.QT.Khanna,%20Ankit.QT.&newsearch=true) [Kumar, Ankit](http://ieeexplore.ieee.org/search/searchresult.jsp?searchWithin=p_Authors:.QT.Kumar,%20Ankit.QT.&newsearch=true) [Bhatnagar, Anupam](http://ieeexplore.ieee.org/search/searchresult.jsp?searchWithin=p_Authors:.QT.Bhatnagar,%20Anupam.QT.&newsearch=true) [Tyagi, Rajiv](http://ieeexplore.ieee.org/search/searchresult.jsp?searchWithin=p_Authors:.QT.Tyagi,%20Rajiv.QT.&newsearch=true) [Srivastava,](http://ieeexplore.ieee.org/search/searchresult.jsp?searchWithin=p_Authors:.QT.Srivastava,%20Smriti.QT.&newsearch=true)  [Smriti,](http://ieeexplore.ieee.org/search/searchresult.jsp?searchWithin=p_Authors:.QT.Srivastava,%20Smriti.QT.&newsearch=true) "Low cost production CNC system", 7th International Conference on India 523-528, published in [Intelligent Systems and Control \(ISCO\) in 2013.](http://ieeexplore.ieee.org/xpl/mostRecentIssue.jsp?punumber=6472814)
- 4. Hua Ji, Yan Li, Jian Wang, " A software oriented CNC system based on Linux/RTLinux", Int J Adv Manuf Technol (2008) 39, 291-301, Springer-Verlag London Limited 2007
- 5. MA Xiong-bo, HAN Zhen-yu, WANG Yong-zhang, FU Hong-ya, "Development of a PC-based Open Architecture Software-CNC System", Chinese Journal of Aeronautics 20 (2007) 272-281.
- 6. Sungsik Park, Sun-Ho Kim, Hyunbo Cho, "Kernel software for efficiently building, re-configuring, and distributing an open CNC controller", Int J Adv Manuf Technol (2006) 27, 788-796, Springer-Verlag London Limited 2005.
- 7. [Günter Pritschow](http://www.sciencedirect.com/science/article/pii/S000785060762993X) (Co-ordinator), [Yusuf Altintas,](http://www.sciencedirect.com/science/article/pii/S000785060762993X) [Francesco Jovane,](http://www.sciencedirect.com/science/article/pii/S000785060762993X) [Yoram](http://www.sciencedirect.com/science/article/pii/S000785060762993X)  [Koren,](http://www.sciencedirect.com/science/article/pii/S000785060762993X) [Mamoru Mitsuishi,](http://www.sciencedirect.com/science/article/pii/S000785060762993X) [Shozo Takata,](http://www.sciencedirect.com/science/article/pii/S000785060762993X) [Hendrik van Brussel,](http://www.sciencedirect.com/science/article/pii/S000785060762993X) [Manfred](http://www.sciencedirect.com/science/article/pii/S000785060762993X)  [Weck,](http://www.sciencedirect.com/science/article/pii/S000785060762993X) [Kazuo Yamazaki,](http://www.sciencedirect.com/science/article/pii/S000785060762993X) "Open Controller Architecture - Past, Present and Future", [CIRP Annals Manufacturing Technology,](http://www.sciencedirect.com/science/journal/00078506) [Volume 50, Issue 2,](http://www.sciencedirect.com/science/journal/00078506/50/2) 2001, Pages 463–470.
- 8. William P. Shackleford, Frederick M. Proctor, "Use of Open Source Distribution for a Machine Tool Controller", Proc. SPIE 4191, Sensors and Controls for Intelligent Manufacturing, 19 (February 2, 2001).
- 9. Staroveski Tomislav, Brezak Danko, Udiljak Toma, Majetic, Dubravko, "Experimental machine tool for process monitoring and control systems research", Annals of DAAAM for 2011  $\&$  Proceedings of the 22<sup>nd</sup> International DAAAM Symposium, Volume 22.
- 10. Tomislav Staroveški, Danko Brezak, Toma Udiljak, Dubravko Majetić, "Implementation of a linux-based CNC open control system",  $12<sup>th</sup>$ International Scientific Conference on Production Engineering –CIM 2009.
- 11. Tao Wang, Liwen Wang, Qingjian Liu, "A three-ply reconfigurable CNC system based on FPGA and field-bus", Int J Adv Manuf Technol (2011) 57: 671–682, Springer-Verlag London Limited 2011.
- 12. Xu Wei, Chen JiHong, "Research on ARM Numerical Control System", Physics Procedia 25 (2012) 1934-1938, published in Elsevier in 2012.
- 13. X. L. Zhang, X. Q. Tang, J. H. Chen, H. C. Zhou, T. Wu, "Hierarchical realtime networked CNC system based on the transparent model of industrial Ethernet", Int J Adv Manuf Technol (2007) 34: 161–167, Springer-Verlag London Limited 2006.
- 14. Chengrui Zhang, Heng Wang, Jingkun Wang, "An USB-based software CNC system", Journal of Materials Processing Technology 139 (2003) 286–290, published in Elsevier Science in 2003.
## **Επιπλέον πηγές**

<http://www.linuxcnc.org/>

<http://www.linuxcnc.org/index.php/english/forum/index>

<http://linuxcnc.org/docs/devel/html/config/stepconf.html>

<http://linuxcnc.org/docs/html/hal/components.html>

[http://www.linuxcnc.org/docs/html/config/ini\\_config.html](http://www.linuxcnc.org/docs/html/config/ini_config.html)

[http://linuxcnc.org/docs/html/config/ini\\_homing.html](http://linuxcnc.org/docs/html/config/ini_homing.html)

<http://www.stmental.net/~dfoster/emco/>

[https://groups.yahoo.com/neo/groups/Emco\\_cnc\\_users/info](https://groups.yahoo.com/neo/groups/Emco_cnc_users/info)

[http://en.wikipedia.org/wiki/Parallel\\_port](http://en.wikipedia.org/wiki/Parallel_port)

<http://www.lathes.co.uk/emco/page10.html>

<http://coltpython.blogspot.gr/2009/10/part-i-retrofit-of-emco-compact-5-cnc.html>

[http://en.wikipedia.org/wiki/Printed\\_circuit\\_board](http://en.wikipedia.org/wiki/Printed_circuit_board)

<http://diyhlektronika.blogspot.gr/2011/10/breadboard-pcb-2.html>

<http://linuxcnc.org/docs/html/gcode/gcode.html>

[http://linuxcnc.org/docs/html/gcode/m-](http://linuxcnc.org/docs/html/gcode/m-code.html#_m_code_quick_reference_table_a_id_m_code_quick_reference_a)

[code.html#\\_m\\_code\\_quick\\_reference\\_table\\_a\\_id\\_m\\_code\\_quick\\_reference\\_a](http://linuxcnc.org/docs/html/gcode/m-code.html#_m_code_quick_reference_table_a_id_m_code_quick_reference_a)

# ΠΑΡΑΡΤΗΜΑΤΑ

#### ΠΑΡΑΡΤΗΜΑ Α

#### I. Αρχείο **nikos.hal**

```
# Generated by stepconf at Thu Feb 19 23:08:20 2015
# If you make changes to this file, they will be
# overwritten when you run stepconf again
loadrt trivkins
loadrt [EMCMOT]EMCMOT base_period_nsec=[EMCMOT]BASE_PERIOD 
servo period nsec=[EMCMOT]SERVO PERIOD num joints=[TRAJ]AXES
loadrt probe_parport
loadrt hal parport cfg="0x378 out
setp parport.0.reset-time 5000
#αλλαγή της default τιμής (step_type) απο 0,0 σε 2,2 ώστε τα 
#σήματα εξόδου οδήγησης των κινητήρων να είναι μορφής 
quadrature
loadrt stepgen step type=2,2
loadrt abs count=1
loadrt pwmgen output_type=1
addf parport.0.read base-thread
addf stepgen.make-pulses base-thread
addf pwmgen.make-pulses base-thread
addf parport.0.write base-thread
addf parport.0.reset base-thread
addf stepgen.capture-position servo-thread
addf motion-command-handler servo-thread
addf motion-controller servo-thread
addf stepgen.update-freq servo-thread
addf pwmgen.update servo-thread
addf abs.0 servo-thread
net spindle-cmd <= motion.spindle-speed-out => pwmgen.0.value
net spindle-on <= motion.spindle-on => pwmgen.0.enable
net spindle-pwm <= pwmgen.0.pwm
setp pwmgen.0.pwm-freq 10000.0
setp pwmgen.0.scale 1840.0
setp pwmgen.0.offset -0.163043478261
setp pwmgen.0.dither-pwm true
net spindle-cw <= motion.spindle-forward
net din-00 => motion.digital-in-00
#αντιστοίχηση (net)των pin εξόδου/εισόδου της παράλληλης θύρας 
με λειτουργίες του λογιμικού 
net estop-out => parport.0.pin-01-out
```
net xstep => parport.0.pin-02-out net xdir => parport.0.pin-03-out net zstep => parport.0.pin-06-out

```
#σύνδεση των pin 4,5,8,9 της παράλληλης θύρας με τα κουμπιά 
επιλογής των εργαλείων Νο 1 ,Νο 2,Νο 3 και της κουκουβάγιας 
net toolone => parport.0.pin-04-out
net tooltwo => parport.0.pin-05-out
net toolthree => parport.0.pin-08-out
net koukou => parport.0.pin-09-out
net spindle-cw => parport.0.pin-14-out
net spindle-pwm => parport.0.pin-16-out
net xenable => parport.0.pin-17-out
#σύνδεση των pin 10,11,12,13 της παράλληλης θύρας με τις 
εισόδους απο τους τερματικούς διακόπτες 
net max-home-x <= parport.0.pin-10-in
#net min-x <= parport.0.pin-11-in
net min-home-z <= parport.0.pin-12-in
net max-z <= parport.0.pin-13-in
net din-00 <= parport.0.pin-15-in
setp stepgen.0.position-scale [AXIS 0] SCALE
setp stepgen.0.steplen 1
#παραλείπουμε εντολές που σχετίζονται με driver που δέχεται 
σαν εισόδους σήματα step και dir
#setp stepgen.0.stepspace 0
#setp stepgen.0.dirhold 35000
#setp stepgen.0.dirsetup 35000
setp stepgen. 0. maxaccel [AXIS 0] STEPGEN MAXACCEL
net xpos-cmd axis.0.motor-pos-cmd => stepgen.0.position-cmd
net xpos-fb stepgen.0.position-fb => axis.0.motor-pos-fb
#Αλλάζουμε τις default τιμές stepgen.0.xstep,stepgen.0.xdir
σε stepgen.0.phase-B και stepgen.0.phase-A ώστε να 
συμβαδίζουν με την αλλαγή του step_type
net xstep <= stepgen.0.phase-B
net xdir <= stepgen.0.phase-A
net xenable axis.0.amp-enable-out => stepgen.0.enable
net max-home-x => axis.0.home-sw-in
net min-x => axis.0.neg-lim-sw-in
net max-home-x => axis.0.pos-lim-sw-in
setp stepgen.1.position-scale [AXIS 2] SCALE
setp stepgen.1.steplen 1
#παραλείπουμε εντολές που σχετίζονται με driver που δέχεται 
σαν εισόδους σήματα step και dir
#setp stepgen.1.stepspace 0
#setp stepgen.1.dirhold 35000
#setp stepgen.1.dirsetup 35000
setp stepgen.1.maxaccel [AXIS_2]STEPGEN_MAXACCEL
net zpos-cmd axis.2.motor-pos-cmd => stepgen.1.position-cmd
net zpos-fb stepgen.1.position-fb => axis.2.motor-pos-fb
```
net zdir => parport.0.pin-07-out

```
#Αλλάζουμε τις default τιμές stepgen.0.zstep,stepgen.0.zdir
σε stepgen.0.phase-B και stepgen.0.phase-A ώστε να 
συμβαδίζουν με την αλλαγή του step_type
net zstep <= stepgen.1.phase-B
net zdir <= stepgen.1.phase-A
net zenable axis.2.amp-enable-out => stepgen.1.enable
net min-home-z => axis.2.home-sw-in
net min-home-z => axis.2.neg-lim-sw-in
net max-z => axis.2.pos-lim-sw-in
net estop-out <= iocontrol.0.user-enable-out
net estop-out => iocontrol.0.emc-enable-in
loadusr -W hal_manualtoolchange
net tool-change iocontrol.0.tool-change => 
hal manualtoolchange.change
net tool-changed iocontrol.0.tool-changed <= 
hal manualtoolchange.changed
net tool-number iocontrol.0.tool-prep-number => 
hal manualtoolchange.number
net tool-prepare-loopback iocontrol.0.tool-prepare => 
iocontrol.0.tool-prepared
```
#### **II.** Αρχείο **nikos.ini**

```
# Generated by stepconf at Thu Feb 19 23:08:20 2015
# If you make changes to this file, they will be
# overwritten when you run stepconf again
[EMC]
MACHINE = nikos
DFBUG = 0[DISPLAY]
DISPLAY = axis
EDITOR = qeditPOSITION_OFFSET = RELATIVE
POSITION_FEEDBACK = ACTUAL
MAX FEED OVERRIDE = 1.2INTRO GRAPHIC = linuxcnc.gif
INTRO_TIME = 5
PROGRAM PREFIX = /home/administrator/linuxcnc/nc files
INCREMENTS = 5mm 1mm .5mm .1mm .05mm .01mm .005mm
PYVCP = custompanel.xml
LATHE = 1[FILTER]
PROGRAM EXTENSION = .png,.gif,.jpg Greyscale Depth Image
PROGRAM EXTENSION = .py Python Script
png = image-to-gcode
gif = image-to-gcode
jpg = image-to-gcode
py = python
```

```
[TASK]
TASK = milltask
CYCLE TIME = 0.010[RS274NGC]
PARAMETER FILE = linuxcnc.var
[EMCMOT]
EMCMOT = motmod
COMM_TIMEOUT = 1.0
COMM WAIT = 0.010BASE_PERIOD = 100000
SERVO_PERIOD = 1000000
[HAL]
HALFILE = nikos1.hal
HALFILE = custom.hal
POSTGUI_HALFILE = custom_postgui.hal
[TRAJ]
AXES = 3COORDINATES = X Z
LINEAR_UNITS = mm
ANGULAR UNITS = degree
CYCLE TIME = 0.010DEFAULT VELOCITY = 3.00
MAX_LINEAR_VELOCITY = 30.00
[EMCIO]
EMCIO = io
CYCLE TIME = 0.100TOOL_TABLE = tool.tbl
[AXIS_0]
TYPE = LINEARHOME = 0.0MAX VELOCITY = 30.0
MAX ACCELERATION = 80.0
STEPGEN MAXACCEL = 100.0
SCALE = 72.0FERROR = 1MIN FERROR = .25MIN LIMIT = -10.0MAX LIMIT = 40.0
HOME OFFSET = 0.500000HOME_SEARCH_VEL = 2.000000
HOME LATCH \overline{VEL} = -2.000000
HOME IGNORE LIMITS = YES
HOME SEQUENCE = 0
[AXIS_2]
TYPE = LINEAR
HOME = 0.0MAX VELOCITY = 30.0
MAX ACCELERATION = 80.0
```

```
STEPGEN MAXACCEL = 100.0
SCALE = 72.0FERROR = 1
MIN FERROR = .25MIN LIMIT = -10MAX LIMIT = 500.0HOME_OFFSET = 0.100000
HOME SEARCH VEL = -2.000000HOME LATCH \overline{VEL} = 2.000000
HOME_IGNORE_LIMITS = YES
HOME_SEQUENCE = 1
```
#### **III.** Αρχείο **Custompanel.xml**

```
<?xml version='1.0' encoding='UTF-8'?>
<pyvcp>
          <vbox>
          <relief>RIDGE</relief> 

                  <label>
                          <text>"Spindle Speed:"</text>
                         <font>("Helvetica",20)</font>
                \langle/label>
                  <bar>
                          <halpin>"spindle-speed"</halpin>
                         <max >3000</max >
                \langlebar>
                  <label>
                          <text>"Spindle-At-Speed:"</text>
                          <font>("Helvetica",20)</font>
                  </label>
                  <hbox>
                      <label>
                             <text>" "</text>
                             <font>("Helvetica",20)</font>
                      </label>
                     <led>
                          <halpin>"spindle-at-speed-
led"</halpin> 
                          <size>30</size> 
                         <on_color>"green"</on_color>
                         <off_color>"red"</off_color>
                      </led>
                  </hbox>
                     <button>
                          <halpin>"koukouin"</halpin>
                          <text>"TAILSTOCK"</text>
                     </button>
                    <button>
                          <halpin>"tool1"</halpin>
                         <text>"TOOL 1"</text>
                     </button>
                    <button>
                          <halpin>"tool2"</halpin>
```

```
 <text>"TOOL 2"</text>
             </button>
            <button>
                  <halpin>"tool3"</halpin>
                  <text>"TOOL 3"</text>
             </button>
 </vbox>
```
</pyvcp>

#### IV. Αρχείο **custom\_postgui.hal**

# Include your customized HAL commands here # The commands in this file are run after the AXIS GUI (including PyVCP panel) starts

# \*\*\*\* Setup of spindle speed display using pyvcp -START \*\*\*\* # \*\*\*\* Use COMMANDED spindle velocity from LinuxCNC because no spindle encoder was specified # \*\*\*\* COMANDED velocity is signed so we use absolute component (abs.0) to remove sign

net spindle-cmd => abs.0.in net absolute-spindle-vel <= abs.0.out => pyvcp.spindle-speed

# \*\*\*\* force spindle at speed indicator true because we have no feedback \*\*\*\*

*# Σύνδεση των κουμπιών που δημιουργήθηκαν στο αρχείο .xml με το αρχείο .hal*

net spindle-at-speed => pyvcp.spindle-at-speed-led sets spindle-at-speed true

net toolone => pyvcp.tool1 net tooltwo => pyvcp.tool2 net toolthree => pyvcp.tool3 net koukou => pyvcp.koukouin

### ΠΑΡΑΡΤΗΜΑ Β

I. Εντολές G Κώδικα που υποστηρίζονται από το λογισμικό linuxcnc

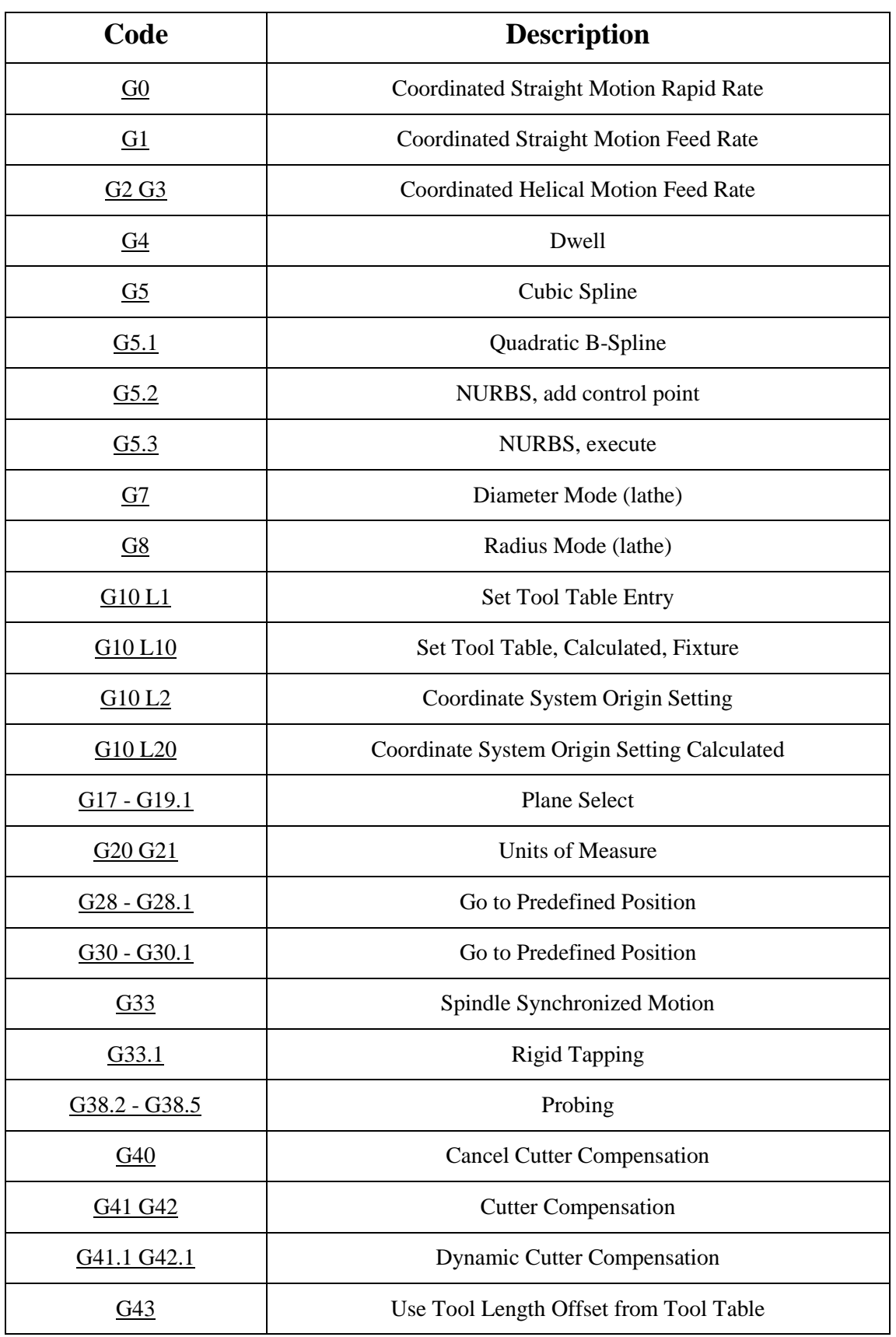

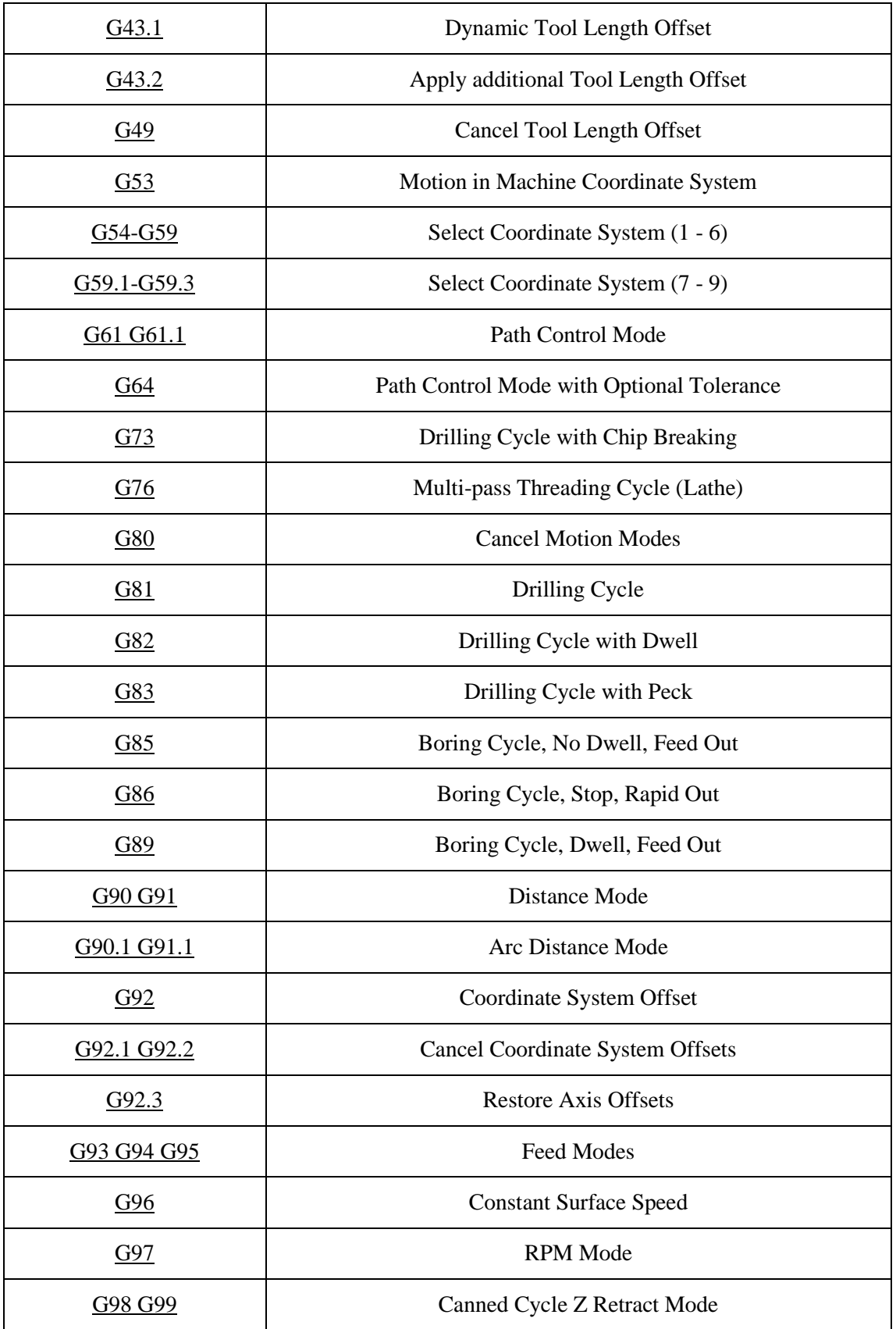

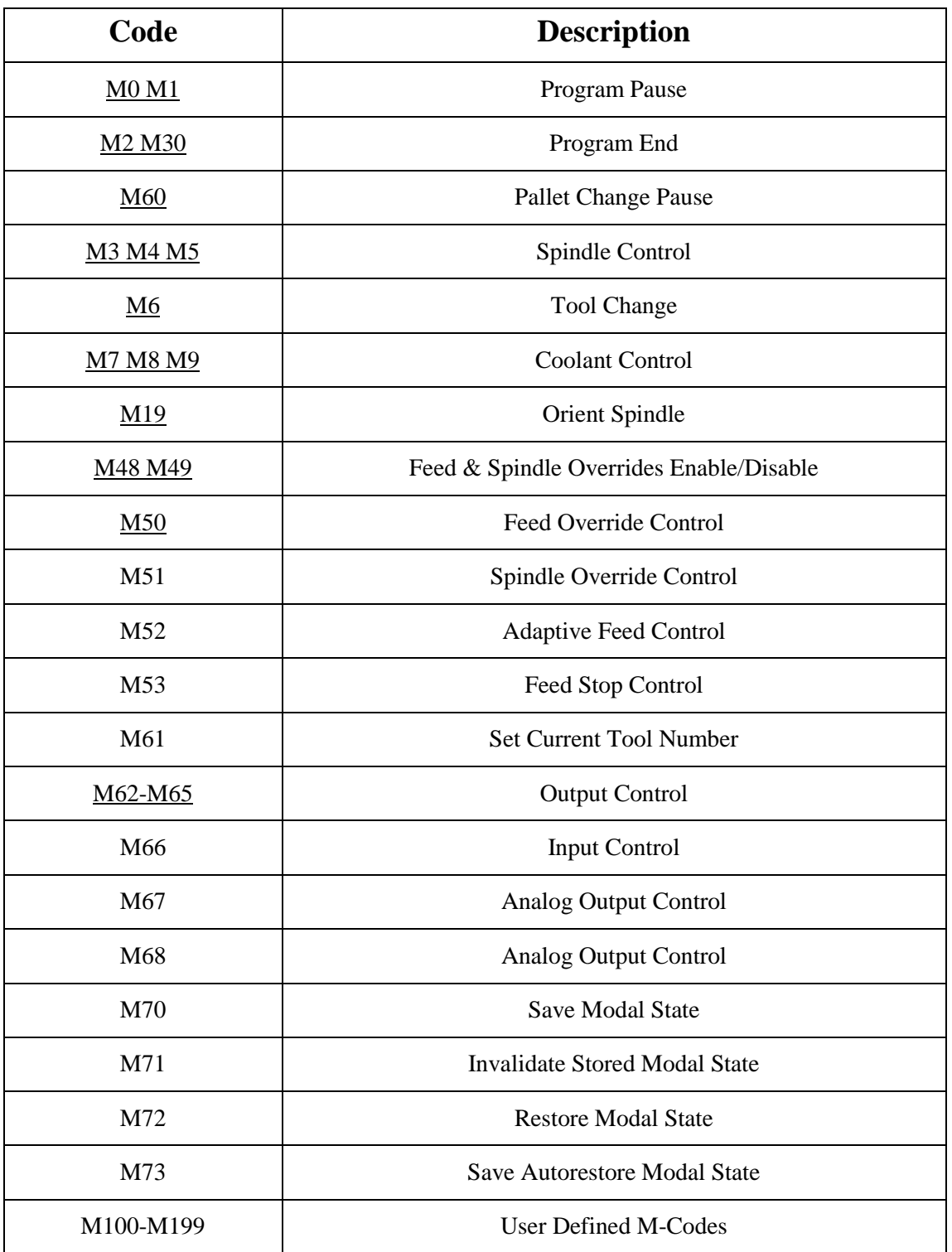

I. Εντολές M Κώδικα που υποστηρίζονται από το λογισμικό linuxcnc